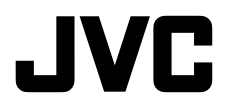

LYT1814-003A

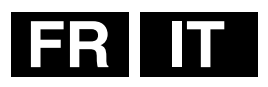

## *MANUEL D'UTILISATION ISTRUZIONI*

# **CAMÉSCOPE NUMÉRIQUE VIDEOCAMERA DIGITALE**

# **GR-D820E GR-D860E**

#### **Cher client,**

Nous vous remercions d'avoir acheté cet appareil photo numérique. Avant utilisation, veuillez lire les informations et les précautions de sécurité présentées dans les pages 4 à 6 pour utiliser cet appareil en toute sécurité.

#### **Gentile cliente,**

Grazie per aver acquistato questa videocamera digitale. Prima dell'uso, leggere le istruzioni di sicurezza e le precauzioni alle pagine 4 – 6 per assicurare un utilizzo sicuro del prodotto.

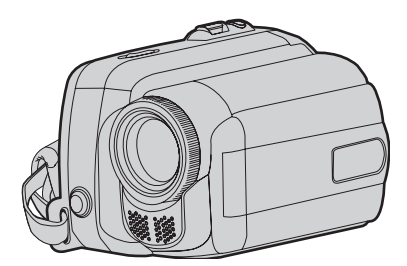

Les illustrations de ce mode d'emploi correspondent au modèle GR-D860.

Le illustrazioni riportate nel presente manuale si riferiscono al modello GR-D860.

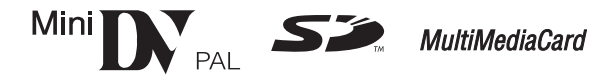

## **1. Préparation**

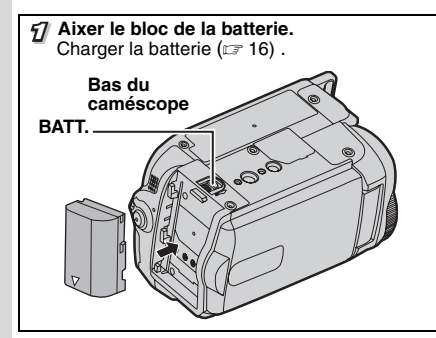

#### **Remarques:**

- La batterie n'est pas chargée au moment de l'achat. Veuillez charger la batterie avant utilisation.
- Utiliser les batteries JVC BN-VF808U/ VF815U/VF823U. L'utilisation de batteries autres que JVC pourrait endommager le circuit de recharge interne.

## **2. Enregistrement Vidéo**

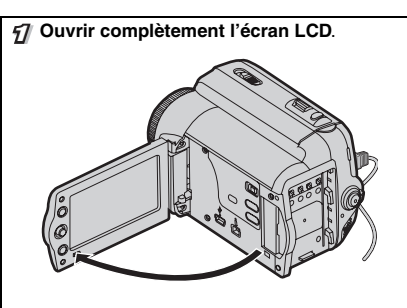

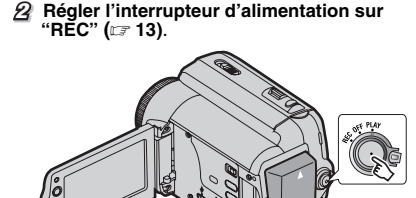

**GR-D860** Régler le commutateur MEMORY/ **VIDEO** sur "**VIDEO**" ( $\mathbb{F}$  13).

### **3. Lecture**

**Régler l'interrupteur d'alimentation sur "PLAY"** (- **13)**.

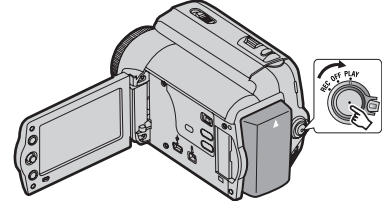

**GR-D860** Régler le commutateur MEMORY/ **VIDEO** sur "VIDEO" ( $\text{C}$  13).

 $\widehat{\eta}$  Régler l'interrupteur d'alimentation sur  $\qquad$   $\mathcal{Q}$  L'écran s'affiche pendant environ 3 secondes.

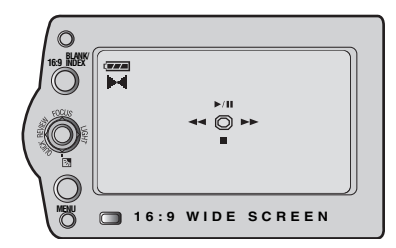

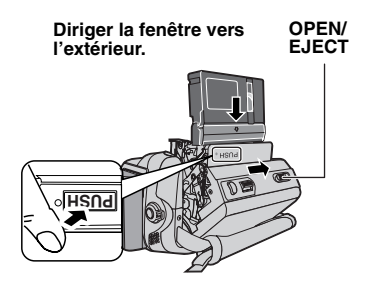

#### **Remarques:**

- Avant d'enregistrer réellement des données importantes, faites un essai en enregistrant et en lisant les données enregistrées afin de vérifier que la vidéo et le son ont été correctement raccordés.
- Pour commencer, nous vous conseillons d'utiliser le mode AUTO et le réglage **A** pour l'enregistrement.
- **Appuyer sur la touche de marche/arrêt 3 d'enregistrement pour commencer l'enregistrement. Remarque:**
	- Pour régler la date et l'heure (c 19).

**S** Sélectionner ▶/II pour **commencer Definition**<br>Commencer la lecture (@= 8).

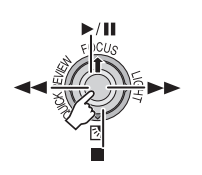

**Remarque:**

● Pour lire des images sur un téléviseur connecté (car 41).

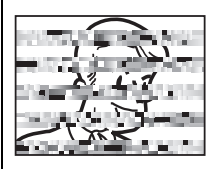

### **Remarque:**

● **Nous recommandons de nettoyer les têtes vidéo avant chaque utilisation.** Si vous n'avez pas utilisé votre caméscope pendant un certain temps, les têtes peuvent être encrassées. Nous recommandons de nettoyer les têtes vidéo périodiquement en utilisant une cassette de nettoyage (optionnelle).

# **Pour Commencer!**

- ● **Avant d'enregistrer une vidéo importante, effectuer un enregistrement test.** Visualiser l'enregistrement test pour vous assurer que les images et le son ont été enregistrés correctement.
- ● **Nous vous recommandons de nettoyer les têtes vidéo avant utilisation.** Si votre caméscope est resté inutilisé pendant une période prolongée, il est fort possible que les têtes soient

encrassées. Nous vous recommandons donc de nettoyer les têtes régulièrement à l'aide d'une cassette de nettoyage (en option).

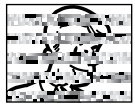

● **Veillez à ranger vos cassettes et votre caméscope dans un endroit approprié.** Les têtes vidéo se salissent plus facilement si vous rangez vos cassettes et votre caméscope dans un endroit poussiéreux. Nous vous conseillons de retirer les cassettes du caméscope et de les ranger dans leurs boîtiers. Rangez votre caméscope dans une sacoche.

● **Utilisez le mode SP (Standard Play) pour les enregistrements vidéo importants.** Le mode LP (Long Play) vous permet d'enregistrer 50% de plus que le mode SP (Standard Play), mais il est possible que des parasites de type mosaïque apparaissent pendant la lecture selon le type de cassette et les conditions d'utilisation. Par conséquent, pour les enregistrements

importants, nous vous recommandons d'utiliser le mode SP.

- Sécurité et fiabilité. Nous vous recommandons d'utiliser uniquement des batteries et des accessoires JVC avec ce caméscope.
- ● **Ce produit inclut des technologies brevetées et autres technologies propriétaires et ne fonctionne qu'avec une batterie intelligente JVC. Utiliser les batteries JVC BN-VF808U/ BN-VF815U/BN-VF823U. L'utilisation de batteries génériques non fabriquées par JVC peut endommager le circuit interne de recharge.**
- ● **Assurez-vous de n'utiliser que des cassettes portant la marque Mini DV Mini [M].**
- ● **Utilisez uniquement des cassettes GR-D860 vidéo numériques, des cartes mémoire SD et des cartes MultiMediaCard. Utilisez uniquement des cassettes portant la marque Mini [N]** et des cartes mémoire portant la marque  $\leq$  ou *MultilNediaCard*.
- ● **Notez que ce caméscope n'est pas compatible avec les autres formats vidéo numériques.**

● **Nous vous recommandons d'utiliser des cassettes de la marque JVC.** Votre caméscope est compatible avec toutes les marques de cassettes vendues dans le commerce conformes à la norme MiniDV cependant, les cassettes de la marque JVC ont

été conçues dans le but d'optimiser les

- performances de votre appareil. ● **Nous vous rappelons que ce caméscope est exclusivement destiné à un usage privé.** Toute utilisation commerciale sans autorisation préalable est interdite. (Même si vous enregistrez un spectacle, une manifestation ou une représentation pour votre propre plaisir, nous vous recommandons d'obtenir une autorisation préalable).
- **NE LAISSEZ PAS** cet appareil - dans un endroit où la température est
	- supérieure à 50 °C. - dans un endroit où l'humidité est extrêmement faible (inférieure à 35%) ou extrêmement élevée (80%).
	- à la lumière directe du soleil.
	- dans un véhicule fermé en été.
	- à proximité d'une source de chaleur.
- **L'écran LCD est fabriqué selon une technologie de haute précision.**  Des points noirs ou des points lumineux colorés (rouges, verts et bleus) peuvent cependant apparaître et demeurer sur l'écran LCD. Ces points ne sont pas enregistrés sur la cassette. Il ne s'agit pas d'un défaut de l'appareil. (Taux de points efficaces : plus de 99,99%).
- **Retirez la batterie lorsque vous n'utilisez pas votre caméscope et vérifiez régulièrement s'il fonctionne correctement.**
- **Microsoft® et Windows® sont des marques déposées ou des marques commerciales de Microsoft Corporation aux États-Unis et/ou dans d'autres pays.**

Lisez également les "Consignes De Sécurité" pages 48 à 50.

### **À Propos Des Batteries**

**DANGER !** Ne démontez pas les batteries<br>et ne les exposez pas à une flamme incandescente ou à une chaleur excessive, car vous pourriez provoquer un incendie ou une explosion.

**AVERTISSEMENT !** Veillez à ce que la batterie ou les bornes de la batterie n'entrent pas en contact avec des objets métalliques ; ceci pourrait provoquer un court-circuit et entraîner un incendie.

**Pour désactiver la démonstration, réglez "MODE DEMO" sur "ARRET" (**- **29, 33).** 

# **Précautions De Sécurité**

#### **AVERTISSEMENT : AFIN D'ÉVITER TOUT RISQUE D'ÉLECTROCUTION, N'EXPOSEZ PAS CET APPAREIL À LA PLUIE OU À L'HUMIDITÉ.**

#### **PRECAUTIONS:**

- Pour éviter tout risque d'électrocution, n'ouvrez pas le boîtier. Aucune pièces intérieure n'est à régler par l'utilisateur. Consultez un technicien
- qualifié en cas de problème. Si vous n'utilisez pas l'adaptateur secteur pendant une période prolongée, nous vous recommandons de déconnecter le câble d'alimentation de la prise secteur.

#### **Avertissement sur la pile au lithium**

La pile utilisée dans cet appareil peut présenter des risques d'incendie ou de brûlure chimique si elle n'est pas correctement maniée.

Ne pas la recharger, la démonter, la faire chauffer à plus de 100 °C ou la mettre au feu.

Remplacez-la par une pile de la marque Panasonic (Matsushita Electric), Sanyo, Sony ou Maxell CR2025

Danger d'explosion ou risque d'incendie si la pile n'est pas correctement insérée.

- Jetez immédiatement les piles usagées.
- Gardez-les hors de la portée des enfants.
- Ne les démontez pas et ne les jetez pas au feu.

#### **PRECAUTIONS:**

- Ce caméscope est conçu pour être utilisé avec les signaux de télévision couleur de type PAL. Il ne fonctionne pas sur un téléviseur utilisant une norme différente. Cependant, l'enregistrement et lecture sur l'écran LCD sont possibles n'importe où.
- **Ce produit inclut des technologies brevetées et autres technologies propriétaires et ne fonctionne qu'avec une batterie intelligente JVC. Utilisez les batteries JVC BN-VF808U/ BN-VF815U/BN-VF823U pour les recharger ou pour brancher le caméscope sur une prise secteur, utilisez l'adaptateur secteur multitensions fourni.**

**(Un adaptateur de conversion adéquat est nécessaire pour adapter les différents types de prises secteur selon les pays.)**

### **REMARQUES:**

- La plaque signalétique (indiquant le numéro de série) et les consignes de sécurité se trouvent au bas et/ou au dos de l'appareil.
- Dans le cas de l'adaptateur secteur, ces informations se trouvent sur les côtés supérieurs ou inférieurs.

### **AVERTISSEMENT:**

Les piles ne peuvent pas être soumises à une chaleur excessive, notamment aux rayons du soleil ou à une flamme.

#### **PRECAUTION:**

La prise secteur doit être opérationnelle.

Si cet appareil est placé dans une armoire ou sur une étagère, assurez-vous qu'il y a suffisamment d'espace de chaque côté afin de permettre la ventilation (10 cm ou plus des deux côtés, au dessus et à l'arrière).

N'obstruez pas les orifices de ventilation. (Si les orifices de ventilation sont obstrués par un journal, un vêtement, etc., une surchauffe risque de se produire.)

Ne placez aucun objet incandescent sur l'appareil, tel gu'une bougie.

Lors de l'élimination des piles, il convient de prendre en considération les problèmes d'environnement. Les réglementations locales ou la législation concernant la mise au rebut de ces piles doivent être strictement respectées.

N'exposez pas votre appareil aux éclaboussures. N'utilisez pas cet appareil dans une salle de bain ou dans des endroits avec de l'eau.

Veillez également à ne placer aucun récipient rempli d'eau ou de liquide sur l'appareil (produits cosmétiques ou pharmaceutiques, vases, pots de fleurs, tasses, etc.).

(Si de l'eau ou du liquide pénètre à l'intérieur de l'appareil, vous risqueriez de vous électrocuter ou de provoquer un incendie.)

Ne dirigez pas l'objectif directement vers le soleil. Vous pourriez vous abîmer la vue et/ou endommager les circuits internes de l'appareil. Vous risqueriez également de vous électrocuter ou de provoquer un incendie.

#### **PRECAUTION!**

Les remarques suivantes visent à protéger l'utilisateur et l'appareil contre des dommages éventuels.

Lorsque vous transportez l'appareil, veillez à toujours utiliser la dragonne fournie. Ne transportez ni ne saisissez le caméscope par l'écran LCD ; il pourrait tomber, ce qui pourrait entraîner un dysfonctionnement.

Veillez à ne pas coincer vos doigts dans le compartiment de la cassette. Ne laissez pas les enfants utiliser le caméscope, car ils peuvent facilement se blesser de cette façon.

Ne pas utiliser de trépied photographique sur des surfaces irrégulières et inclinées. Il pourrait tomber et l'appareil pourrait être sérieusement endommagé.

#### **PRECAUTION!**

Il n'est pas conseillé de poser le caméscope sur le téléviseur après avoir raccordé les câbles (Audio/ Video, S-Video, etc.) quelqu'un pourrait se prendre les pieds dans les câbles, faire tomber le caméscope et l'endommager.

### **Informations relatives à l'élimination des appareils et des piles usagés, à l'intention des utilisateurs**

### **[Union européenne]**

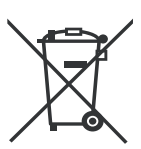

**6 FR**

Si ces symboles figurent sur un appareil électrique/électronique ou une pile, cela signifie qu'ilsne doivent pas être jetés comme déchets ménagers à la fin de leur cycle de vie. Ces produits devraient être amenés aux centres de pré-collecte appropriés pour le recyclage des appareils électriques/électroniques et des piles pour traitement, récupération et recyclage, conformément à la législation nationale et la Directive 2002/96/EC et 2006/66/EC.

**Produits**

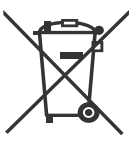

**Pile**

#### **Notification:** La marque Pb en dessous du symbole des piles indique que cette pile contient du plomb.

En traitant ces produits d'une manière correcte, vous contribuez à la conservation des ressources naturelles et à la prévention d'effets négatifs éventuels sur l'environnement et la santé humaine, pouvant être causés par une manipulation inappropriée des déchets de ces produits.

Pour plus d'informations sur les centres de pré-collecte et de recyclage de ces produits,contactez votre service municipal local, le service d'évacuation des ordures ménagères ou le magasin dans lequel vous les avez achetés.

Des amendes peuvent être infligées en cas d'élimination incorrecte de ces produits, conformément à la législation nationale.

#### **[Utilisateurs professionnels]**

Wenn Sie dieses Produkt entsorgen möchten, besuchen Sie bitte unsere Webseite www.jvceurope.com, auf der Sie Informationen zur Rücknahme des Produkts finden.

#### **[Pays ne faisant pas partie de l'Union européenne]**

Ces symboles ne sont reconnus que dans l'Union européenne. Si vous voulez jeter ces produits, veuillez respecter la législation nationale ou les autres règles en vigueur dans votre pays pour le traitement des appareils électriques/électroniques et des piles usagés.

Cher(e) client(e), **[Union européenne]**

Cet appareil est conforme aux directives et normes européennes en vigueur concernant la compatibilité électromagnétique et à la sécurité électrique.

Représentant européen de la société Victor Company of Japan Limited: JVC Technology Centre Europe GmbH Postfach 10 05 52 61145 Friedberg Allemagne

# **Prise En Main** 8

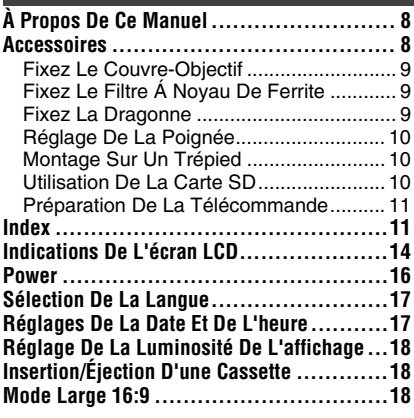

# **Enregistrement Et Lecture 19**

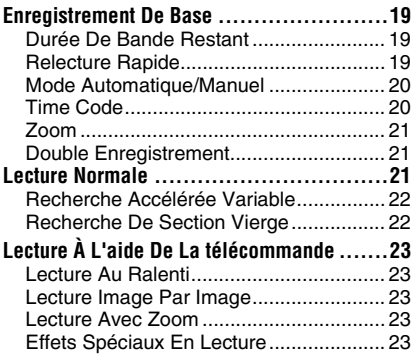

# GREEREN Enregistrement D.S.C 24

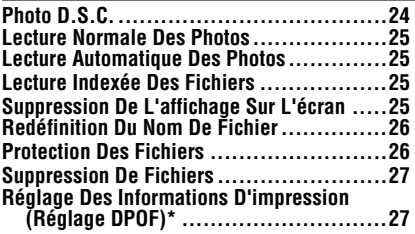

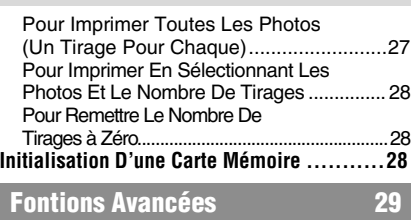

# **Utilisation Des Menus Pour Des**

Г

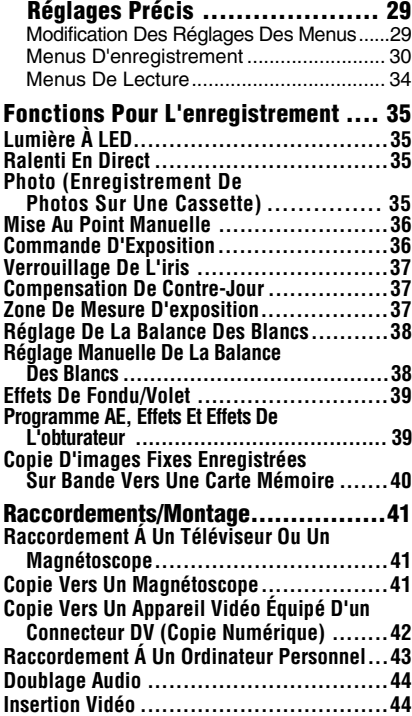

# **Références 45**

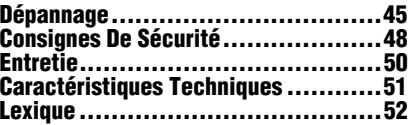

# **À Propos De Ce Manuel**

### **Levier De Commande (**- **13)**

Il existe deux modes opératoires du levier de commande.

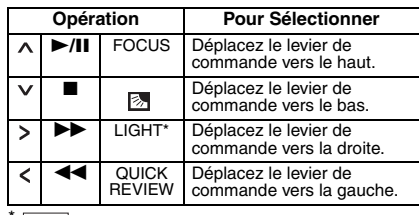

\* GR-D860

- 1 Déplacez le levier de commande vers la haut/ le bas/ la gauche/ la droite pour effectuer une sélection.
	-

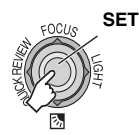

2 Appuyez sur le levier de commande pour sélectionner **SET** (DEFINIR).

Les icônes, telles que **GR-D860**, indiquent que la fonction correspondante n'est disponible que sur le modèle spécifié.

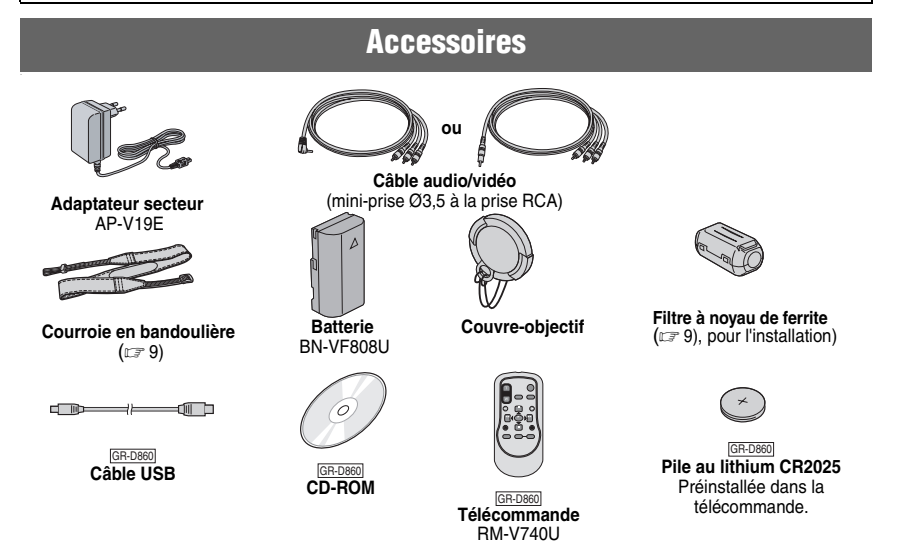

### **Remarque:**

Veiller à utiliser les câbles fournis pour les raccordements. Ne pas utiliser d'autres câbles.

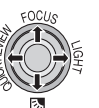

## **Fixez Le Couvre-Objectif**

Pour protéger l'objectif, fixez le couvre-objectif fourni sur le caméscope comme le montre l'illustration.

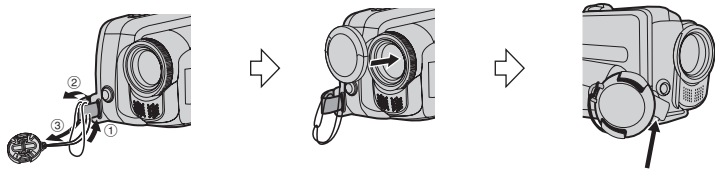

#### **Placez-le ici pendant l'enregistrement.**

## **Fixez Le Filtre Á Noyau De Ferrite**

Fixez le filtre à noyau de ferrite au câble. Le filtre à noyau de ferrite réduit les parasites.

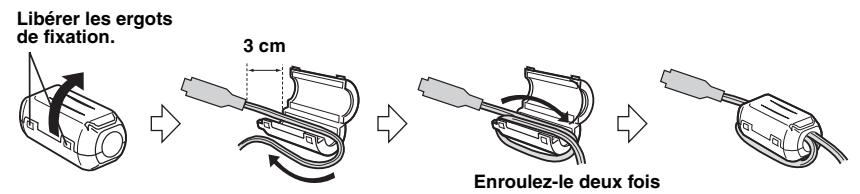

### **Fixez La Dragonne**

Ouvrir la bande velcro et faire passer l'extrémité de la courroie dans l'œillet.

Faire passer la courroie dans la boucle, régler sa longueur et utiliser le guide de la courroie pour la fixer.

Positionner la boucle à proximité de l'œillet et fermer la bande velcro.

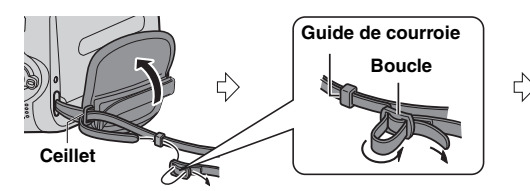

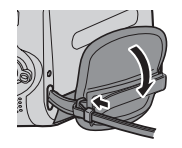

# **10 FR** *Prise En Main*

# **Réglage De La Poignée**

Ouvrez la bande velcro et réglez la poignée.

● Retirez toutes les protections sur la bande velcro.

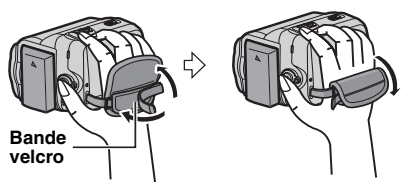

# **Montage Sur Un Trépied**

Aligner l'orifice de taquet du caméscope sur l'orifice du trépied, ainsi que le trou fileté de montage sur la vis, puis fixer le caméscope.

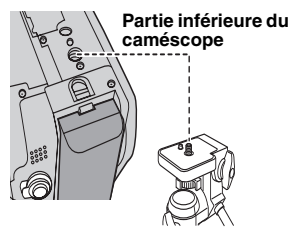

# **Utilisation De La Carte SD GR-D860**

Réglez l'interrupteur d'alimentation sur "OFF".

Ouvrez le volet de la carte. **1**

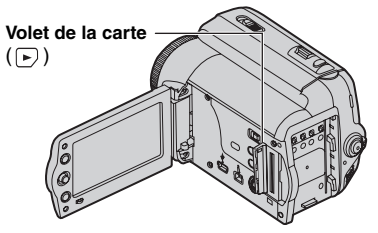

2 Introduire la carte fermement, le bord biseauté en premier..

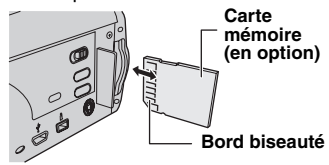

Fermez le volet de la carte. **3**

### **Pour retirer la carte SD**

Pousser sur la carte SD une fois.

Lorsqu'elle sort de l'appareil, la retirer.

● Ne pas toucher la borne sur le côté opposé de l'étiquette.

### **Remarques:**

- Certaines marques de cartes mémoire ne sont pas compatibles avec ce caméscope. Avant d'acheter une carte mémoire, consultez le fabricant ou le revendeur.
- Avant d'utiliser une nouvelle carte mémoire, il est nécessaire de la formater (☞ 28).

### **VEUILLEZ FORMATER**

Apparaît lorsqu'un problème est survenu au niveau de la carte mémoire (mémoire corrompue) ou si elle n'a pas été initialisée. Initialisez la carte mémoire.

### **ERREUR DE LA CARTE !**

S'affiche lorsque la caméscope ne reconnaît pas la carte mémoire insérée. Ôtez la carte une fois, puis réinsérez-la. Répétez cette procédure jusqu'à ce qu'aucune indication ne soit affichée. Si des indications sont toujours affichées, la carte mémoire est corrompue.

### **Préparation De La GR-D860 Télécommande**

Une pile est fournie avec la télécommande au moment de l'achat.

Enlever la feuille isolante avant toute utilisation.

### **Portée de la télécommande**

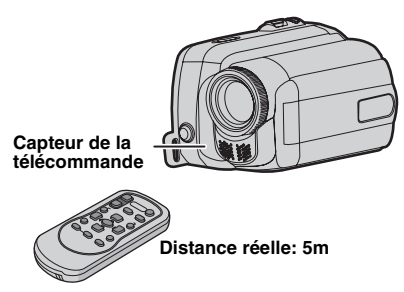

### **Remarque:**

Le rayon transmis peut manquer d'efficacité ou engendrer des dysfonctionnements si le capteur infrarouge est directement exposé à la lumière du soleil ou à des éclairages puissants.

### **Pour réinsérer la pile**

Ouvrez le logement de la pile en poussant sur le bouton de verrouillage.

### **Bouton de verrouillage**

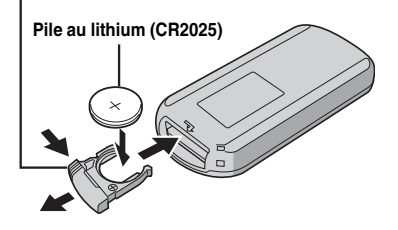

### **GR-D860 Index**

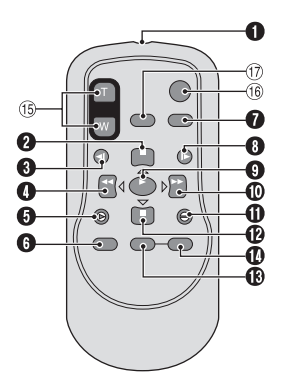

- $\bullet$  Fenêtre de transmission du rayon infrarouge <sup>2</sup> Touche PAUSE/
	- Touche de déplacement vers le haut (☞ 23)
- $\bullet$  Touche de rembobinage SLOW ( $\text{C}$  23)
- **O** Touche RFW/ Touche de déplacement vers la gauche (- 23)
- **O** Touche INSERT (F 44)
- **O** Touche SHIFT (F 23)
- Touche DISPLAY (F 25)
- **O** Touche d'avance SLOW (F 23)
- **O** Touche PLAY
- **Touche FF/** Touche de déplacement vers la droite (CF 23)
- $\Phi$  Touche A. DUB ( $\mathbb{F}$  44)
- **@** Touche STOP/ Touche de déplacement vers le bas (☞ 23)
- **O** Touche EFFECT (CF 23)
- **1** Touche ON/OFF (LF 23)
- <sup>(1)</sup> Touches de zoom (T/W)/ Zoom avant/arrière (c 21, 23)
- <sup>(16</sup> Touche START/STOP Fonctionne de la même manière que la touche de marche/arrête d'enregistrement du caméscope.
- <sup>(1)</sup> Touche S.SHOT Fonctionne de la même manière que la touche **SNAPSHOT** du caméscope.

# **Index**

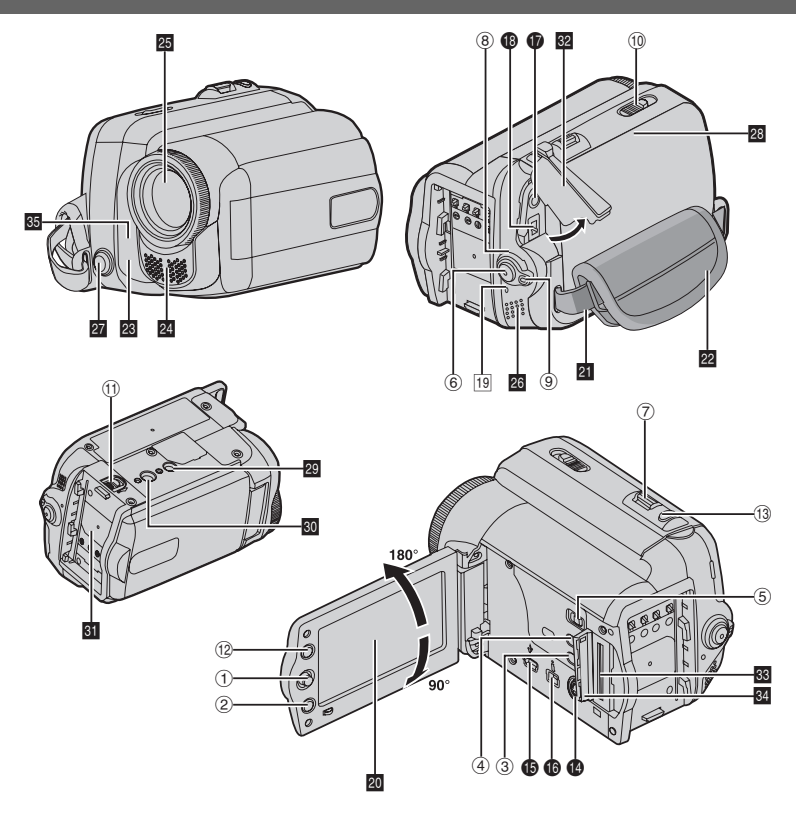

### **Remarques:**

- L'écran LCD peut pivoter sur 270°.
- Des points lumineux colorés peuvent apparaître sur l'écran LCD. Toutefois, il ne s'agit pas d'un dysfonctionnement.
- **Fonctionnement avec alimentation couplée** Vous pouvez également mettre le caméscope sous ou hors tension en ouvrant/fermant l'écran LCD pendant l'enregistrement.

### **Commandes**

- $\Phi$  Levier de commande ( $\epsilon \equiv 8$ )
	- : Touche Gauche / Touche de rembobinage [<|>
	[<br />
	1<br />
	1<br />
	1<br />
	1<br />
	1<br />
	1<br />
	1<br />
	1<br />
	1<br />
	1<br />
	1<br />
	1<br />
	1<br />
	1<br />
	1<br />
	1<br />
	1<br />
	1<br />
	1<br />
	1<br />
	1<br />
	1<br />
	1<br />
	1<br />
	1<br />
	1<br />
	1 [QUICK REVIEW] (☞ 19)
	- : Touche Droite / Touche d'avance rapide [ $\blacktriangleright$ ] ( $\text{CF}$  21) / GR-D860 Touche de lumière à Led [LIGHT] (☞ 35)
	- : Touche Haut / Touche de lecture et de pause [ $\blacktriangleright$ /II] ( $\text{F}$  21) / Mise au point manuelle [FOCUS] ( $\text{F}$  36)
	- : Touche Bas / Touche Arrêt [■] (☞ 21) Compensation de contre-jour (c 37) / Mesure d'exposition (c 37) Pression vers le bas: SET
- 2 Touche Menu [MENU] (LF 29)
- ③ Touche Auto [AUTO] (एलं 21)
- 4 Touche batterie intelligente [DATA] (F 17)
- **6** GR-D860 Commutateur MEMORY/VIDEO
- $6$  Touche de marche/arrêt d'enregistrement [Start/Stop] (☞ 19)
- G Commande de zoom [T/W] (- 21) / Commande de volume du haut-parleur [VOL. +, –] ( $\sqrt{21}$ )
- $@$  Commande de volume du haut-parleur [REC, OFF, PLAY]
- <sup>9</sup> Touche de verrouillage
- **10** Interrupteur d'ouverture/éjection de la cassette [OPEN/EJECT] (☞ 18)
- $\textcircled{\tiny{1}}$  Touche de libération de la batterie [BATT.] ( $\textcircled{\tiny{1}}$  16)
- 18) Touche écran large 16:9 [16:9] ( $\sqrt{3}$  18) Touche de recherche des blancs [BLANK] (LF 22)/ GR-D860 Touche Index [INDEX] (LF 25)
- <sup>(3)</sup> Touche d'activation du mode Photo [SNAPSHOT] (c 24, 35) / **GR-D860** Touche de ralenti en direct [SLOW] (c 35)

### **Connecteurs**

- <sup>6</sup> GR-D860 Connecteur de sortie S-Vidéo [S] (11 ‴⊒)
- <sup>**<sup>GR-D860</sup> Connecteur USB (Universal Serial Bus)**</sup> (r 42, 43)
- <sup>®</sup> Connecteur vidéo numérique [DV OUT] (i.LINK\*) (r 42, 43)
- \* i.LINK fait référence aux spécifications et extensions de la norme IEEE1394-1995. Le logo i est applicable aux produits conformes à la norme i.LINK.
- Les connecteurs sont situés sous les volets.
- $\bullet$  Connecteur de sortie audio/vidéo [AV] ( $\text{F}$  41)
- **O** Connecteur d'entrée CC [DC] (car 16)

### **Témoins**

19 Indicateur POWER/CHARGE (LF 16)

### **Autres Composants**

- **20** Écran LCD (c 12)
- **T** Oeillet de la dragonne (c 9)
- **22** Poignée ceinturée (☞ 9)
- **E** Capteur de l'appareil photo (Veillez à ne pas obstruer cette zone, car elle comporte un capteur intégré indispensable à la prise de vues)
- **X** Microphone stéréo
- **25** Objectif
- 28 Haut-parleur (F21)
- **an** GR-D860 Lumière à LED (CF 35) (Veillez à ne pas obstruer cette zone lors de la prise de vues)
- **B Volet de logement de la cassette (F 18)**
- **20** Orifice de taquet (com 10)
- **a** Trou fileté pour montage du trépied (c 10)
- **B** Logement de la batterie
- **62** Couvercle du connecteur
- **88** GR-D860 Emplacement de la carte mémoire
- **84** Volet de la carte
- **B** Capteur infrarouge (x 11)

### **Position de l'interrupteur d'alimentation**

Réglez l'interrupteur d'alimentation tout en maintenant le bouton de verrouillage enfoncé.

#### **REC:**

- Pour commencer l'enregistrement sur une cassette.
- GR-D860 Pour enregistrer dans la carte mémoire.

### **OFF:**

Pour mettre le caméscope hors tension.

#### **PLAY:**

- Pour lire un enregistrement sur une cassette.
- GR-D860 Pour afficher une image enregistrée dans la carte mémoire ou pour transférer une image enregistrée dans la carte mémoire vers un ordinateur.

**Position de l'interrupteur**  GR-D860 **MEMORY/VIDEO**  $\Box$ 

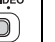

#### **VIDEO:**

Pour enregistrer sur une cassette ou lire une cassette.

### **MEMORY:**

Pour enregistrer dans la carte mémoire ou accéder aux données stockées dans celle-ci.

## **14 FR** *Prise En Main*

# **Indications De L'écran LCD**

### **Pendant L'enregistrement Vidéo Uniquement**

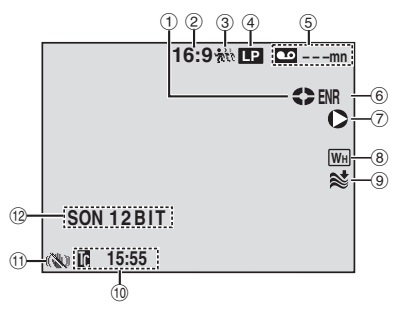

- a Indicateur du défilement de la bande (Apparaît pendant l'enregistrement.)
- 2 Témoin du mode écran large sélectionné (18 ™
- 3 GR-D860 Indicateur de ralenti en direct (CF 35)
- D Mode de vitesse d'enregistrement (SP/LP) (- 31) (seul le témoin LP s'affiche)
- **5** Temps restant de la cassette (F 19)
- F ENR: (Apparaît pendant l'enregistrement.) (r. 19)

GR-D860 SLOW: (Apparaît lers de l'utilisation du ralenti en direct.) (c 35)

- 7 GR-D860 C: Insérer (CF 44) GR-D860 IIC: Insérer une pause
- $\circledR$  Témoin d'effet de fondu/volet sélectionné (- 39)
- <sup>9</sup> Témoin d'atténuation des bruits du vent (13 °مث)
- ⑩ Time Ćode (☞ 20, 32)
- $<sup>1</sup>$  Stabilisateur d'image numérique</sup> ("STAB IMAGE") (☞ 30) (seul le témoin s'affiche)
- L SON 12BIT/16BIT: Indicateur du mode de son ( $\varpi$  31) (Apparaît pendant environ 5 secondes après avoir allumé le caméscope.)

### **Pendant L'enregistrement Vidéo Et GR-D860 D.S.C**

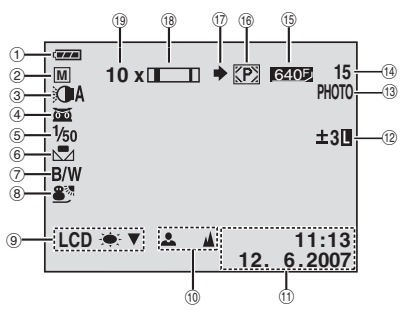

- $\odot$  Indicateur d'énergie restante dans la batterie (17 ⊄7)
- 2 Mode de fonctionnement (c 20)
	- **A** : Mode Auto
	- M : Mode Manuel
- 3 GR-D860 Témoin de lumière à LED (LF 35)
- 4  $\overline{on}$ : Indicateur de prise de vues en faible luminosité (☞ 39)
	- : Mode Gain relevé (☞ 30)
- $\circledS$  Vitesse d'obturation ( $\circledast$  40)
- 6 Témoin de balance des blancs (car 38)
- $\textcircled{2}$  Indicateur de l'effet sélectionné ( $\textcircled{1}$  40)
- **(8) Indicateur du programme AE sélectionné** (- 39)
- <sup>9</sup> LCD  $\bullet$  v/▲ : Témoin de contre-jour de l'écran LCD (☞ 32) (S'affiche pendant environ 5 secondes lorsque vous commutez la luminosité intérieure/extérieure.)
- $\omega$  Témoin de mise au point manuelle ( $\approx$  36)
- $\textcircled{\scriptsize{1}}$  Date/Heure ( $\textcircled{\scriptsize{1}}$  17, 32)
- $\textcircled{1}$ : Témoin de commande d'exposition spot (- 37)
	- : Témoin de compensation de contre-jour (- 37)
	- ±: Témoin de réglage d'exposition (☞ 36)
	- : Témoin de verrouillage du diaphragme (- 37)
- **<sup>3</sup> PHOTO**: (Apparaît lors de la prise de vues.) (- 24, 35)
- <sup>(4)</sup> GR-D860 Nombre de clichés restants (CF 24) (Affiche le nombre approximatif de prises restantes pouvant être stockées pendant l'enregistrement D.S.C.)
- <sup>(16</sup> GR-D860 Format et qualité de l'image: **6205** (FIN) et **640S** (STANDARD) (par ordre de qualité) (- 24, 31)
- <sup>(6</sup> GR-D860) Icône de la carte (CF 24)

**(P)**: Apparaît pendant la prise de vues. m : Clignote en blanc lorsqu'une carte

mémoire n'est pas chargée.

- 17 GR-D860 Icône de prise de vues (CF 24) (Apparaît et clignote pendant la prise de vues)
- **<sup>1</sup>** Témoin de zoom (cape 21)
- **<sup>1</sup>** Rapport de zoom approximatif (care 21)

### **Pendant La Lecture Vidéo**

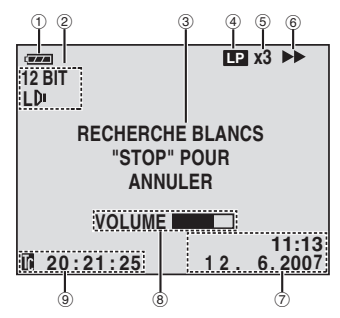

- $\Omega$  Indicateur d'énergie restante dans la batterie (17 ⊄7)
- 2 Indicateur du mode de son (c 34)
- 3 Indicateur de recherche des blancs (c 22)
- 4) Vitesse de bande (SP/LP) (care 31) (seul le témoin LP s'affiche)
- E Indicateur de vitesse de recherche variable: x-10, x-3, x3 and x10 (☞ 22)
- $\circledcirc$   $\blacktriangleright$ : Lecture

 $\blacktriangleright$ : Avance/recherche rapide

3: Retour/recherche rapide

**II**: Pause

GR-D860

 $II \rightarrow$ : Lecture avant image par image/ ralenti

◀ II: Lecture arrière image par image/ ralenti

 $\bullet$ : Doublage audio

**II€:** Interruption doublage audio

- **Date/Heure (F3 17, 32)**
- $\circledR$  VOLUME: Témoin de niveau de volume (31 س
- **9 Time Code (**☞ 20, 32)

**GR-D860 Pendant la lecture D.S.C.**

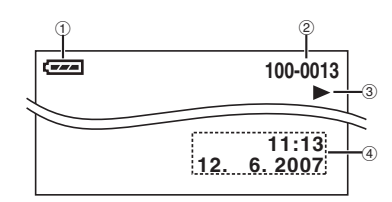

- $<sup>1</sup>$  Indicateur d'énergie restante dans la batterie</sup> (17 ⊄7)
- 2 Numéro de dossier/fichier
- C Témoin de mode de fonctionnement
- (4) Date/Huere

# **Power**

### **Recharge De La Batterie**

Réglez l'interrupteur d'alimentation sur **1 "OFF"** (☞ 13).

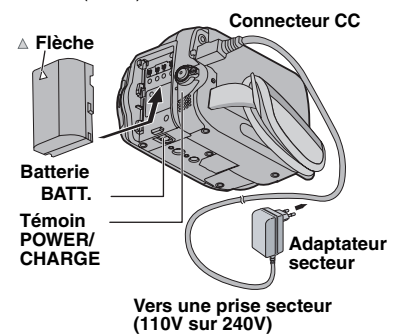

- Fixez la batterie **2**
	- Faites glisser la batterie en prenant soin de respecter le sens de la flèche " $\triangle$ " indiqué sur la batterie.
- 8 Raccordez l'adaptateur secteur.
	- Le témoin POWER/CHARGE du caméscope clignote pour indiquer que la recharge est en cours.
	- Lorsque le témoin POWER/CHARGE s'éteint, la recharge est terminée. Débrancher l'adaptateur secteur de la prise secteur. Déconnecter l'adaptateur secteur du caméscope.

### **Pour Retirer Da Batterie**

Faites glisser la batterie tout en appuyant sur **BATT.** pour la retirer.

**Charge / durée d'enregistrement (approx.)**

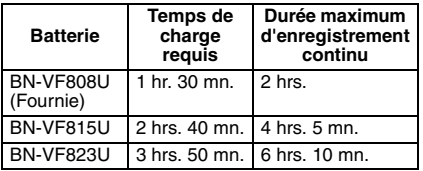

#### **Remarques:**

- Si vous insérez une batterie complètement rechargée dans le caméscope, le témoin POWER/CHARGE clignote pendant 10 secondes, puis il disparaît.
- Si la durée d'utilisation de la batterie reste extrêmement courte, même après une recharge complète, il est possible que la batterie soit détériorée et doive être remplacée par une batterie neuve. Acheter une batterie.
- Étant donné que l'adaptateur secteur transforme le courant électrique, il chauffe en cours d'utilisation. Veiller à ne l'utiliser que dans des endroits bien ventilés.
- Après 5 minutes en mode de pause d'enregistrement alors que la cassette est insérée et qu'aucune opération n'est réalisée, le caméscope se met automatiquement hors tension à partir de l'adaptateur secteur. Dans ce cas, la recharge de la batterie commence si cette dernière est fixée sur le caméscope.
- Veillez à ne pas plier ou tordre la fiche ou le câble de l'adaptateur secteur. Vous risqueriez de l'endommager.

## **<sup>3</sup> Utilisation De La Batterie**

Reprenez les étapes  $2$  de la section "Recharge De La Batterie".

### **Remarques:**

- La durée d'enregistrement est réduite de façon significative sous les conditions suivantes:
	- Le zoom ou le mode d'attente d'enregistrement est utilisé de façon répétée.
	- Le mode de lecture est utilisé de façon répétée.
	- GR-D860 Le voyant à diode luminescente est utilisé de façon répétée.
- Avant un usage prolongé, il est recommandé de préparer suffisamment de batteries pour couvrir 3 fois la durée de prise de vues prévue.

### **Vérification De La Charge Restante De La Batterie**

Fixer la batterie.

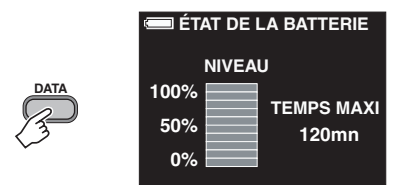

- Lorsque l'interrupteur d'alimentation est réglé sur **"OFF"**, les informations sur la batterie restent affichées pendant environ 5 secondes si la touche est enfoncée puis relâchée rapidement, et pendant environ 15 secondes si la touche est maintenue enfoncée pendant plusieurs secondes.
- Lorsque l'interrupteur d'alimentation est réglé sur **"PLAY"** ou **"REC"**, appuyer à nouveau sur **DATA** pour revenir à l'écran normal.
- L'état de la batterie ne peut pas être affiché lors de la lecture ou de l'enregistrement.
- Si le message "ERREUR DE COMMUNICATION" s'affiche même après avoir appuyé plusieurs fois sur **DATA**, il est possible que la batterie soit endommagée. Dans ce cas, contactez le revendeur JVC le plus proche.
- L'affichage des informations de batterie peuvent différer à cause du changement d'environnement si le contrejour LCD est réglé sur le "AUTO" (☞ 32).

### **Utilisation De L'alimentation Secteur**

Reprenez les étapes  $\mathcal{S}$  la section "Recharge De La Batterie" ( $\sqrt{2}$  16).

### **Remarque:**

Avant de débrancher la source d'alimentation, assurez-vous que le caméscope est éteint. Auquel cas, vous risquez d'endommager le caméscope.

# **Sélection De La Langue**

Il est possible de modifier la langue de l'écran. (- 29, 33).

- Réglez l'interrupteur d'alimentation sur **1**
	- **"REC"** ou **"PLAY"** (- 13).
		- Si vous sélectionnez **"REC"**, le mode d'enregistrement devra être réglé sur "M" (r 20).
- Appuyez sur **MENU**. **2**
- $3$  Sélectionnez "REGLAGE" (**图**).
- Sélectionnez "LANGUAGE", puis appuyez **4** sur **SET** (DEFINIR).

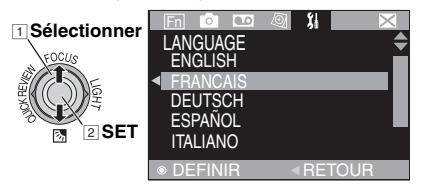

- Sélectionnez la langue de votre choix, puis **5** appuyez sur **SET** (DEFINIR).
	- Appuyez à tout moment sur  $\zeta$  pour revenir à l'écran de menu précédent.
- Appuyer sur **MENU**. **6**

## **Réglages De La Date Et De L'heure**

La date et l'heure seront toujours enregistrées automatiquement sur la bande. Vous pouvez choisir de les afficher ou non (☞ 32, 34).

Reprenez les étapes  $\mathcal{U}$  –  $\mathcal{S}$  de la section "Sélection De La Langue".

Sélectionnez "REGL. HORL" puis appuyez **1** sur **SET** (DEFINIR).

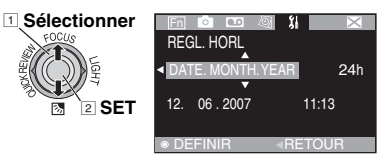

### Appuyez sur **SET** (DEFINIR). **2**

- Répétez cette étape pour sélectionner le format d'affichage de l'heure (sélectionnez "24h" ou "12h"), le mois, la date, l'année, l'heure et les minutes.
- Appuyez à tout moment sur  $\zeta$  pour revenir à l'écran de menu/réglage précédent.
- Appuyer sur **MENU**. **3**

## **18 FR** *Prise En Main*

# **Réglage De La Luminosité De L'affichage**

Reprenez les étapes  $\mathbf{Z} - \mathbf{Z}$  de la section "Sélection De La Langue" ( $\text{I}$  17).

- $1$  Sélectionnez "AFFICHAGE" (圖).
- Sélectionnez "LUMIN. LCD" puis appuyez **2** sur **SET** (DEFINIR).

### A **Sélectionner**

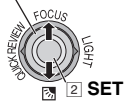

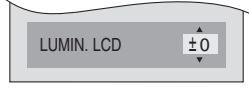

- Sélectionnez la luminosité de votre choix, **3** puis appuyez sur **SET** (DEFINIR).
- Appuyer sur **MENU**. **4**

## **Insertion/Éjection D'une Cassette**

Le caméscope doit être sous tension pour insérer ou éjecter une cassette.

- Faites coulisser et maintenez **OPEN/EJECT 1** dans le sens de la flèche, puis ouvrez le volet de logement de la cassette jusqu'à son blocage.
- Insérez ou enlevez la cassette, puis **2** appuyez sur "PUSH" pour fermer le logement.
	- Assurez-vous de n'appuyer que sur la partie marquée "PUSH" pour fermer le logement de cassette.
	- Une fois le logement de la cassette ferme, il s'abaisse automatiquement. Attendez qu'il soit completement abaisse avant de fermer le volet.
	- Si la batterie est faible, il peut etre impossible de fermer le volet. Ne forcez pas dessus. Remplacez la batterie par une batterie completement chargee ou utilisez l'alimentation secteur avant de continuer.

**Commutateur Dirigez la fenêtre de protection vers l'extérieur OPEN/EJECT contre l'effacement Volet de logement de la cassette Logement de la cassette**

Fermez le volet de logement de la cassette **3** jusqu'à ce qu'il s'enclenche.

### **Remarques:**

- Si après quelques secondes le logement ne s'ouvre pas, refermez le volet et essayez une nouvelle fois. Puis de nouveau sous tension.
- Si la bande n'est pas correctement insérée, ouvrez complètement le volet de logement de la cassette, puis retirez la cassette. Quelques minutes plus tard, insérez-la à nouveau.
- Lorsque le caméscope passe d'un lieu froid à un lieu chaud, attendez quelques instants avant d'ouvrir le volet.

# **Mode Large 16:9**

Vous pouvez enregistrer des vidéos au format 4:3 ou 16:9. Par défaut, le caméscope est réglé pour enregistrer des vidéos au format 16:9.

- Réglez le commutateur **MEMORY/ 1** GR-D860 **VIDEO** sur **"VIDEO"** ( $\mathbb{F}$  13)
- Réglez l'interrupteur d'alimentation sur **2 "REC"** (- 13).
- Chaque fois que vous appuyez sur la **3** touche **16:9**, le format de l'écran change.

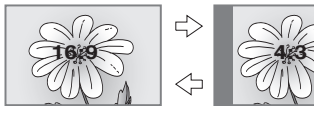

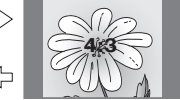

### **Remarque:**

Si vous enregistrez les films au format 16:9, il se peut que l'image apparaisse à l'aspect allongé un peu verticalement lors de la lecture sur le téléviseur s'il possède un écran 4:3 (c 32, 34).

# **Enregistrement De Base**

### **Préparatif:**

- Alimentation ( $\mathbb{CP}$  16).
- Insérer une cassette (☞ 18).
- Retirez le couvre-objectif (c 9).
- Ouvrez l'écran LCD (☞ 12)
- Sélectionnez des vidéos au format 4:3 ou 16:9  $($ écran large $)$  ( $\equiv$  18).

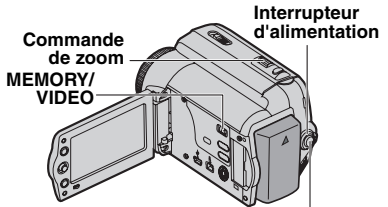

**Touche de marche/arrêt d'enregistrement**

- Réglez le commutateur **MEMORY/ 1** GR-D860 **VIDEO** sur "**VIDEO**" ( $\mathbb{F}$  13).
- Réglez l'interrupteur d'alimentation sur **2 "REC"** (- 13).
- Appuyez sur la touche start/stop pour **3** commencer l'enregistrement. "ENR" s'affiche à l'écran lors de l'enregistrement. Pour arrêter l'enregistrement, appuyez à nouveau sur start/stop.

### **Durée d'enregistrement approximative**

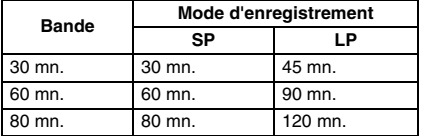

### **Remarques:**

- Si le mode de pause d'enregistrement dure 5 minutes sans qu'aucune opération ne soit exécutée, le caméscope se met automatiquement hors tension. Pour remettre le caméscope sous tension, fermez l'écran LCD, puis ouvrez-le à nouveau.
- Lorsqu''une section vierge est laissée entre des séquences enregistrées sur la bande, le time code est interrompu et des erreurs peuvent se produire lors du montage. Pour éviter cela, reportez-vous à la section "Enregistrement Sur Une Cassette En Cours" (LF 20).
- Pour enregistrer en mode LP (Long Play) (IF 31).

### **PAS DE CASSETTE !**

S'affiche si aucune bande n'est insérée lorsque vous appuyez sur la touche marche/ arrêt d'enregistrement.

### **R** NETTOYEZ LES TETES

S'affiche si de la saleté a été détectée sur les têtes de lecture pendant l'enregistrement. Utilisez une cassette de nettoyage ( $\mathfrak{c}$  4).

### **Durée De Bande Restant**

La durée approximative de bande restante s'affiche à l'écran. "---mn" signifie que le caméscope calcule la durée restante. Lorsque la durée restante atteint 2 minutes, l'indicateur commence à clignoter.

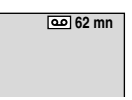

● La précision du calcul peut varier selon le type de bande utilisé.

### **Relecture Rapide**

Vous permet de vérifier la fin du dernier enregistrement.

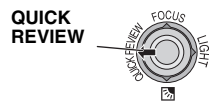

La bande est rembobinée pendant plusieurs secondes et relue automatiquement, puis se met en pause en mode d'attente d'enregistrement pour la prochaine prise de vues.

- Une certaine distorsion d'image peut se produire au début de la lecture. Ceci est tout à fait normal.
- Faites glisser plusieurs fois la commande de zoom pour activer ou désactiver leson.

### **Mode Automatique/Manuel**

Appuyez plusieurs sur la touche **AUTO** pour commuter les modes d'enregistrement automatique et manuel. Si le mode manuel est sélectionné, l'indicateur "M" s'affiche sur l'écran LCD.

### **Mode Auto :** A

Vous pouvez enregistrer sans utiliser d'effets spéciaux ou de réglages manuels.

### **Manuel Mode :** M

Pour utiliser la fonction d'enregistrement, vous devez configurer manuellement certaines fonctions.

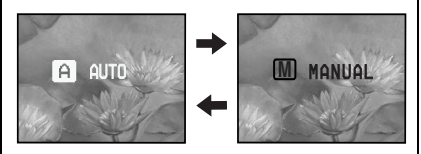

### **Time Code**

Pendant l'enregistrement, un time code est enregistré sur la bande. Ce code est utilisé pour confirmer la place de la séquence enregistrée sur la bande pendant la lecture.

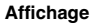

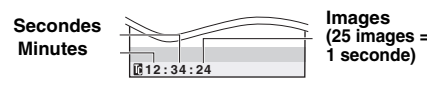

### **Point de départ d'enregistrement**

**Section d'enregistrement**

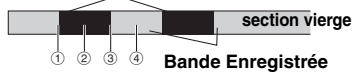

1, 3, & 4, le time code commence à compter à partir de « 00:00:00 » (minutes: secondes: image).

2, le time code continue à partir de la valeur du dernier time code.

Si pendant l'enregistrement, une partie vierge est laissée sur la bande, le time code est interrompu. Lorsque l'enregistrement reprend, le time code recommence à compter à partir de "00:00:00".

Pour empêcher ceci, exécutez "Enregistrement Sur Une Cassette En Cours" (care 20) dans les cas suivants;

- Lorsque vous refaites une prise de vues après avoir lu une bande enregistrée.
- Si l'alimentation est coupée pendant la prise de vues.
- Si la cassette est retirée puis insérée à nouveau pendant la prise de vues.
- Lors d'un enregistrement avec une bande partiellement enregistrée.
- Lors d'un nouvel enregistrement après avoir déjà effectué un enregistrement et ouvert/fermé le volet de logement de cassette.

#### **Remarques:**

- Le time code ne peut pas être remis à zéro.
- Pendant l'avance rapide ou le rembobinage, l'indicateur du time code n'évolue pas de façon régulière.
- Le time code n'est affiché que lorsque "TIME CODE" est réglé sur "MARCHE" ( $\varpi$  32).

### **Enregistrement Sur Une Cassette En Cours**

- Lisez une cassette ou utilisez la fonction de **1** recherche de section vierge (Lange 22) pour trouver le point à partir duquel vous voulez commencer l'enregistrement, puis passez en mode de pause sur image (c 21).
- 2 Réglez l'interrupteur d'alimentation sur "REC" (came 13), puis com mencez l'enregistrement.

### **Zoom**

# **Zoom Arrière Zoom Avant**

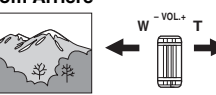

**W:** Grand angle **T:** Téléobjectif

- Le zoom optique permet un grossissement jusqu'à 35X.
- L'agrandissement zoom au-delà de 35X s'effectue par traitement numérique de l'image. c'est pourquoi il est appelé zoom numérique. Le zoom numérique est possible jusqu'à un maximum de 800X. Réglez (ZOOM) sur [70X] ou [800X]. (☞ 30)

#### **Zoom optique (jusqu'à 35X)**

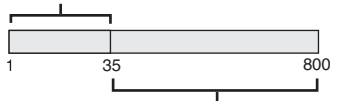

**Zoom numérique (jusqu'à 800X)**

### **Remarques:**

- La prise de vues macro jusqu'à 5 cm est possible lorsque la commande de zoom est réglée à fond sur "W".
- Lorsque vous effectuez un zoom sur un sujet se trouvant trop près de l'objectif, l'appareil photo peut effectuer automatiquement un zoom arrière en fonction de la distance. Dans ce cas, régler la fonction "MACRO" sur "MARCHE" (- 30).

### **Double Enregistrement GR-D860 (Enreg. Photo & Video)**

Vous pouvez capturer des photos sans entraver l'enregistrement en cours. Appuyer sur **SNAPSHOT**.

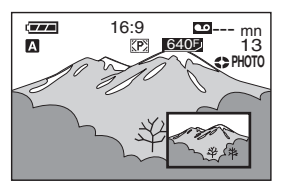

Un sous-écran apparaît pendant environ 6 secondes pour afficher la photo.

- La photo est enregistrée dans la carte mémoire, alors que la vidéo est enregistrée dans la cassette.
- "ENR. MEDIA doit être réglé sur " $\blacktriangleright$   $\blacksquare$  " uniquement (☞ 31).

## **Lecture Normale**

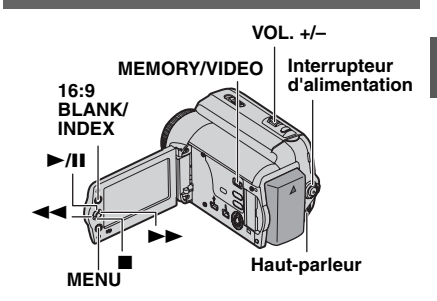

- 10 Insérez une cassette (c# 18).
- Réglez le commutateur **MEMORY/ 2** GR-D860 **VIDEO** sur **"VIDEO"** (☞ 13).
- Réglez l'interrupteur d'alimentation sur **3 "PLAY"** ( $\mathbb{F}$  13).

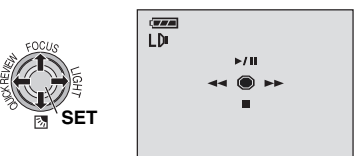

- L'écran ci-dessus (se reportant au levier de commande (c 8)) s'affiche pendant environ 3 secondes sur l'écran LCD.
- 4<sup>*4*</sup> Pour commencer la lecture, appuyez sur ►/II. Pour suspendre la lecture  $\blacktriangleright$ /**II**.
	- Si l'arrêt sur image dure plus de 3 minutes, le mode d'arrêt du caméscope est engagé automatiquement.

Pour reprendre la lecture normale,  $\blacktriangleright$ **/II**.

Pour arrêter la lecture, appuyez sur .

- $\bullet$  En mode Arrêt, appuyez sur  $\blacktriangleleft$  pour rembobiner, ou sur  $\rightarrow$  pour avancer la cassette.
- Appuyez sur **SET** (DEFINIR) pour afficher l'écran du guide d'utilisation.

### **Pour commander le volume du haut-parleur** Faites glisser la commande de zoom (**VOL. +/–**) vers le signe **"+"** pour augmenter le volume ou vers le signe **"–"** pour le diminuer.

**Remarques:**

- L'image lue peut être affichée sur l'écran LCD ou sur un téléviseur connecté. (c# 41)
- Si le mode d'arrêt dure pendant 5 minutes lorsque l'énergie est fournie par une batterie, le caméscope est automatiquement mis hors tension.
- Lorsqu'un câble est raccordé au connecteur AV, le son ne provient pas du haut-parleur.

### **HDV**

S'affiche lorsque des images enregistrées au format HDV sont détectées. Les images au format HDV ne peuvent pas être lues sur ce caméscope.

### **Recherche Accélérée Variable**

Permet une recherche à vitesse variable dans un sens ou l'autre durant la lecture vidéo. Pendant la lecture, appuyez une ou deux fois sur  $\rightarrow$  pour une recherche vers l'avant, ou une ou deux fois sur  $\blacktriangleleft$  pour une recherche vers l'arrière.

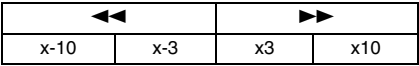

- Pour reprendre la lecture normale, appuyer sur 4**/**9.
- Pendant la lecture, maintenez la touche  $\blacktriangleright$  ou 3 enfoncée. La recherche continue tant que vous maintenez la touche enfoncée. Dès que vous relâchez la touche, la lecture normale reprend.

### **Attention:**

Lors d'une recherche accélérée, il est possible qu'une partie de l'image ne soit pas clairement visible, particulièrement du côté gauche de l'écran.

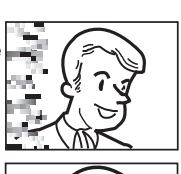

Lors d'une recherche accélérée, il est possible qu'une partie de l'image ne soit pas clairement visible à l'écran.

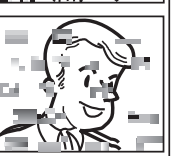

## **Recherche De Section Vierge**

Vous aide à repérer l'endroit où vous devez démarrer l'enregistrement sur une cassette en cours pour éviter une interruption du time code (r 20).

- **1** Reprenez les étapes  $\mathbf{Z} \mathbf{S}$  de la section "Sélection De La Langue" (c 21).
- 2 Appuyez sur **BLANK.**
- L'indication "RECHERCHE BLANCS" s'affiche et le caméscope démarre automatiquement la recherche en avant ou en arrière, puis s'arrête au point situé à environ 3 secondes de bande avant le commencement de la section vierge détectée.
- Pour interrompre la recherche de section vierge, appuyer sur **BLANK**.

### **Remarques:**

- Avant de lancer une recherche de section vierge et si la position actuelle se situe sur une section vierge, le caméscope effectue la recherche en sens inverse. Si la position actuelle se situe sur une partie enregistrée, le caméscope effectue la recherche en avant.
- Si le début ou la fin de la bande est atteint durant la recherche de section vierge, le caméscope s'arrête automatiquement.
- Une partie vierge inférieure à 5 secondes ne peut pas être détectée.
- La partie vierge détectée peut se situer entre des séquences enregistrées. Avant de démarrer l'enregistrement, assurez-vous qu'il n'existe aucune séquence enregistrée après la partie vierge.

# **Lecture À L'aide De La GR-D860 télécommande**

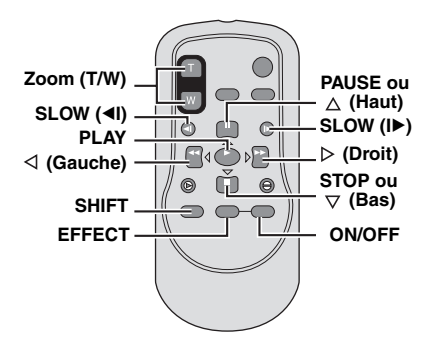

## **Lecture Au Ralenti**

En mode de lecture vidéo normale ou arrêt sur image, appuyer sur **SLOW** (<1 ou I>) pendant environ 2 secondes.

- Après environ 10 minutes, la lecture normal reprend.
- Pour interrompre la lecture au ralenti, appuyez sur **PAUSE** (II).
- Pour arrêter la lecture au ralenti, appuyez sur  $PLAY$  $(P)$ .

### **Remarques:**

- Après avoir maintenu la touche **SLOW** (<1 ou X) enfoncée, l'image fixe peut s'afficher juste pendant quelques secondes, puis faire place à un écran bleu. Il ne s'agit pas d'un dysfonctionnement.
- Pendant la lecture au ralenti, la vidéo va rencontrer quelques perturbations, et l'image peut paraître instable, notamment avec les plans fixes. Il ne s'agit pas d'un dysfonctionnement.

# **Lecture Image Par Image**

En mode de lecture normale ou lors d'une pause, appuyer plusieurs fois sur **SLOW**  $(\triangleleft)$  ou  $\triangleright$ ). Chaque fois que vous appuyez sur SLOW (<I ou I >), l'image est lue.

## **Lecture Avec Zoom**

Agrandit l'image enregistrée jusqu'à 23X à tout moment pendant la lecture vidéo et la lecture D.S.C.

- 1 Appuyez sur PLAY ( $\blacktriangleright$ ) pour commencer la lecture vidéo. Ou lisez normalement les images.
- 2 A l'endroit exact où vous voulez agrandir l'image, appuyez sur la touche de zoom (**T**).
	- Pour effectuer un zoom arrière, appuyez sur la touche de zoom (**W**).
- 3 Vous pouvez déplacer l'image sur l'écran à la recherche d'une portion particulière de l'image. Tout en maintenant la touche

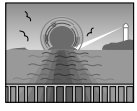

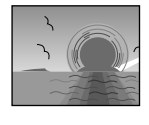

**SHIFT** enfoncée, appuyez sur ⊲ (Gauche),

- $\triangleright$  (Droite),  $\triangle$  (Haut) ou  $\triangledown$  (Bas).
- Pour désactiver le zoom, maintenez la touche **W** enfoncée jusqu'à ce que l'image redevienne normale. Vous pouvez également appuyer sur **STOP** ( $\blacksquare$ ), puis appuyer sur **PLAY** ( $\blacktriangleright$ ) pendant la lecture vidéo.
- Pour désactiver le zoom lors de la lecture D.S.C., appuyez sur **PLAY** (▶).

### **Remarques:**

- Le zoom peut également être utilisé pendant la lecture au ralenti et l'arrêt sur image.
- À cause du traitement numérique, la qualité de l'image peut être réduite.

## **Effets Spéciaux En Lecture**

Permet d'ajouter des effets créatifs à l'image en cours de lecture vidéo.

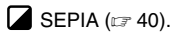

NOIR&BLANC (ലೌ 40).

FILM ANC ( $\mathbb{F}$  40).

STROBOSCOPE (☞ 40).

- **1** Pour commencer la lecture, appuyer sur  $PLAY(P)$ .
- 2 Appuyez sur **EFFECT**. Le menu de sélection PLAYBACK EFFECT s'affiche.
- Appuyez plusieurs fois sur **EFFECT** pour **3** déplacer la barre lumineuse vers l'effet souhaité.
	- La fonction sélectionnée est activée et le menu disparaît au bout de 2 secondes.
	- Pour désactiver l'effet sélectionné, appuyez sur **ON/OFF**.
	- Pour modifier l'effet sélectionné, reprendre depuis l'étape 2.

#### **24 FR** GR-D860 *Enregistrement D.S.C*

Cette procédure ( $\sqrt{x}$  24 – 28) est valable uniquement pour le modèle **GR-D860**.

### **Préparatif:**

- Alimentation ( $\mathbb{CP}$  16).
- Insérer une carte mémoire (c 10).
- Retirez le couvre-objectif (car 9).
- Ouvrez l'écran LCD (LF 12).

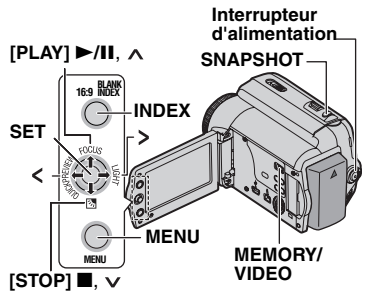

# **Photo D.S.C.**

Vous pouvez utiliser votre caméscope comme appareil photo numérique pour prendre des photos. Les photos sont stockées dans la carte mémoire.

- Réglez le commutateur **MEMORY/VIDEO 1** sur "**MEMORY**" (☞ 13).
- Réglez l'interrupteur d'alimentation sur **2 "REC"** (- 13).
	- Pour modifier la qualité d'image, ( $\sqrt{2}$  31).

#### Appuyer sur **SNAPSHOT**. L'indication **3** "PHOTO" s'affiche lors de la prise de vues.

- Pour supprimer les photos que vous ne souhaitez pas conserver, reportez-vous à la section "Suppression De Fichiers" (care 27).
- Pour ne pas entendre le bruit de l'obturateur, réglez "MELODY" sur "ARRET" (- 33).

### **Remarque:**

Si la prise de vues n'est pas exécutée dans les 5 minutes qui suivent le réglage de l'interrupteur d'alimentation sur **"REC"** et si l'énergie est fournie par la batterie, le caméscope est automatiquement mis hors tension pour des raisons d'économie. Pour réactiver la prise de vues. Pour réactiver la prise de vues, fermez l'écran LCD, puis ouvrez-le à nouveau.

### **VERIFIER LOQUET DE PROTECTION CARTE**

S'affiche lorsque vous tentez de prendre des photos numériques alors que le loquet de protection contre l'écriture de la carte mémoire SD est en position "LOCK".

### **CARTE MEMOIRE !**

Apparaît si aucune carte mémoire n'est chargée au moment où la touche **SNAPSHOT** est enfoncée.

### **Nombre approximatif d'images pouvant être stockées**

● Ce nombre augmente ou diminue selon la qualité, la taille de l'image, etc.

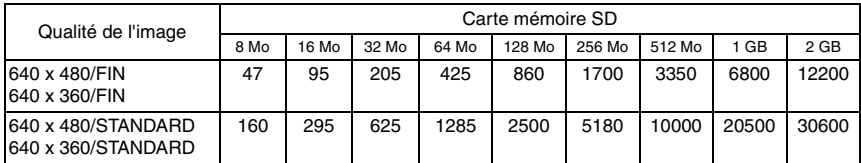

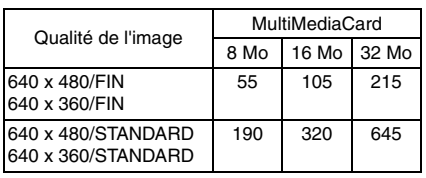

### **Notification:**

En cas d'utilisation d'une carte SD haute capacité et si l'espace libre sur la carte SD est réduit, le lancement de l'enregistrement prend un certain temps après la mise en route. Vérifier la fonction d'enregistrement avant utilisation, et si l'enregistrement paraît trop long, réduire l'espace utilisé sur la carte SD en transférant les données qu'elle contient vers un ordinateur.

# **Lecture Normale Des Photos**

Les photos prises à l'aide du caméscope sont automatiquement numérotées, puis stockées par ordre numérique dans la carte mémoire. Vous pouvez visionner les photos stockées, une à la fois, comme en feuilletant un album photos.

- Suivre les instructions de la section "Préparatif" **1** au chapitre "Photo D.S.C" ( $\equiv$  24).
- Réglez le commutateur **MEMORY/VIDEO 2** sur **"MEMORY"**(☞ 13).
- Réglez l'interrupteur d'alimentation sur **3 "PLAY"** (cf 13).
	- Une photo stockée s'affiche.
- 4 Appuyez sur < pour afficher le fichier précédent. Appuyez sur > pour afficher le fichier suivant.

### **Remarque:**

Les images prises et stockées sur la carte d'un autre périphérique avec des résolutions autres que "640 x 480" seront affichées au format miniature uniquement. Elles ne peuvent par conséquent pas être transférées sur l'ordinateur.

### **PAS D'IMAGES STOCKEES**

S'affiche s'il n'y a aucun fichier image stocké dans la carte mémoire lorsque vous tentez de lire la carte mémoire.

### **?**

S'affiche lorsque vous lisez un fichier non compatible avec DCF ou un fichier dont le format n'est pas pris en charge par ce caméscope.

## **Lecture Automatique Des Photos**

Vous pouvez passer en revue la totalité des photos stockées dans la carte mémoire d'une façon automatique.

- $\Pi$  Reprendre les étapes  $\Pi$  à  $\Omega$  de la section "Lecture Normale Des Photos" (- 25).
- <sup>2</sup> Appuyez sur ►/II pour commencer la lecture automatique.
	- $\bullet$  Si vous appuyez sur  $\lt$  lors de la lecture automatique, les fichiers s'affichent dans un ordre descendant.
	- $\bullet$  Si vous appuyez sur  $\gt$  lors de la lecture automatique, les fichiers s'affichent dans un ordre ascendant.

Pour arrêter la lecture automatique, **3** appuyez sur  $\blacksquare$ .

# **Lecture Indexée Des Fichiers**

Vous pouvez visualiser simultanément plusieurs fichiers différents stockés dans la carte mémoire. Cette fonctionnalité de navigation facilite la recherche d'un fichier particulier.

- $\boldsymbol{\eta}$  Reprendre les étapes  $\boldsymbol{\eta}$  à  $\boldsymbol{\mathcal{S}}$  de la section "Lecture Normale Des Photos".
- Appuyer sur **2 INDEX**. L'écran d'index apparaît.
- **8** Appuyez sur  $\vee$ ,  $\wedge$ ,  $\langle$  ou  $\rangle$  pour déplacer le cadre vers le fichier de votre choix.
- Appuyer sur **SET 4** (DEFINIR). Le fichier sélectionné s'affiche.

### **Fichier sélectionné**

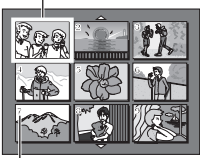

**Numéro index**

# **Suppression De L'affichage Sur L'écran**

- $\boldsymbol{\eta}$  LaReprendre les étapes  $\boldsymbol{\eta}$  à  $\boldsymbol{\beta}$  de la section "Lecture Normale Des Photos".
- Appuyer sur **MENU**. **2**
- $\mathbf{\mathcal{S}}$  Sélectionnez "AFFICHAGE", (圖).
- Sélectionnez "ECRAN", puis appuyez sur **4**
	- **SET** (DEFINIR). Le menu ECRAN s'affiche.
		- $\bullet$  Appuyez à tout moment sur  $\lt$  pour revenir à l'écran de menu précédent.
- Sélectionnez "ARRET", puis appuyez sur **5 SET** (DEFINIR).

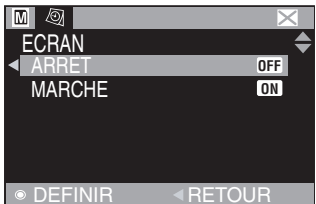

- Appuyer sur **MENU**. **6**
	- L'indicateur du mode de fonctionnement, celui de l'énergie restante dans la batterie, ainsi que le numéro du dossier et du fichier disparaissent.
	- Pour afficher à nouveaux ces indicateurs, sélectionnez "MARCHE".

# **Redéfinition Du Nom De Fichier**

La redéfinition du nom de fichier implique la création d'un nouveau dossier. Les nouveaux fichiers à enregistrer seront stockés dans ce nouveau dossier. Il est pratique de séparer les nouveaux fichiers des fichiers crées précédemment.

- $\Pi$  Reprendre les étapes  $\Pi$  à  $\vartheta$  de la section "Lecture Normale Des Photos" (- 25).
- Appuyer sur **MENU**. **2**
- $3$  Sélectionnez "CARTE MEMOIRE", (圖).
- Sélectionnez "RENOMNER FICH", puis **4** appuyez sur **SET** (DEFINIR). L'écran NO. RESET s'affiche.
- Sélectionnez "EXECUTER", puis appuyez sur **5 SET** (DEFINIR). Le nouveau dossier (par ex. "101JVCGR") sera créé et le nom du fichier du cliché suivant démarre à partir de DVC00001.

### **Remarque:**

Si le nom du fichier atteint DVC09999, un nouveau dossier est créé (par ex. "101JVCGR") et le nom du fichier démarre à partir de DVC00001.

# **Protection Des Fichiers**

Le mode de protection, lorsqu'il est activé, empêche tout effacement accidentel des fichiers.

- $\boldsymbol{\mathcal{U}}$  Reprendre les étapes  $\boldsymbol{\mathcal{U}}$  à  $\boldsymbol{\mathcal{S}}$  à la section "Lecture Normale Des Photos" (care 25).
- Appuyer sur **MENU**. **2**
- $\,$  Sélectionnez "CARTE MEMOIRE", (圖).
- 4 Sélectionnez "RENOMNER FICH", puis appuyez sur **SET** (DEFINIR)**.** Le menu PROTECTION s'affiche.
	- $\bullet$  Appuyez à tout moment sur  $\lt$  pour revenir à l'écran de menu précédent.

### **Pour protéger le fichier actuellement affiché**

Sélectionnez "ACTUEL", puis appuyez sur **5 SET** (DEFINIR). L'écran PROTECTION s'affiche.

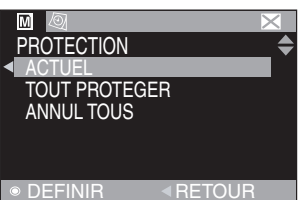

**6** Appuyez sur < ou > pour sélectionner le fichier de votre choix

- Sélectionnez "EXECUTER", puis appuyez **7** sur **SET** (DEFINIR).
	- Pour désactiver la protection, sélectionnez "RETOUR".
	- Répétez les étapes  $\partial$  et  $\overline{\gamma}$  pour tous les fichiers que vous souhaitez protéger.

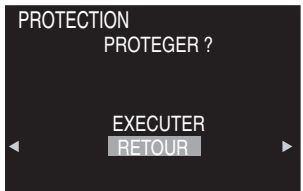

### **Pour protéger tous les fichiers enregistrés dans la carte mémoire**

- Sélectionnez "PROT.TOUS", puis appuyez **5** sur **SET** (DEFINIR).
	- L'écran PROTECTION s'affiche.
- Sélectionnez "EXECUTER", puis appuyez **6** sur **SET** (DEFINIR).
	- Pour désactiver la protection, sélectionnez "RETOUR".

### **Remarque:**

Si le symbole " $\oslash$ " apparaît, le fichier actuellement affiché est protégé.

## **Pour Désactiver La Protection**

Avant d'effectuer les opérations suivantes, effectuez les étapes  $\mathbf{Z}$  à  $\mathbf{Z}$  à la section "Protection Des Fichiers".

### **Pour déprotéger le fichier actuellement affiché**

- Sélectionnez "ACTUEL", puis appuyez sur **5 SET** (DEFINIR). L'écran PROTECTION s'affiche.
- *b* Appuyez sur < ou > pour sélectionner le fichier de votre choix.
- Sélectionnez "EXECUTER", puis appuyez **7** sur **SET** (DEFINIR).
	- Pour annuler la sélection, sélectionnez "RETOUR".
	- Répétez les étapes *(j*) et  $\mathbb{Z}$  pour tous les fichiers que vous souhaitez déprotéger.

### **Pour déprotéger tous les fichiers enregistrés dans la carte mémoire**

- Sélectionnez "ANNUL. TNS", puis appuyez **5** sur **SET** (DEFINIR). L'écran PROTECTION s'affiche.
- Sélectionnez "EXECUTER", puis appuyez **6** sur **SET** (DEFINIR).
	- Pour annuler la sélection, sélectionnez "RETOUR".

# **Suppression De Fichiers**

Les fichiers stockés précédemment peuvent être supprimés un par un ou simultanément.

- **1** Reprendre les étapes  $\mathbf{1}$  à  $\mathbf{\mathcal{B}}$  de la section "Lecture Normale Des Photos" (LF 25).
- Appuyer sur **MENU**. **2**
- $3$  Sélectionnez "CARTE MEMOIRE", (圖).
- Sélectionnez "SUPPRIMER", puis appuyez sur **4 SET** (DEFINIR). Le menu SUPPRIMER s'affiche.
	- Appuyez à tout moment sur  $\lt$  pour revenir à l'écran de menu précédent.

### **Pour supprimer le fichier actuellement affiché**

Sélectionnez "ACTUEL", puis appuyez sur **SET 5** (DEFINIR). L'écran SUPPRIMER s'affiche

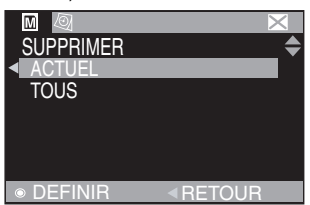

- *G* Appuyez sur < ou > pour sélectionner le fichier de votre choix.
- Sélectionnez "EXECUTER", puis appuyez **7** sur **SET** (DEFINIR).
	- Pour annuler la suppression, sélectionnez "RETOUR".
	- Répétez les étapes *(j*) et  $\bar{z}$  pour tous les fichiers que vous souhaitez supprimer.

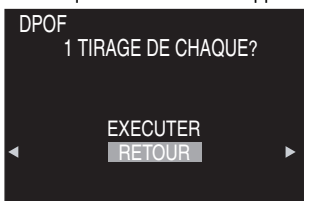

### **Remarque:**

Si le symbole "  $\oslash$  " apparaît, le fichier sélectionné est protégé et ne peut donc pas être supprimé.

### **Pour supprimer tous les fichiers enregistrés dans la carte mémoire**

- Sélectionnez "ALL", puis appuyez sur **SET 5** (DEFINIR). L'écran SUPPRIMER s'affiche.
- Sélectionnez "EXECUTER", puis appuyez **6** sur **SET** (DEFINIR).

● Pour annuler la suppression, sélectionnez "RETOUR".

### **Remarques:**

- Les fichiers protégés (☞ 26) ne peuvent pas être supprimés. Si vous souhaitez les supprimer, vous devez d'abord désactiver la protection.
- Il n'est pas possible de restaurer des fichiers qui ont été supprimés. Vérifiez donc soigneusement les fichiers avant de les supprimer.

# **Réglage Des Informations D'impression (Réglage DPOF)\***

Ce caméscope est compatible avec la norme DPOF (Digital Print Order Format) dans le but de prendre en charge de futurs systèmes tels que l'impression automatique.

Jusqu'à la limite maximale de 999 fichiers enregistrés sur la carte mémoire.

### **Pour Imprimer Toutes Les Photos (Un Tirage Pour Chaque)**

- $\boldsymbol{\mathcal{U}}$  Reprendre les étapes  $\boldsymbol{\mathcal{U}}$  à  $\boldsymbol{\mathcal{S}}$  à la section "Lecture Normale Des Photos" (care 25).
- Appuyer sur **MENU**. **2**
- $3$  Sélectionnez "CARTE MEMOIRE", (圖).
- Sélectionnez "DPOF", puis appuyez sur **4 SET** (DEFINIR). Le menu DPOF s'affiche.
	- Appuyez à tout moment sur  $\lt$  pour revenir à l'écran de menu précédent.

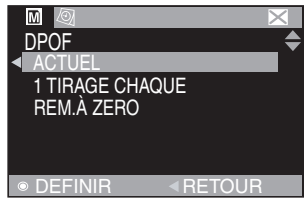

Sélectionnez "1 IMPR TOU", puis appuyez sur **5 SET** (DEFINIR). L'écran DPOF s'affiche.

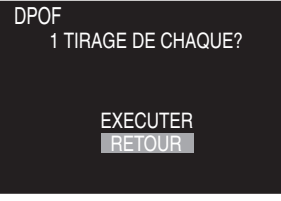

- Sélectionnez "EXECUTER", puis appuyez sur **6 SET** (DEFINIR)**.**
	- Pour annuler la sélection, sélectionnez "RETOUR".

### **Pour Imprimer En Sélectionnant Les Photos Et Le Nombre De Tirages**

- $\boldsymbol{\eta}$  Reprendre les étapes  $\boldsymbol{\eta}$  à  $\boldsymbol{\beta}$  de la section "Pour imprimer toutes les photos (un tirage pour chaque)" (☞ 27).
- Sélectionnez "ACTUEL", puis appuyez sur **2 SET** (DEFINIR). L'écran DPOF s'affiche.

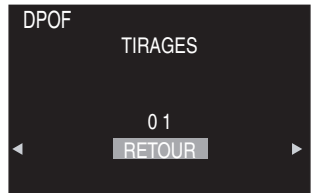

- **3** Appuyez sur < ou > pour sélectionner le fichier de votre choix.
- Appuyez sur v ou A pour sélectionner l'indication numérique (00), puis appuyez sur **SET** (DEFINIR).
- Sélectionnez le nombre de tirages en **5** appuyant sur  $\wedge$  pour augmenter la quantité, ou sur <sub>❤</sub> pour la réduire, puis appuyez sur<br>**SET** (DEFINIR).

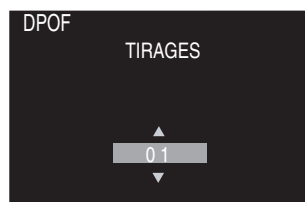

- Répétez les étapes *も* à *も* pour le nombre souhaité de tirages.
- Le nombre de tirages peut être défini jusqu'à 15.
- Pour corriger le nombre de tirages, sélectionnez à nouveau l'image et modifiez le nombre.
- Sélectionnez "ANNULER", puis appuyez sur **6 SET** (DEFINIR). L'écran "ENREGISTRER?" s'affiche.

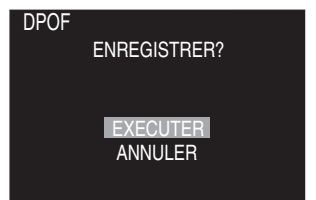

● Si vous n'aviez pas modifié les réglages des étapes  $\mathcal{G}$  à  $\vartheta$ , le menu DPOF réapparaît.

- Sélectionnez "EXECUTER", puis appuyez **7** sur **SET** (DEFINIR).
	- Pour annuler la sélection, sélectionnez "ANNULFR"

### **Pour Remettre Le Nombre De Tirages à Zéro**

- $\boldsymbol{\eta}$  Reprendre les étapes  $\boldsymbol{\eta}$  à  $\boldsymbol{\eta}$  de la section "Pour Imprimer Toutes Les Photos" (Un Tirage Pour Chaque)" (care 27).
- Sélectionnez "REM. A ZERO", puis appuyez **2** sur **SET** (DEFINIR). L'écran DPOF s'affiche.
- Sélectionnez "EXECUTER", puis appuyez sur **SET** (DEFINIR). **3**
	- Pour annuler la sélection, sélectionnez "RETOUR".
	- Le nombre de tirages est remis à 0 pour toutes les photos.

### **Precautions:**

Lors de l'exécution des opérations ci-dessus, ne débranchez jamais l'alimentation car cela risquerait d'altérer la carte mémoire.

#### **Remarque:**

Une barre noire apparaît au bas de l'écran lors de l'impression sur une imprimante. Il ne s'agit pas d'un dysfonctionnement. Pour éviter cela, activez "STAB IMAGE" (☞ 30).

# **Initialisation D'une Carte Mémoire**

Vous pouvez à tout moment initialiser une carte mémoire. Après initialisation, tous les fichiers et données stockés dans la carte mémoire, y compris ceux qui ont été protégés, sont effacés.

- **1** Reprendre les étapes  $\boldsymbol{\eta}$  à  $\boldsymbol{\mathcal{E}}$  de la section "Lecture normale des photos". (c 25)
- Appuyer sur **MENU**. **2**
- $\,$  Sélectionnez "CARTE MEMOIRE", (圖).
- Sélectionnez "FORMATER", puis appuyez **4** sur **SET** (DEFINIR). L'écran FORMATER s'affiche.

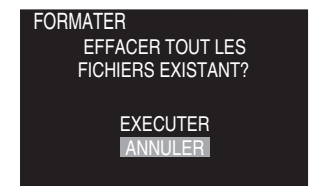

- Sélectionnez "EXECUTER", puis appuyez **5** sur **SET** (DEFINIR). La carte mémoire est initialisée.
	- Lorsque l'initialisation est terminée, le message "PAS D'IMAGES STOCKEES" s'affiche.
	- Pour annuler l'initialisation, sélectionnez "ANNULER".

## **FR 29** *Utilisation Des Menus Pour Des Réglages Précis*

# **Modification Des Réglages Des Menus**

Ce caméscope dispose d'un système de menus sur écran facile à utiliser qui simplifie le réglage du caméscope (c 29 – 34).

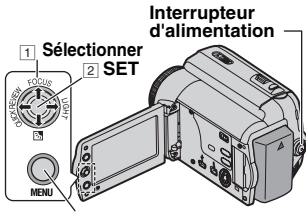

#### **MENU**

- **1** Ouvrez l'écran LCD (☞ 12).
- **Pour les menus d'enregistrement vidéo 2 et D.S.C.:** GR-D860
	- **GR-D860** Réglez le commutateur MEMORY/ **VIDEO** sur **"VIDEO"** ou **"MEMORY"** (r 13).
	- Réglez l'interrupteur d'alimentation sur **"REC"**(- 13).
	- Réglez le mode d'enregistrement sur "M" (IF 20).

#### **Pour les menus de lecture vidéo:**

- **GR-D860** Réglez le commutateur MEMORY/ **VIDEO** sur **"VIDEO"** (- 13).
- Réglez l'interrupteur d'alimentation sur **"PLAY"** (- 13).
- GR-D860 Pour les menus de lecture D.S.C., reportez-vous à la section "Enregistrement  $D.S.C"$  (ctr  $24-28$ ).
- Appuyer sur **MENU**. L'écran de menu **3** apparaît.

#### **Écran pour le menu d'enregistrement vidéo et GR-D860 D.S.C.**

**Écran pour le menu de lecture vidéo**

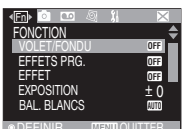

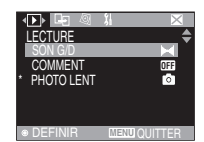

- (ENREGISTREMENT) est disponible uniquement dans le menu d'enregistrement vidéo.
- **Ed** (COPIE/MONTAGE) est disponible uniquement pour le modèle **GR-D860**.
- \* Applicable uniquement au modèle **GR-D860**.

Appuyez sur  $\lt$  ou  $\gt$  pour sélectionner la fonction de votre choix. La procédure de configuration suivante dépend de la fonction sélectionnée. **4**

### Exemple: Menu FONCTION.

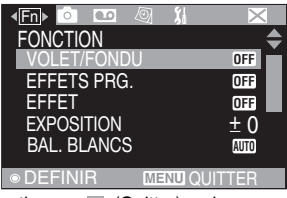

- Sélectionnez  $\boxtimes$  (Quitter), puis appuyez sur **SET** (DEFINIR) pour sortir.
- **5** Appuyez sur ∧ ou ∨ pour sélectionner la position de votre choix, puis appuyez sur **SET** (DEFINIR).

Exemple: Menu VOLET/FONDU .

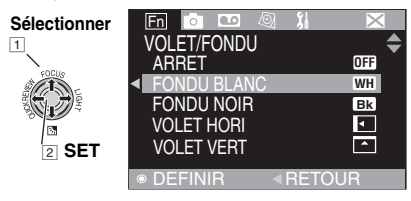

- *⊙* **Appuyez sur ∧ ou ∨ pour sélectionner** la position de votre choix, puis appuyez sur **SET** (DEFINIR).
	- Appuyer à nouveau sur < pour revenir à l'écran de menu précédent.
- Appuyer sur **MENU**. **7**

#### **Remarque:**

Répétez la même procédure pour régler d'autres fonctions.

## **30 FR** *Utilisation Des Menus Pour Des Réglages Précis*

# **Menus D'enregistrement**

- Les réglages de menu suivants peuvent être modifiés uniquement lorsque l'interrupteur d'alimentation est réglé sur **"REC" .**
- GR-D860] Chaque réglage (à l'exception de "EFFET" et "RECHERCHE") défini dans le menu d'enregistrement vidéo est aussi appliqué dans le menu d'enregistrement D.S.C.

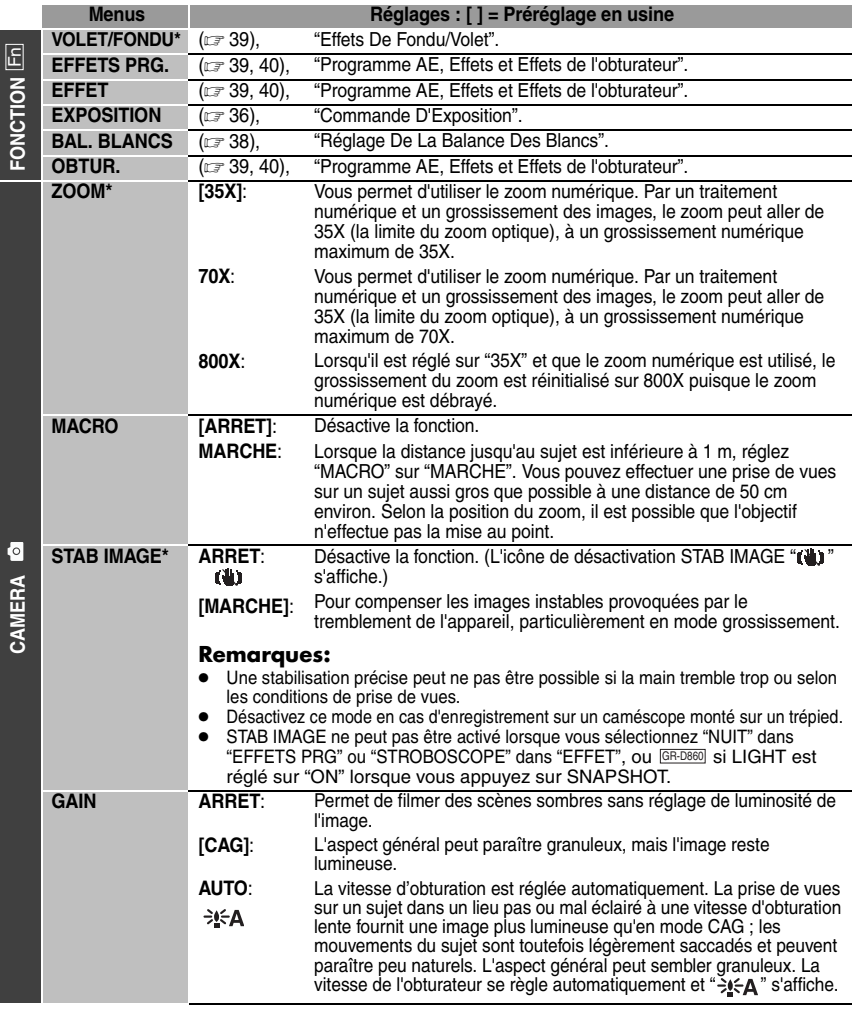

\* Disponible uniquement lorsque le commutateur **MEMORY/VIDEO** est réglé sur "**VIDEO**". GR-D860

**FR 31** *Utilisation Des Menus Pour Des Réglages Précis*

|                     | <b>Menus</b>                                | Réglages : [] = Préréglage en usine                                                                                                    |                                                                                                    |                                                                                                    |
|---------------------|---------------------------------------------|----------------------------------------------------------------------------------------------------|----------------------------------------------------------------------------------------------------|----------------------------------------------------------------------------------------------------|
|                     | <b>SUPPR VENT*</b>                          | [ARRET]:                                                                                                    | Désactive la fonction.                                                                                                    |                                                                                                    |
| $\bullet$<br>CAMERA |                                             | <b>MARCHE:</b><br>≋                                                                                                    |                                                                                                    | Contribue à couper le bruit créé par le vent. Le témoin "strustenteles".<br>La qualité du son change. Ceci est tout à fait normal.                                                                                                    |
|                     | GR-D860<br><b>QUALITE</b><br><b>PHOTO**</b> | [FIN] (6402)/STANDARD (6403)<br>Sélectionnez le mode Qualité d'image pour modifier la qualité de vos<br>photos.<br>Pour le nombre d'images pouvant être stockées ( $\epsilon$ 24).                                                                          |                                                                                                    |                                                                                                    |
| ENREGISTREMENT      | <b>MODE ENREG</b>                           | $[SP]$ :<br>LP:                                                                                                    | Pour enregistrer en mode SP (Standard Play). (L'indicateur SP ne<br>s'affiche pas à l'écran).<br>Long Play (lecture longue durée) : Plus économique, offrant 1,5<br>fois la durée d'enregistrement normale.                                 |                                                                                                    |
|                     |                                             | <b>Remarque:</b><br>Pendant la lecture d'une bande enregistrée sur un autre caméscope, des<br>parasites peuvent apparaître ou il peut y avoir des pauses momentanées dans<br>le son.                                                                        |                                                                                                    |                                                                                                    |
|                     | <b>MODE SON</b>                             | [12BITS]:<br>16BITS:                                                                                                    | Permet l'enregistrement vidéo du son en stéréo sur quatre<br>canaux. (Équivaut au mode 32 kHz des modèles<br>précédents).<br>Permet l'enregistrement du son en stéréo sur deux canaux.<br>(Équivaut au mode 48 kHz des modèles précédents). |                                                                                                    |
|                     | GR-D860<br><b>PHOTO LENT</b>                | <b>[PHOTO @]:</b> Mode Snapshot.<br><b>RALENTI Wit: Mode Live Slow.</b><br>Pour plus de détails sur la procédure, reportez-vous à la section "Ralenti<br>en direct" ( $\sqrt{x}$ 35) et "Photo" (Enregistrement de photos sur une cassette)<br>$(E = 35)$ . |                                                                                                    |                                                                                                    |
|                     | GR-D860<br><b>ENR. MEDIA</b>                | $\rightarrow \infty$ (Bande):<br>$\left[\bigoplus \blacksquare$ (Carte)]:                                                                                                    |                                                                                                    | Lorsque l'enregistrement en mode Photo est<br>effectué alors que le les photos sont<br>enregistrées uniquement sur la cassette.<br>→ I (Bande/Carte): Les photos sont enregistrées sur la cassette,<br>mais également dans la carte mémoire<br>(640 x 480 pixels).<br>Les photos sont enregistrées uniquement<br>dans la carte mémoire. Sélectionnez ce<br>réglage pour exécuter un Double<br>enregistrement. $(x=21)$ |

(ENREGISTREMENT) est disponible uniquement dans le menu d'enregistrement vidéo.

 \* Disponible uniquement lorsque le commutateur **MEMORY/VIDEO** est réglé sur "**VIDEO**". GR-D860 \*\*Disponible uniquement lorsque le commutateur **MEMORY/VIDEO** est réglé sur "**MEMORY**". GR-D860

## **32 FR** *Utilisation Des Menus Pour Des Réglages Précis*

Les réglages "AFFICHAGE", à l'exception de ( "WIDE TV" et "LUMIN. LCD") ne sont effectifs que pour la prise de vues.

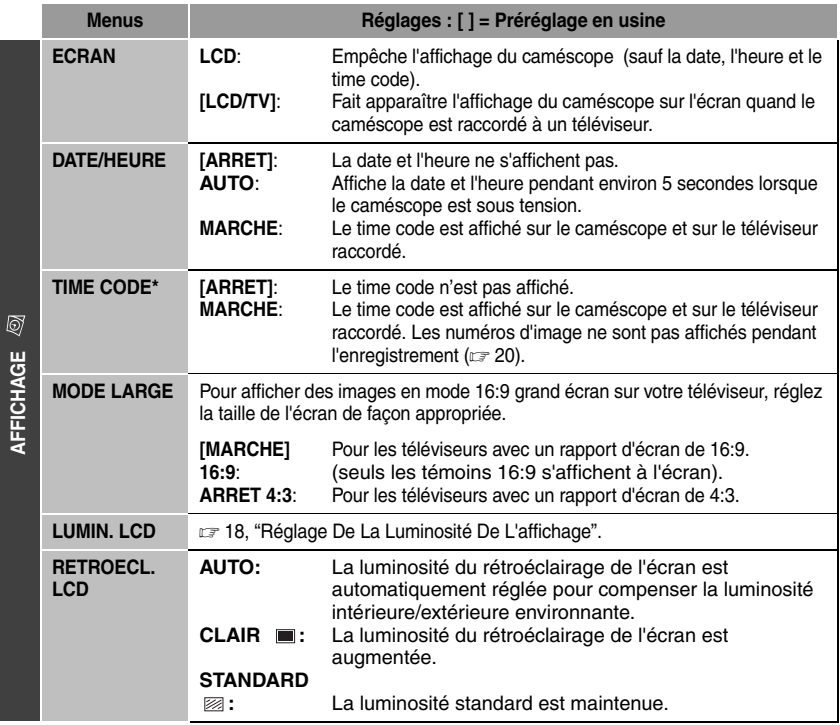

\* Disponible uniquement lorsque le commutateur **MEMORY/VIDEO** est réglé sur "**VIDEO**". GR-D860

## **FR 33** *Utilisation Des Menus Pour Des Réglages Précis*

Les fonctions "SETTING" qui sont réglées lorsque l'interrupteur d'alimentation est réglé sur **"REC"** sont également appliquées lorsque l'interrupteur d'alimentation est réglé sur **"PLAY"**.

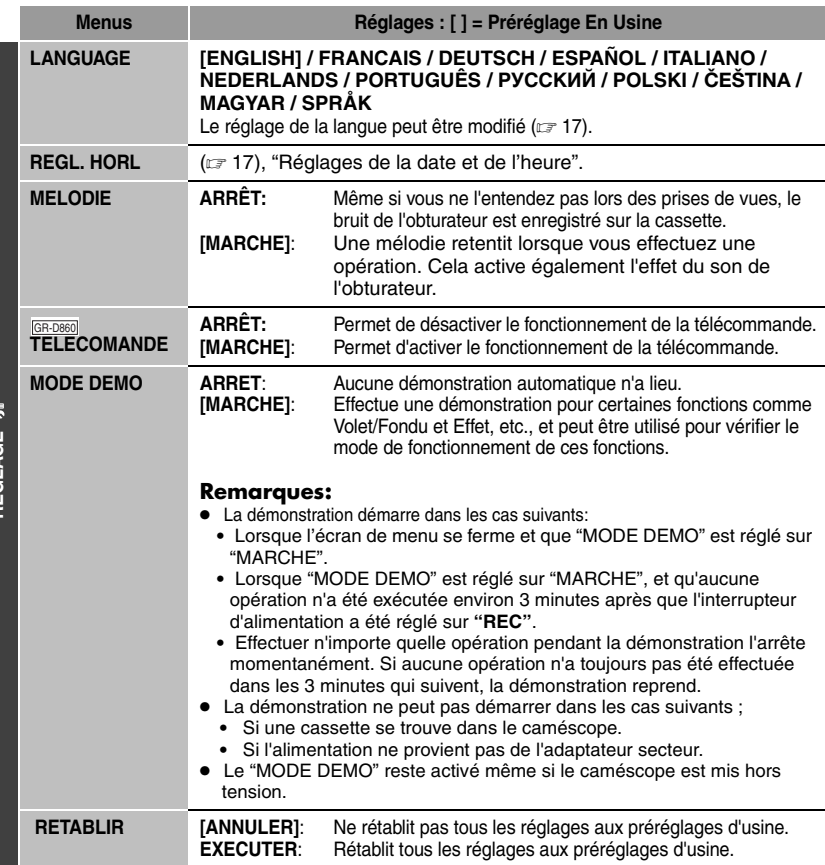

# **Menus De Lecture**

### **SON G/D en COMMENT**

Pendant la lecture de la bande, le caméscope détecte le mode dans lequel le son a été enregistré, et reproduit ce dernier dans le même mode. Sélectionnez le type de son qui doit accompagner l'image qui apparaît.

Le réglage "PHOTO/LENT" est lié à "ENREGISTREMENT", qui s'affiche lorsque l'interrupteur d'alimentation est réglé sur **"REC"**.

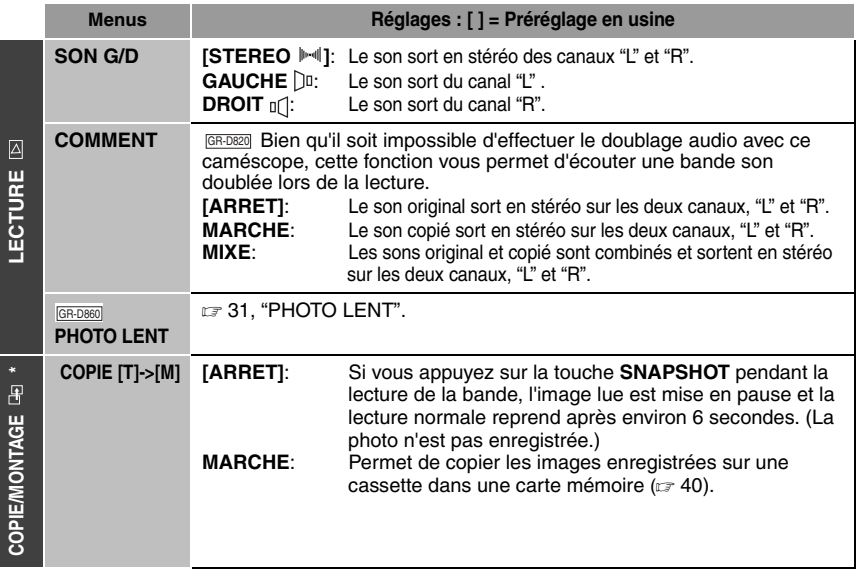

#### \* GR-D860

Chaque réglage (à l'exception de "MARCHE" dans "ECRAN", "DATE/HEURE", et "TIME CODE") est lié à "AFFICHAGE", qui s'affiche lorsque l'interrupteur d'alimentation est réglé sur **"REC"**. Les paramètres (à l'exception de "ARRET" et "ECRAN") sont identiques à la description des ( $\varpi$  32).

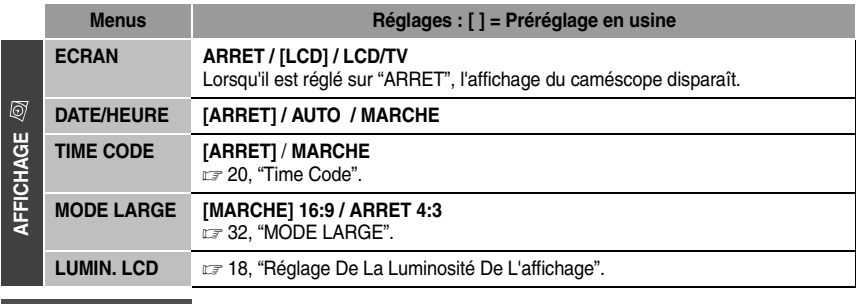

#### **REGLAGE**<sub></sub>

Chaque réglage (à l'exception de "MODE DEMO") est lié à "SETTING", qui s'affiche lorsque l'interrupteur d'alimentation est réglé sur **"REC"**. Les paramètres sont identiques à la description - 33.

# $\epsilon$ Fonctions Pour L'enregistrement<sub>FR</sub> 35

# **Lumière À LED GR-D860**

La lumière à LED peut être utilisée pour éclaircir le sujet dans un endroit sombre pendant l'enregistrement vidéo ou la prise de vues D.S.C.

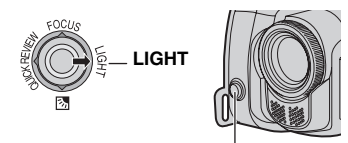

**Lumière à LED**

Appuyez plusieurs fois sur **LIGHT** pour modifier le réglage.

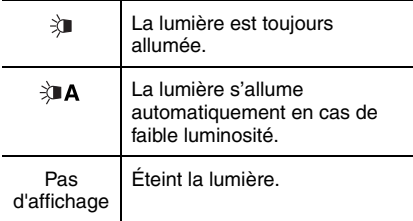

### **Remarques:**

- Veiller à ne pas diriger directement la lumière à LED vers les yeux.
- Si la lumière n'atteint pas le sujet lorsque le réglage de la lumière à LED est "MARCHE", la fonction de prise de vues en faible luminosité est activée et rend possible l'enregistrement du sujet plus clair.
- Étant donné que les sujets sont enregistrés à une vitesse d'obturation réduite lorsque le réglage de la lumière à LED est "MARCHE", ils apparaissent légèrement flous.

# **Ralenti En Direct GR-D860**

Cette fonction est utile pour enregistrer ou revoir au ralenti des scènes importantes ou des détails difficiles à voir en vitesse normale. Le son est enregistré et reproduit en temps réel.

- Réglez le commutateur **MEMORY/ 1 VIDEO** sur **"VIDEO"** (☞ 13).
- Réglez l'interrupteur d'alimentation sur **2 "REC"** ou **"PLAY"** (- 13).
	- Si vous sélectionnez **"REC"**, le mode d'enregistrement devra être réglé sur "M" (r. 20).
- Régler "PHOTO LENT" sur "RALENTI". **3** (☞ 31, 35) Le témoin Live Slow "旅\*" s'affiche.
- Appuyez sur **SLOW** pendant **4**
	- l'enregistrement ou la lecture.
	- Les images en mouvement sont divisées en quatre images. Elles sont enregistrées ou lues pendant 1,5 secondes, puis l'enregistrement normal ou la lecture reprend.

### **Remarque:**

Le ralenti en direct ne peut pas être utilisé en mode Large 16:9.

# **Photo (Enregistrement De Photos Sur Une Cassette)**

Cette fonction permet d'enregistrer des images ressemblant à des photos sur bande.

- 1 GR-D860 Réglez le commutateur **MEMORY/VIDEO** sur **"VIDEO"**. (- 13).
- Réglez l'interrupteur d'alimentation sur **2 "REC"** (- 13).
- $3$  GR-D860 Réglez sur "MODE ENREG" sur "➡ ◘◘/➡ | | ]] " ou "➡ ◘◘" (☞ 31).
- $\mathcal{U}$  GR-D860] Régler "PHOTO LENT" sur "PHOTO" (r 31).
- $G$  Appuyer sur **SNAPSHOT**.

### **Remarques:**

- L'indication "PHOTO" s'affiche et une image fixe est enregistrée pendant 5 secondes environ ; le caméscope revient ensuite en mode d'attente d'enregistrement.
- Vous pouvez réaliser une prise de clichés également pendant l'enregistrement. Une image fixe est enregistrée pendant 5 secondes environ, puis l'enregistrement normal reprend.
- Si l'image prise à l'aide de la fonction Photo est trop sombre ou trop lumineuse, sélectionnez " <a> (c 37) ou "PROJECTEUR" (c 39).
- La taille d'image de la photo en mode 16:9 est de 640 x 360. Toutefois, le nombre d'images pouvant être stockées est similaire à celui du mode 4:3 (- 24).

## **Mode Prise De Vues En Rafale**

Maintenir la touche **SNAPSHOT** enfoncée à l'étape revient à exécuter une action comparable à la photographie en rafale. (Intervalle entre les photos : 1 s environ).

● GR-D860 Le mode Prise de vues en rafale est désactivé lorsque "MODE ENREG" est réglé sur " / " ou " " (- 31).

# **36 FR** *Fonctions Pour L'enregistrement*

**Mise Au Point Manuelle**

Le système de mise au point automatique toute distance du caméscope permet de filmer en continu du gros plan (à 5 cm environ du sujet) à l'infini.

Cependant, une mise au point correcte peut ne pas être obtenue en fonction des conditions de prise de vues. Dans ce cas, utilisez le mode de mise au point manuelle.

- **1** Réglez l'interrupteur d'alimentation sur **"REC"** (- 13).
- Réglez le mode d'enregistrement sur "M" **2** (r 20).

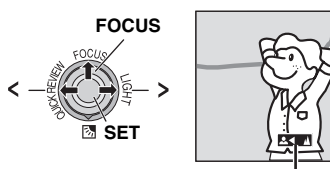

### **Indicateur de mise au point manuelle**

- Appuyer sur **FOCUS**. L'indicateur de mise **3** au point manuelle apparaît.
- 4 Appuyez sur  $>$  ou  $<$  pour effectuer la mise au point sur un sujet.
	- Si le réglage de la mise au point ne peut pas se faire à une distance plus éloignée ou plus rapprochée, " n " ou " e " clignote.
- Appuyer sur **SET** (DEFINIR). Le réglage de **5** la mise aupoint est terminé.

### **Pour rétablir la mise au point automatique** Appuyez deux fois sur **FOCUS**.

#### **La mise au point manuelle est recommandée dans cas suivants.**

- Si deux sujets a des distances differentes se recoupent dans la meme scene.
- Lorsque l'eclairage est faible.\*
- Lorsque le sujet n'a pas de contraste (difference entre luminosite et ombre), comme un mur monochrome et plat ou un ciel bleu sans nuages.\*
- Quand un objet sombre se voit a peine sur l'ecran LCD.\*
- Quand la scene contient des objets minuscules ou identiques qui sont repetes avec regularite.
- Quand la scene est modifiee par des rayons de soleil ou de lumiere reflechis a la surface de l'eau.
- Quand une scene est prise sur un fond a contraste eleve.

\* Les avertissements de faible contraste suivants clignotent :  $\blacktriangle$ ,  $\blacktriangleleft$ ,  $\blacktriangleright$  et  $\blacktriangleleft$ .

# **Commande D'Exposition**

La commande d'exposition manuelle est conseillée dans les cas suivants :

- Lors d'une prise de vues en contre-jour ou sur un arriere-plan trop lumineux.
- Lors d'une prise de vues sur un fond reflechissant naturellement la lumiere, comme a la plage ou sur les pistes de ski.
- Quand le fond est excessivement sombre ou que le sujet est clair.
- **1** Réglez l'interrupteur d'alimentation sur **"REC"** (- 13).
- Réglez le mode d'enregistrement sur "M" **2** (r 20).
- Appuyer sur **MENU**. **3**
- $4$  Sélectionnez "FONCTION" (**圖**).
- Sélectionnez "EXPOSITION", puis appuyez **5** sur **SET** (DEFINIR).

### A **Sélectionner**

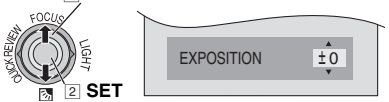

- Sélectionnez l'exposition adéquate, puis **6** appuyez sur **SET** (DEFINIR).
	- Pour rendre l'image plus lumineuse, appuyez sur  $\wedge$ . Pour rendre l'image plus sombre, appuyez sur  $\vee$ , (maximum +/-6).

### Appuyez sur **MENU**. **7**

### **Remarques:**

- Si ce réglage ne cause pas de changement visible de la luminosité, réglez "GAIN" sur "AUTO" (☞ 30).
- Il n'est pas possible d'utiliser la commande d'exposition manuelle lorsque "EFFETS PRG" est réglé sur "PROJECTEUR" ou "NEIGE" ( $\sqrt{x}$  39), ou avec la compensation de contrejour.
## **Verrouillage De L'iris**

Comme la pupille de l'oeil humain, l'iris se contracte dans un milieu bien éclairé pour éviter de faire pénétrer trop de lumière, et se dilate quand l'éclairage est faible pour laisser passer plus de lumière.

Utiliser cette fonction dans les cas suivants :

- Lors d'une prise de vues d'un sujet en mouvement.
- Lorsque la distance entre le sujet et le camescope change (afin que son format change sur l'écran LCD), comme quand le sujet s'eloigne.
- Lors d'une prise de vues sur un fond reflechissant naturellement la lumiere, comme a la plage ou sur les pistes de ski.
- Lors d'une prise de vues d'un sujet eclaire par un projecteur.
- Lorsque le zoom est utilise.
- $\Pi$  Reprendre les étapes  $\Pi$   $\vec{\theta}$  à la section in "Commande D'Exposition" (☞ 36).
- Réglez le zoom de façon à ce que le sujet **2** remplisse l'écran LCD, puis maintenez la touche **SET** (DEFINIR) enfoncée pendant plus de 2 secondes. L'indication " $\blacksquare$ " s'affiche.
- Appuyez sur **SET** (DEFINIR). L'iris est **3** verrouillé.
- Appuyez sur **MENU**. **4**

### **Compensation De Contre-Jour**

La fonction de compensation de contre-jour éclaircit la portion sombre d'un sujet en augmentant l'exposition.

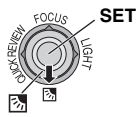

- Réglez l'interrupteur d'alimentation sur **1 "REC"** (- 13).
- Réglez le mode d'enregistrement sur "M" **2** (r 20).
- 8 Appuyez sur **A** pour que l'indicateur de compensation de contre-jour " is " s'affiche.

**Pour annuler la compensation de contre-jour** Appuyez deux fois sur **[3]** pour que le témoin "**:** disparaisse.

**Remarque:** L'utilisation de la compensation de contre-jour peut entraîner une trop grande luminosité autour

du sujet qui devient blanc.

### **Zone De Mesure D'exposition**

La sélection d'une zone de mesure permet une compensation plus précise de l'exposition.

- Réglez l'interrupteur d'alimentation sur **1 "REC"** (- 13).
- Réglez le mode d'enregistrement sur "M" **2** (r# 20).
- **8** Appuyez deux fois sur **s** pour que l'indicateur de la zone de mesure d'exposition "[a]" apparaisse.
	- Un cadre de zone de mesure apparaît au centre de l'écran LCD.
- Appuyer sur **SET** (DEFINIR). **4**
	- La selection de la zone de mesure d'exposition est activee.
	- L'exposition est ajustee pour que la luminosite de la zone selectionnee soit plus appropriee.

#### **Pour annuler la zone de mesure d'exposition**

Appuyez une fois sur <sup>1</sup> pour que l'indicateur "<sup>"</sup> disparaisse.

#### **Pour verrouiller l'iris**

Après l'étape  $\mathcal{S}$ , maintenez la touche SET (DEFINIR) enfoncée pendant 2 secondes. L'indication " $\blacksquare$ " s'affiche et l'iris est verrouillé.

#### **Remarques:**

- Suivant le lieu et les conditions de prise de vues, il se peut que l'on ne puisse pas atteindre un resultat optimal.
- "STROBOSCOPE" dans "EFFET" ne peut pas etre utilise avec la fonction de zone de mesure d'exposition.

### **Réglage De La Balance Des Blancs**

La balance des blancs renvoie à l'exactitude de la reproduction des couleurs sous des éclairages différents. Si la balance des blancs est correcte, toutes les autres couleurs sont parfaitement reproduites.

En principe, la balance des blancs est réglée automatiquement. Toutefois, les utilisateurs de caméscope expérimentés commandent cette fonction manuellement pour obtenir une reproduction de couleur/teinte plus professionnelle.

- Réglez l'interrupteur d'alimentation sur **"REC"** (- 13). **1**
- Réglez le mode d'enregistrement sur "M" **2** (r 20).
- Réglez "BAL. BLANCS" sur le mode de **3** votre choix (☞ 30).
	- L'indicateur du mode sélectionné s'affiche. à l'exception de "AUTO".

### **BAL. BLANCS**

#### **[AUTO] :**

La balance des blancs est réglée automatiquement.

#### **BAL.MAN** :

Réglage manuel de la balance des blancs lors d'une prise de vues sous des types d'éclairage différents. (La 38, "Réglage Manuelle De La Balance Des Blancs").

#### **BEAU TPS**  $\bullet$  :

À l'extérieur un jour de beau temps.

#### **NUAGEUX** :

À l'intérieur un jour de pluie.

#### **HALOGENE <sup>全</sup>:**

Un éclairage vidéo ou similaire est utilisé. [] = Préréglage en usine

### **Réglage Manuelle De La Balance Des Blancs**

Réglez manuellement la balance des blancs lors d'une prise de vues sous des types d'éclairage différents.

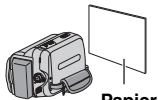

#### **Papier blanc**

- Réglez l'interrupteur d'alimentation sur **"REC"** (- 13). **1**
- Réglez le mode d'enregistrement sur "M" **2** (r. 20).
- Placez une feuille de papier blanc uni devant **3** le sujet. Réglez le zoom ou placez-vous de façon à ce que la feuille de papier blanc occupe tout l'écran.
- Sélectionnez "BAL.MAN" dans le menu **4** "BAL. BLANCS" (☞ 30), puis maintenez la touche **SET** (DEFINIR) enfoncée jusqu'à ce que <sub>co</sub> commence à clignoter.
	- Une fois le réglage terminé,  $\sum$  cesse de clignoter.
- Appuyez sur **SET** (DEFINIR) pour valider le **5** réglage.
- Appuyer sur **MENU**. L'écran de menu se **6** ferme, et l'indicateur de balance des blancs manuelle  $\nabla$  s'affiche.

#### **Remarques:**

- $\bullet$  A l'étape  $\mathcal{D}$  , la mise au point sur la feuille de papier blanc peut se révéler difficile. Le cas échéant, ajustez manuellement la mise au point (- 36).
- Étant donné que la température de couleur varie selon l'éclairage, utilisez cette fonction pour obtenir un résultat plus naturel.
- Le réglage de la balance des blancs effectué manuellement reste mémorisé même après la mise hors tension de l'appareil ou le retrait de la batterie.
- La balance des blancs ne peut pas être activée simultanément avec "CREPUSCULE" dans "EFFETS PRG" (☞ 39).
- Le réglage de la balance des blancs n'est pas disponible si le mode "SEPIA" ou "NOIR & BLANC" est activé.

## **Effets De Fondu/Volet**

Ces effets permettent de faire des transitions de scènes de type professionnel. Utilisez-les pour relever les transitions d'une scène à la suivante. Le volet ou le fondu fonctionne quand l'enregistrement vidéo démarre ou s'arrête.

- Réglez le commutateur **MEMORY/ 1** GR-D860 **VIDEO** sur **"VIDEO"** (- 13).
- Réglez l'interrupteur d'alimentation sur **2 "REC"** (- 13).
- Réglez le mode d'enregistrement sur "M" **3** (r 20).
- Réglez "VOLET/FONDU" dans Menu **4** FONCTION ( $\mathbb{CP}$  30).
- Appuyez sur la touche de marche/arrêt **5** d'enregistrement pour activer les effets d'entrée/ sortie en fondu ou d'ouverture/ fermeture de volet.

#### **Remarque:**

Vous pouvez prolonger les effets de volet ou de fondu en maintenant la touche de marche/arrêt d'enregistrement enfoncée.

### **VOLET/FONDU**

#### [**ARRET**] **:**

Désactive la fonction.

#### **FONDU BLANC** WH:

Fentrée ou sortie en fondu sur un écran blanc.

#### **FONDU NOIR** :

Entrée ou sortie en fondu sur un écran noir.

#### **VOLET HORI U**:

Ouverture ou fermeture du volet de droite à gauche ou de gauche à droite.

### **VOLET VERT**  $\boxed{\triangle}$

La scène s'ouvre du bas vers le haut sur un écran noir, ou se ferme du haut vers le bas en faisant place à un écran noir.

[ ]=Préréglage en usine

### **Programme AE, Effets Et Effets De L'obturateur**

- Réglez l'interrupteur d'alimentation sur **1 "REC"** (- 13).
- Réglez le mode d'enregistrement sur "M" **2** (r 20).
- Réglez "EFFET", "EFFETS PRG" ou **3** "OBTUR." dans Menu "FONCTION" (c 30).
	- L'effet sélectionné apparaît pendant 2 secondes environ, puis le caméscope revient à l'écran de menu.

#### **Remarques:**

- Les effets de l'obturateur ne peuvent pas etre utilises en mode "NUIT".
- Une ligne verticale peut apparaitre si le sujet est trop lumineux ou reflechit trop la lumiere (phenomene de maculage). Ce phenomene de maculage a tendance a se produire lorsque le mode "SPORTS" ou tout mode de "OBTUR. 1/ 500 and 1/4000" est selectionne.

### **EFFETS PRG.**

#### **[ARRET] :**

Désactive la fonction.

#### **SPORTS**

**(Vitesse d'obturation variable: 1/250 – 1/4000):** Ce réglage permet de filmer des scènes rapides une image à la fois, puis de donner une lecture au ralenti stable aux couleurs vivaces. Plus la vitesse de l'obturateur est rapide, plus l'image s'assombrit. Utilisez la fonction de l'obturateur dans des endroits très bien éclairés.

### **NEIGE <sup>2</sup><sup>3</sup>:**

Compense les sujets qui risqueraient d'être trop sombres dans une prise de vue effectuée dans un environnement très lumineux, par exemple dans la neige.

#### **PROJECTEUR** :

Compense les sujets qui pourraient apparaître trop clairs lors d'une prise sous un éclairage direct très intense comme des projecteurs.

#### **CREPUSCULE**  $2^{\star}$ **:**

Rend les prises de vue au crépuscule plus naturelles.

La balance des blancs (c 38) est automatiquement réglée sur "AUTO". Lorsque le mode Crépuscule est sélectionné, la mise au point du caméscope se réajuste automatiquement sur environ 10 m à l'infini. Pour une distance inférieure à 10 m, procédez à la mise au point manuellement.

### **40 FR** *Fonctions Pour L'enregistrement*

#### **NUIT** :

Rend les sujets ou les zones sombres plus lumineuses que si elles étaient prises sous des conditions d'éclairage normales. Bien que l'image enregistrée ne soit pas granuleuse, il est possible qu'elle ait un effet stroboscopique à cause d'une vitesse d'obturation lente. Lors de la prise de vues en faible luminosité, il peut être difficile d'effectuer la mise au point. Pour éviter ce problème, utilisez un trépied. [ ]=Préréglage en usine

### **EFFET**

[**ARRET**]:

Désactive la fonction.

### **SEPIA** :

Les scènes enregistrées prennent une teinte brune rappelant celle des anciennes photographies.

#### **NOIR&BLANC** :

Comme dans les vieux films en noir et blanc, le film est enregistré en N/B.

#### **FILM ANC. \* PO**:

Donne aux scènes enregistrées un effet stroboscopique.

### **STROBOSCOPE\*** ■:

Lenregistrement ressemble à une série de clichés consécutifs.

#### **MIROIR\*** :

Créé une image miroir dans la moitié gauche de l'écran, juxtaposée à l'image normale dans l'autre moitié.

GR-D860 \* N'est pas disponible pour l'enregistrement de photos.

[ ]=Préréglage en usine

### **OBTUR.**

#### [**ARRET**]:

Désactive la fonction.

#### **OBTUR. 1/50**:

la vitesse d'obturation est fixée à 1/50 de seconde. Les bandes noires qui apparaissent habituellement lors d'une prise sur un écran TV rétrécissent.

#### **OBTUR. 1/120**:

la vitesse d'obturation est fixée à 1/120 de seconde. Le scintillement qui se produit lors d'une prise sous un éclairage fluorescent ou une lampe à vapeur de mercure diminue.

#### **OBTUR. 1/500 / OBTUR. 1/4000\***:

(Reportez-vous au mode "EFFETS PRG"- "SPORTS" ).

GR-D860 \* N'est pas disponible pour l'enregistrement de photos. [ ]=Préréglage en usine

### **Copie D'images Fixes GR-D860 Enregistrées Sur Bande Vers Une Carte Mémoire**

Des images fixes peuvent être copiées d'une bande vers une carte mémoire.

#### **Préparatif:**

- $\bullet$  Insérer une cassette ( $\text{cm}$  18).
- Insérer une carte mémoire (☞ 10).
- $U$  Régler le commutateur MEMORY/ **VIDEO** sur "**VIDEO**" ( $\mathbb{F}$  13).
- Réglez l'interrupteur d'alimentation sur **2 "PLAY"** ( $\sqrt{x}$  13).
- Régler "[T] -> [M] COPY" sur "MARCHE" **3** (- 34).
- Régler la fonction "PHOTO LENT" sur **4** "PHOTO" (☞ 31).
- **5** Appuyer sur ▶/II pour démarrer la lecture.
- À l'endroit exact où vous voulez **6** procéder à la copie, appuyer de nouveau sur ▶/II pour passer en mode Pause sur image.
- Pour copier l'image, appuyer sur **7 SNAPSHOT**.
	- L'indication " $\bigoplus_{\mathbb{Z}} \mathbb{Z}^n$  apparaît pendant la copie.

#### **Remarque:**

Pour utiliser les effets spéciaux en lecture avec l'image vidéo que vous voulez copier, procéder jusqu'à l'étape  $\boldsymbol{\mathit{T}}$  au moyen de la télécommande. (r 23).

### **Raccordement Á Un Téléviseur Ou Un Magnétoscope**

#### **Vers le connecteur AV connecteur**

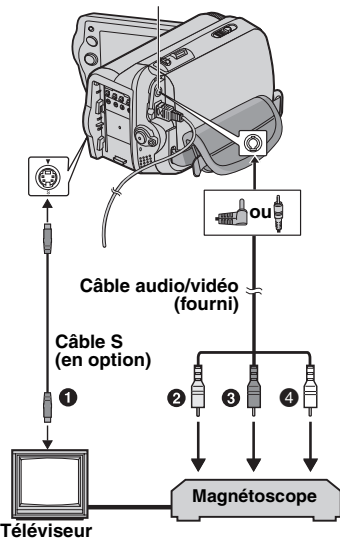

- <sup>6</sup> GR-D860 Noir vers S-VIDEO IN (à raccorder si votre téléviseur/magnétoscope numérique est menu d'une entrée S-VIDEO et de connecteurs d'entrée A/V. Le cas échéant, il n'est pas nécessaire de raccorder le câble vidéo jaune.)
- **@** Jaune vers VIDEO IN (à raccorder si votre téléviseur/magnétoscope n'est muni que de connecteurs d'entrée A/V.)
- **C** Rouge vers AUDIO R IN\*.
- **O** Blanc vers AUDIO L IN\*.
- Non requis pour la visualisation d'images fixes uniquement.

#### **Remarque:**

GR-D860 Le câble S-Vidéo est en option. Veiller à utiliser le câble S-Vidéo YTU94146A. Contacter le centre d'entretien JVC indiqué sur la fiche incluse dans l'emballage pour en savoir plus sur sa disponibilité. Veiller à raccorder l'extrémité munie du filtre à noyau de ferrite à l'appareil photo. Le filtre à noyau de ferrite réduit les parasites.

- Vérifiez que tous les appareils sont hors tension. **1**
- Raccordez le caméscope à un téléviseur ou à un **2** magnétoscope comme montré dans l'illustration.

**Si vous utilisez un magnétoscope**, passez à l'étape *§*}.

#### **Dans le cas contraire**, passez à l'étape  $Q$ .

- Raccordez la borne de sortie du **3** magnétoscope à la borne d'entrée du téléviseur en suivant les instructions du mode d'emploi de votre magnétoscope.
- Mettez le caméscope, le magnétoscope et le **4** téléviseur sous tension.
- Réglez le magnétoscope sur le mode **5** d'entrée AUX, puis réglez le téléviseur sur le mode VIDÉO.
- **6** Lancez la lecture sur la caméscope (c 21).
- Réglez WIDE TV des Menus de lecture afin que l'image puisse être affichée sur votre téléviseur (16:9 ou 4:3) (☞ 29, 32).

#### **Pour choisir l'affichage ou non des fonctions suivantes sur le téléviseur raccordé**

- Date/Heure Régler "DATE/HEURE" sur "MARCHE" "AUTO"
- ou "ARRET" (☞ 32).
- Time Code Régler "TIME CODE" sur "MARCHE" ou "ARRET" (☞ 32).
- À l'écran Régler "ECRAN" sur "ARRET", "LCD" ou "LCD/ TV" (r 32).

#### **Remarques:**

- **Il est recommandé d'alimenter l'appareil photo avec l'adaptateur secteur et non avec la batterie (** $\mathbb{r}$  16).
- Pour contrôler l'image et le son du caméscope sans introduire de cassette GR-D860 ni de carte mémoire, réglez l'interrupteur d'alimentation du caméscope sur **"REC"**, puis réglez votre téléviseur sur le mode d'entrée approprié.
- Assurez-vous de régler le volume du son du téléviseur sur son niveau minimum pour éviter une pointe soudaine de son quand le caméscope est mis en marche.

### **Copie Vers Un Magnétoscope**

Pour utiliser le caméscope comme lecteur

- **1** Conformément aux illustrations,  $(x \neq 41)$ "Raccordement Á Un Téléviseur Ou Un Magnétoscope", raccordez les connecteurs d'entrée du caméscope et du magnétoscope.
- $2$  **Reprendre les étapes**  $1 6$ "Raccordement Á Un Téléviseur Ou Un Magnétoscope" ( $\text{I}$  41).
- À l'endroit exact où vous voulez que la **3** copie démarre, démarrer l'enregistrement sur le magnétoscope. (Reportez-vous au manuel d'instructions du magnétoscope.)
- Pour arrêter la copie, arrêtez **4** l'enregistrement sur le magnétoscope, puis arrêtez la lecture sur le caméscope.

### **Copie Vers Un Appareil Vidéo Équipé D'un Connecteur DV (Copie Numérique)**

Il est également possible de copier des scènes enregistrées à l'aide du caméscope sur un autre appareil vidéo équipé d'un connecteur DV. Comme un signal numérique est envoyé, il y a peu, voire pas de dégradation de l'image ou du son.

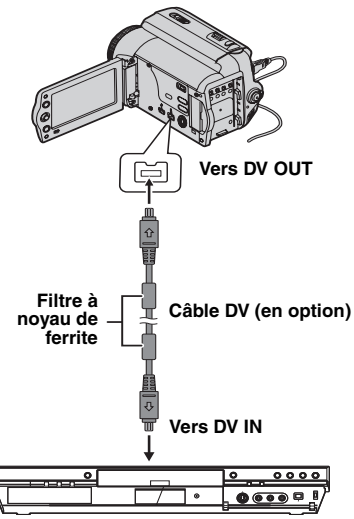

**Appareil vidéo équipé d'un connecteur DV**

- Vérifiez que tous les appareils sont hors **1** tension.
- Raccordez le caméscope à un appareil **2** vidéo équipé d'un connecteur d'entrée DV à l'aide d'un câble DV conformément à l'illustration.
- Lancez la lecture sur la caméscope. **3** (- 21).
- Démarrez l'enregistrement sur l'appareil **4** vidéo à l'endroit où il doit commencer. (Reportez-vous au mode d'emploi de l'appareil vidéo.)
- Pour arrêter la copie, arrêtez **5** l'enregistrement sur l'appareil vidéo, puis arrêtez la lecture sur le caméscope.

#### **Remarques:**

- **Il est recommandé d'alimenter l'appareil photo avec l'adaptateur secteur et non avec la batterie (**- **16).**
- Dans l'hypothese d'une section vierge ou d'une image distordue lue sur le lecteur pendant la copie, celle-ci peut s'arreter pour eviter de copier une image anormale.
- Meme si le cable DV est correctement branche. l'image peut parfois ne pas apparaitre a l'etape . Le cas echeant, coupez l'alimentation et **4** recommencez le raccordement.
- Si "Lecture Avec Zoom" (c 23) ou "Effets Spéciaux En Lecture" ( $\text{C}$  23) est exécuté ou si vous appuyez sur SNAPSHOT pendant la lecture, seule l'image en lecture initiale enregistrée sur bande est reproduite à partir du connecteur DV OUT.
- Si un câble DV est branché, veillez à utiliser le câble JVC VC-VDV204U ou VC-VDV206U DV en option.

### **Raccordement Á Un Ordinateur Personnel**

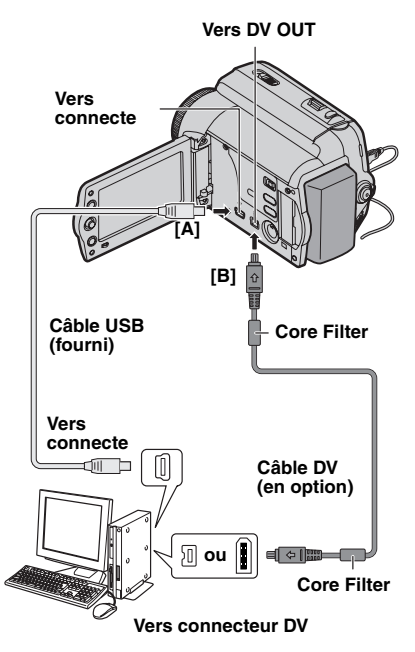

#### **Ordinateur muni d'un connecteur DV**

Lors du raccordement du caméscope à un ordinateur à l'aide d'un câble DV, procédez comme suit. Un raccordement incorrect du câble peut provoquer un dysfonctionnement du caméscope et/ou de l'ordinateur.

- Raccordez tout d'abord le cable DV a l'ordinateur, puis au camescope.
- Raccordez le cable DV (a broches) correctement selon la forme du connecteur DV.

### **[A] À l'aide D'un Câble USB GR-D860**

Il est possible de transférer des photos stockées sur une carte mémoire vers un ordinateur.

### **[B] À l'aide D'un Câble DV**

Il est également possible de transférer des photos/vidéos vers un ordinateur équipé d'un connecteur DV via le logiciel fourni, le logiciel

installé sur l'ordinateur ou un autre logiciel disponible dans le commerce.

Si vous avez installé Windows® XP, vous pouvez utiliser Windows® Messenger pour mener des vidéoconférences sur Internet à l'aide d'un caméscope. Pour plus de détails, consultez l'aide de Windows® Messenger. \* GR-D860

#### **Remarques:**

- GR-D860 Consultez "GUIDE D'INSTALLATION DU LOGICIEL ET RACCORDEMENT USB" pour les logiciels et pilotes fournis.
- **Il est recommandé d'alimenter l'appareil photo avec l'adaptateur secteur et non avec la batterie (**- **16).**
- GR-D860 Ne jamais brancher le câble USB et le câble DV simultanément sur le caméscope. Raccordez uniquement le câble que vous souhaitez utiliser au caméscope.
- Lorsque vous utilisez un câble DV, assurez-vous d'utiliser le cable JVC VC-VDV206U ou VC-VDV204U en option selon le type de connecteur DV (4 ou 6 broches) sur l'ordinateur.
- GR-D860 Si l'ordinateur relié au caméscope via le câble USB n'est pas sous tension, le mode USB du caméscope n'est pas activé.
- Les informations sur la date et l'heure ne peuvent pas etre saisies sur l'ordinateur.
- Se reporter au mode d'emploi de l'ordinateur et au manuel d'instructions du logiciel.
- Les photos sont aussi transférables vers un ordinateur via le panneau de capture équipé d'un connecteur DV.
- Le systeme peut ne pas fonctionner correctement suivant l'ordinateur ou le panneau de capture que vous utilisez.
- Si le camescope ne fonctionne pas apres avoir raccorde un cable DV, mettez-le hors tension, puis a nouveau sous tension.
- **•** GR-D860 Ne retirez pas la carte mémoire en cours de connexion USB entre l'ordinateur et l'appareil.

"USB" et/ou "  $\leftarrow$  =  $\rightarrow$  " s'affiche sur l'écran LCD lorsque l'ordinateur accède aux données du caméscope ou que le caméscope transfère un fichier vers l'ordinateur.

**NE JAMAIS débrancher le câble USB tant**  que " ← = → " est affiché sur l'écran LCD **vous risquez d'endommager sérieusement l'appareil.**

### **GR-D860 Doublage Audio**

La piste audio peut être personnalisée uniquement si l'enregistrement a été exécuté dans les modes 12-BITS et SP (c 31).

● Utilisez la télécommande fournie.

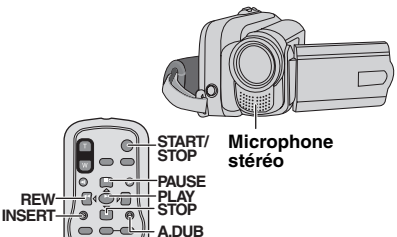

Lisez la bande pour repérer l'endroit où **1** le montage doit commencer, puis appuyez sur **PAUSE** (II).

**A.DUB**

- Tout en maintenant la touche **A. DUB 2** (<sup>e</sup>) de la télécommande enfoncée. appuyez sur **PAUSE** (II). Le témoin "II<sup>e</sup>" s'affiche.
- **3** Appuyez sur PLAY (▶), puis commencez à parler. Parlez dans le microphone.
	- Pour suspendre le doublage, appuyez sur **PAUSE** (II).
- Pour arrêter le doublage audio, appuyez **4** sur **PAUSE** (II), puis sur **STOP** (■).

#### **Pour écouter le son doublé pendant la lecture**

Régler "COMMENT" sur "MARCHE" ou "MIXE". (☞ 34).

#### **Remarques:**

- Le son n'est pas audible au niveau du hautparleur pendant le doublage audio.
- Lorsque le montage est effectué sur une bande enregistrée en mode 12-BITS, les pistes sonores anciennes et nouvelles sont enregistrées séparément.
- Si vous doublez sur un espace vierge de la bande, le son peut être interrompu. Assurezvous de ne monter que les zones enregistrées.
- En cas de rétroaction ou de sifflements (effets de larsen) durant la lecture télévisée, éloignez le microphone du caméscope ou du téléviseur, ou baissez le volume.

### **GR-D860 Insertion Vidéo**

Vous pouvez enregistrer une nouvelle scène sur une bande précédemment enregistrée, remplaçant une section de l'enregistrement initial par une distorsion d'image minimale aux points d'entrée et de sortie. Le son initial reste inchangé.

● Utilisez la télécommande fournie.

#### **Remarques:**

- Avant de procéder aux étapes suivantes, vérifiez que le réglage "TIME CODE" est réglé sur "MARCHE" dans les menus d'enregistrement et de lecture. (com 20, 34)
- L'insertion vidéo n'est pas possible sur une bande enregistrée en mode LP ou sur une portion vierge de la bande.
- Lisez la bande, repérez le point de **1** Montage en sortie, puis appuyez sur **PAUSE** (II). Confirmez le time code à cet endroit. (LF 20)
- 2 Appuyez sur REW (<4) jusqu'au point de Montage en entrée, puis appuyez sur **PAUSE** (II).
- **8** Maintenez la touche INSERT (C) de la télécommande enfoncée, puis appuyez sur **PAUSE** (II).

L'indicateur "IIO" et le Time Code (min.:sec.) apparaissent, et le caméscope passe en mode Pause d'insertion.

- Appuyez sur **START/STOP** pour **4** commencer le montage.
	- Confirmez l'insertion au niveau du time code que vous avez vérifié à l'étape  $\boldsymbol{\mathcal{U}}$  .
	- Pour suspendre le montage, appuyez sur **START/STOP**.

Appuyez à nouveau sur cette touche pour reprendre le montage.

Pour arrêter l'insertion vidéo, appuyez **5** sur **START/STOP**, puis sur la touche **STOP** (■) de la télécommande.

#### **Remarques:**

- Programme AE, Effets et Effets de l'obturateur (- 39) peuvent être utilisés pour relever les scènes montées durant l'insertion vidéo.
- Durant l'insertion vidéo, les informations de la date et de l'heure changent.
- Si vous effectuez une insertion vidéo sur un espace vierge de la bande, l'audio et la vidéo peuvent être interrompus. Assurez-vous de ne monter que les zones enregistrées.
- Pendant l'insertion vidéo, lorsque la bande avance vers des scènes enregistrées en mode LP ou vers une position vierge, l'insertion vidéo cesse.

Si le problème persiste malgré une observation des étapes répertoriées dans le tableau cidessous, consultez le revendeur JVC le plus proche.

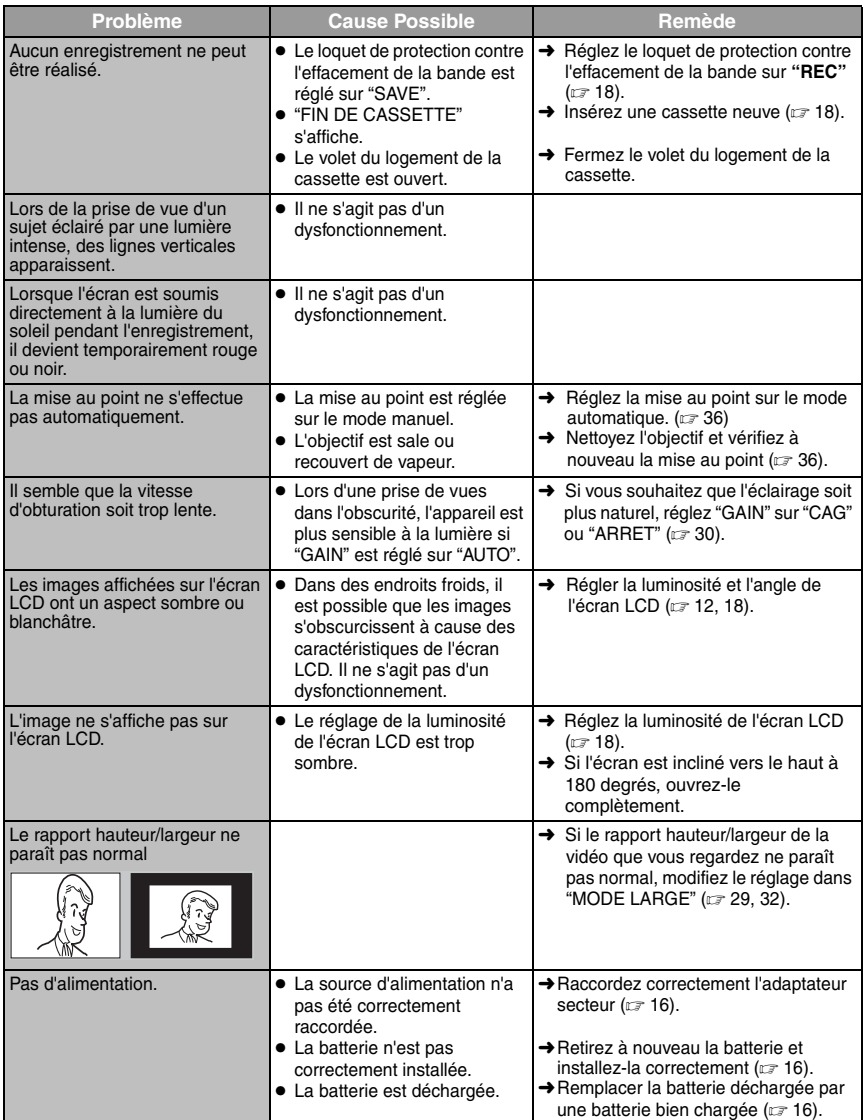

### **46 FR** *Dépannage*

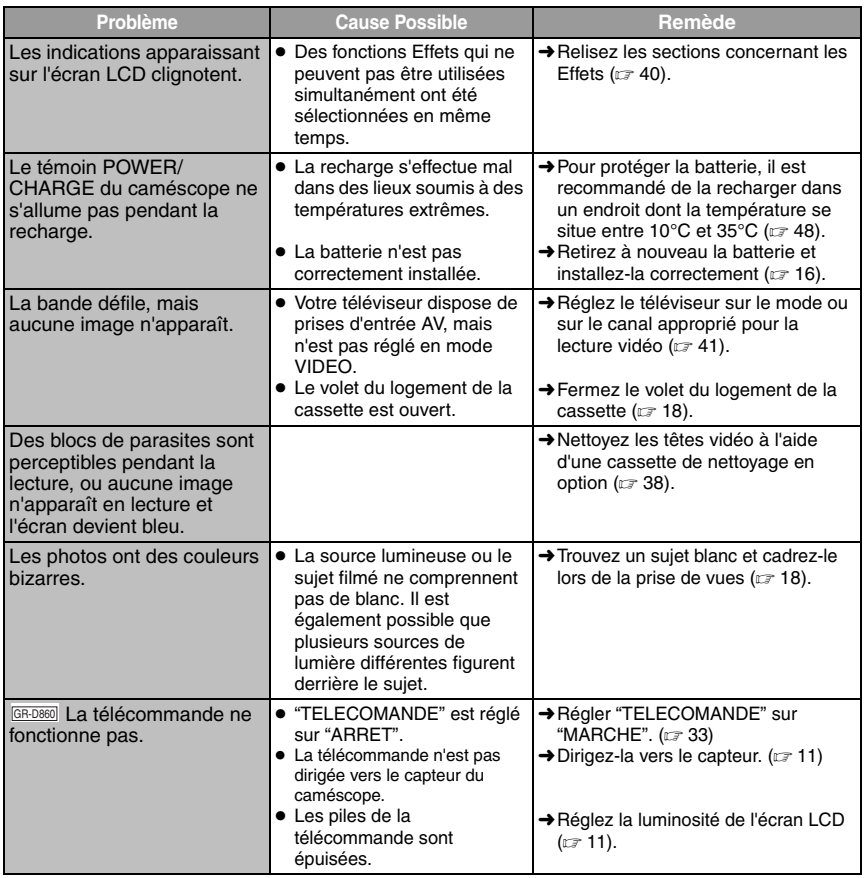

### **FR 47** *Dépannage*

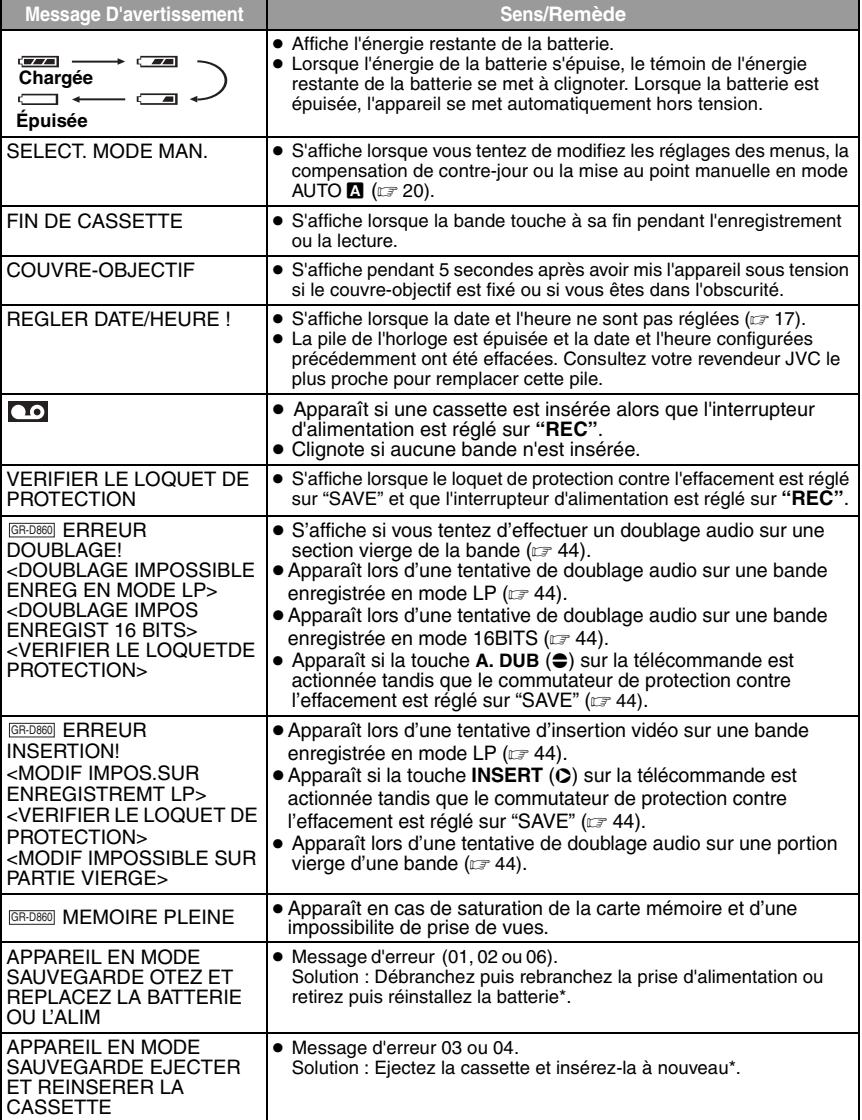

\* Le caméscope se met automatiquement hors tension. Vérifiez à nouveau lorsque le message<br> disparaît. Une fois que le message disparaît, vous pouvez continuer d'utiliser le caméscope. Si le<br> message est toujours affiché

### **48 FR** *Consignes De Sécurité*

### **Batteries**

La batterie fournie est une batterie au lithiumion. Avant d'utiliser la batterie fournie ou une batterie en option, bien lire les consignes suivantes :

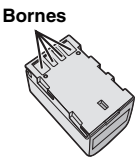

- **Pour éviter tout accident**
- ...**ne pas** brûler.
- ...**ne pas** court-circuiter les bornes. En cas de transport, s'assurer que le cache de la batterie fournie est en place. Si vous avez égaré le cache de la batterie, placer celle-ci dans un sac plastique.
- ...**ne pas** modifier ni démonter.
- ...**ne pas** exposer la batterie à des températures au-delà de 60°C ; en pareil cas, la batterie risque de surchauffer, d'exploser ou de prendre feu.
- ...utiliser uniquement les chargeurs spécifiés.
- **pour éviter tout endommagement et prolonger la durée de vie utile**
- ...ne pas soumettre à un choc inutile.
- ...rechargez la batterie dans un endroit où les températures figurent dans les tolérances indiquées ci-dessous. Il s'agit d'une batterie à réaction chimique : des températures basses peuvent gêner la réaction chimique, tandis que des températures élevées peuvent faire obstacle à une recharge complète.
- ...entreposer dans un endroit frais et sec. Toute exposition prolongée à de températures élevées accélérera la décharge naturelle et diminuera la durée de vie utile.
- ...charger et décharger complètement la batterie tous les 6 mois lors d'un entreposage pendant une période de temps prolongée.
- ...retirer l'appareil du chargeur ou le débrancher lorsque vous ne vous en servez pas ; certains appareils, même éteints, continuent de consommer du courant.

**Avantages des batteries au lithium-ion** Les batteries lithium-ion sont petites mais ont une grande capacité. Cependant, si une batterie est exposée à des températures basses (en dessous de 10°C), sa durée d'utilisation devient plus courte et elle peut cesser de fonctionner. Le cas échéant, mettez la batterie dans votre poche ou dans un autre endroit chaud quelques instants, puis installez-la à nouveau sur le caméscope.

#### **Remarques:**

● Il est normal que la batterie chauffe apres recharge ou apres utilisation.

**Gammes de temperatures** Recharge : 10°C a 35°C Fonctionnement : 0°C a 40°C Entreposage : -20°C a 50°C

- Plus la temperature est basse, plus la recharge est longue.
- Les temps de recharge s'appliquent a une batterie completement dechargee.

### **Cassettes**

Pour garantir des conditions optimales d'usage et de rangement de vos cassettes, lisez attentivement les consignes suivantes :

- **Pendant l'utilisation**
- ...assurez-vous que la cassette porte la marque Mini DV.
- ...notez que tout enregistrement sur des bandes préalablement enregistrées efface automatiquement les signaux vidéo et audio précédemment enregistrés.
- ...assurez-vous que la cassette est correctement insérée.
- ...n'insérez pas et de retirez pas la cassette plusieurs fois de suite sans faire défiler la bande. La bande risque de se détendre et de se détériorer.
- ...n'ouvrez pas le cache avant de la cassette. La bande serait exposée aux traces de doigt et à la poussière.
- **Rangez vos cassettes**
- ...loin des radiateurs ou autres sources de chaleur.
- ...à l'abri de la lumière directe du soleil.
- ...dans des endroits où elles ne seront pas soumises à un choc inutile ou des vibrations.
- ...dans des lieux où elles ne seront pas exposées à des champs magnétiques puissants (c'estàdire loin des moteurs, transformateurs ou aimants, par exemple).
- ...à la verticale dans leur emballage d'origine.

### **Écran LCD**

- **Pour éviter tout dommage de l'écran LCD, NE PAS**
- ...le pousser trop fortement ou lui faire subir des chocs.
- **Pour prolonger sa durée de vie**
- ...évitez de le frotter à l'aide d'un chiffon rugueux.
- ... ... ...

### Consignes De Sécurité FR 49

### **Unité Principale**

- **Pour votre sécurité, NE PAS**
- ...ouvrir le boîtier du caméscope.
- ...démonter ou modifier l'appareil.
- ...court-circuiter les bornes de la batterie. Maintenez celle-ci éloignée de tout objet métallique lorsqu'elle n'est pas utilisée.
- ... laisser pénétrer des substances inflammables, de l'eau ou des objets métalliques dans l'appareil.
- ...retirer la batterie ou débrancher l'appareil alors que celui est sous tension.
- ...garder la batterie à l'intérieur du caméscope lorsque celui-ci n'est pas utilisé.
- **Évitez d'utiliser cet appareil**
- ...dans des endroits excessivement humides ou poussiéreux.
- ...dans des lieux exposés à de la suie ou de la vapeur (par exemple, près d'une cuisinière).
- ...dans des endroits exposés aux chocs ou vibrations excessives.
- ... près d'appareils générant des champs magnétiques ou électriques puissants (c'est-àdire des hautparleurs, des antennes de diffusion, etc.).
- ... dans des lieux exposés à des températures extrêmes (supérieures à 40°C ou inférieures à 0°C).
- **NE LAISSEZ PAS cet appareil**
- ...dans des endroits à plus de 50°C.
- ... dans des lieux exposés à des taux d'humidité extrêmes (inférieurs à 35% ou supérieurs à 80%). ...à la lumière directe du soleil.
- ...dans un véhicule fermé en été.
- ...À proximité d'une source de chaleur.
- **Pour protéger l'appareil, NE PAS**
- ...le mouiller.
- ... le faire tomber ou le cogner contre des objets durs.
- ...le soumettre à un choc ou des vibrations excessives durant le transport.
- ...Maintenir l'objectif orienté vers des objets extrêmement lumineux pendant trop longtemps. ...exposer l''objectif à la lumière directe du soleil.
- ...le transporter en le tenant par l'écran LCD.
- ...le balancer inutilement par la bandoulière ou la poignée.
- ...trop balancer l'étui souple lorsque le caméscope est à l'intérieur.
- **Des têtes sales peuvent entraîner les problèmes suivants :**

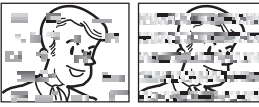

- ...aucune image n'apparaît pendant la lecture.
- ...des blocs de parasites sont perceptibles pendant la lecture.
- ...pendant l'enregistrement ou la lecture, l'indicateur d'avertissement d'encrassement des têtes " " s'affiche.

...aucun enregistrement ne peut être réalisé.

En pareils cas, utilisez la cassette de nettoyage en option. Introduisez-la et procédez à la lecture. Un usage répété et consécutif de la cassette risque d'endommager les têtes vidéo. Au bout de 20 secondes de lecture, le caméscope s'arrête automatiquement. Reportez-vous également au mode d'emploi de la cassette de nettoyage.

Si les problèmes persistent après le nettoyage, consultez le revendeur JVC le plus proche. Les pièces mobiles mécaniques chargées du déplacement des têtes vidéo et de la bande vidéo ont tendance à s'encrasser et à s'user avec le temps. Pour maintenir une image claire en permanence, il est recommandé d'effectuer des contrôles réguliers après environ 1 000 heures d'utilisation de l'appareil. Pour plus de détails sur les contrôles périodiques, consultez le revendeur JVC le plus proche.

### **Manipulation D'un CD-ROM GR-D860**

- Veillez à ne pas salir ni rayer la surface réfléchissante (le verso de la surface imprimée). Ne rien écrire ni coller sur aucune des deux faces. En cas de salissure, essuyer délicatement le CD-ROM à l'aide d'un chiffon doux en partant du centre vers l'extérieur.
- Ne pas utiliser de nettoyants pour disques conventionnels ni de produits pulvérisés.
- Ne pas cintrer le CD-ROM ni toucher sa surface réfléchissante.
- Ne pas entreposer le CD-ROM dans un endroit poussiéreux, chaud ou humide. Le maintenir à l'abri des rayons du soleil.

### **Cartes Mémoire GR-D860**

Pour garantir des conditions optimales d'usage et de rangement de vos cartes mémoire, lisez attentivement les consignes suivantes :

- **Pendant l'utilisation**
- ...assurez-vous que la carte mémoire porte la marque SD ou MultiMediaCard.
- ...assurez-vous que la carte mémoire est correctement insérée.
- **Lorsque vous accédez à la carte mémoire (pendant un enregistrement, une lecture, une suppression, une initialisation, etc.)** ...n'éjectez jamais la carte mémoire et n'éteignez
- pas le caméscope. ● **Rangez vos cartes mémoire**
- ...loin des radiateurs ou autres sources de chaleur.
- ...à l'abri de la lumière directe du soleil.
- ...dans des endroits où elles ne seront pas soumises à un choc inutile ou des vibrations.
- ...dans des lieux où elles ne seront pas exposées à des champs magnétiques puissants

(c'est-à-dire loin des moteurs, transformateurs ou aimants, par exemple).

#### **À propos de la condensation d'humidité**

- Vous avez sans doute observe qu'en versant un liquide froid dans un verre, des gouttes d'eau se forment sur la surface exterieure. Le meme phenomene se produit sur le tambour porte-tetes d'un camescope quand vous le deplacez d'un endroit froid vers un endroit chaud, apres avoir chauffe une piece restee froide, dans des conditions d'humidite extremes ou dans un lieu ou l'air est refroidi par un climatiseur.
- De l'humidite sur le tambour porte-tetes peut endommager gravement la bande video, et provoquer des dommages internes au camescope lui-meme.

#### **T CONDENSATION MISE EN PAUSE VEUILLEZ PATIENTER**

S'affiche en présence de condensation. Lorsque ce message s'affiche, patientez environ 1 heure jusqu'à ce que la condensation s'évapore.

#### **Dysfonctionnement grave**

En cas de dysfonctionnement, cessez immédiatement toute opération et consultez le revendeur JVC le plus proche.

Le caméscope est un appareil commandé par un microprocesseur. Le bruit et les interférences externes (provenant d'un téléviseur, d'un poste de radio, etc.) peuvent l'empêcher de fonctionner correctement. En pareil cas, commencez par débrancher l'appareil de sa source d'alimentation (batterie, adaptateur secteur, etc.), puis attendez quelques minutes ; rebranchez ensuite l'appareil et procédez comme à l'habitude depuis le début.

### **Nettoyage Du Caméscope**

Avant de le nettoyer, mettez le caméscope hors tension et retirez la batterie et l'adaptateur secteur.

#### **Pour nettoyer l'extérieur**

Essuyer délicatement avec un chiffon doux. Trempez le chiffon dans de l'eau savonneuse et essorez-le bien pour retirer la saleté. Essuyez ensuite avec un chiffon sec.

#### **Pour nettoyer l'écran LCD**

Essuyer délicatement avec un chiffon doux. Prendre soin de ne pas endommager l'écran. Refermez l'écran LCD.

#### **Pour nettoyer l'objectif**

Utilisez une brosse souple, puis essuyez l'objectif avec du papier de nettoyage spécial.

#### **Remarques:**

- Eviter les agents de nettoyage puissants comme la benzine ou l'alcool.
- Le nettoyage ne doit etre entrepris qu'apres le retrait de la batterie ou le debranchement d'autres modules d'alimentation.
- De la moisissure peut se former sur l'objectif s'il n'est pas nettoye.
- Si vous utilisez un produit de nettovage ou un chiffon traite chimiquement, reportez-vous aux mises en garde inherentes a chaque produit.

### **Caméscope**

### **Caractéristiques Générales**

#### **Alimentation**

11 V CC (en utilisant l'adaptateur secteur) 7,2 V CC (en utilisant la batterie)

#### **Consommation\*\***

Environ 2,4 W

GR-D860

#### Environ 2,4 W (2,6 W\*)

\* Utilisation de la lumière à DEL

\*\*Le rétroéclairage de l'écran LCD est réglé sur le mode [STANDARD].

#### **Dimensions (L x H x P)**

68 mm x 74 mm x 118 mm

#### **Poids**

Environ 420 g (sans la batterie, la cassette et le volet de l'objectif)

Environ 485 g (avec la batterie, la cassette et le volet de l'objectif)

#### GR-D860

Environ 490 g (avec la batterie, la cassette et le volet de l'objectif)

#### **Température d'utilisation**

0 °C à 40 °C

#### **Humidité en fonctionnement** 35% à 80%

**Température de stockage**

### –20 °C à 50 °C

**Capteur** CCD 1/6"

#### **Objectif**

F 1,8 à 4,0, f = 2,2 mm à 77 mm, objectif 35:1

#### **Diamètre du filtre** ø30.5 mm

**Écran LCD**

2,7" mesuré en diagonale, écran LCD/système à matrice active TFT **Haut-parleur**

#### Monaural

 **Lumière à DEL** GR-D860 Distance réelle : 1,5 m

### **Caméscope Numérique**

#### **Format**

Format DV (mode SD) **Format du signal** Norme PAL

#### **Format d'enregistrement et de lecture**

Video : enregistrement à composante numérique Audio : enregistrement numérique PCM, 32 kHz 4-canaux (12-BITS), 48 kHz 2-canaux (16-BITS) **Bande** Cassette Mini DV

#### **Vitesse de la bande**

SP : 18,8 mm/s, LP : 12,5 mm/s **Durée maximum d'enregistrement (utilisation d'une bande de 80 min)** SP : 80 min, LP : 120 min.

### **Appareil Photo Numérique GR-D860**

**Support d'enregistrement** Carte mémoire SD/MultiMediaCard **Système de compression** JPEG (compatible) **Taille du fichier** Photo : 640 x 480 pixels **Qualité de l'image** 2 modes (FINE/STANDARD) **Nombre approximatif d'images pouvant être stockées** r 24

### **Connecteurs**

#### **S** GR-D860

Sortie S-Video : Y : 1,0 V (p-p), 75 Ω, analogique C : 0,3 V (p-p), 75  $\Omega$ , analogique

#### **AV**

Sortie vidéo : 1,0 V (p-p), 75 Ω, analogique Sortie audio: 300 mV (rms), 1 kΩ, analogique, stéréo

#### **DV**

Sortie : 4-broches, conformité IEEE 1394  **USB** GR-D860

Type Mini USB-B, conformité USB 1.1

### **Adaptateur Secteur**

#### **Alimentation requise**

CA 110 V à 240 V $\sim$ . 50 Hz/60 Hz

#### **Sortie**

11 V CC $\frac{1}{2}$ , 1 A

Les caractéristiques techniques mentionnées cidessus sont données sous réserve du mode SP, sauf indication contraire. L'aspect et les caractéristiques techniques sont susceptibles d'être modifiés sans préavis.

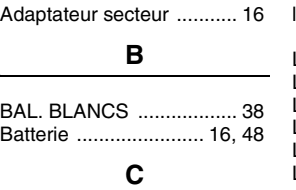

**A**

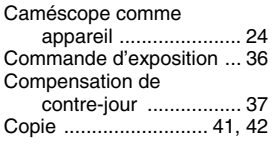

#### **D**

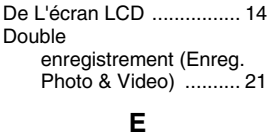

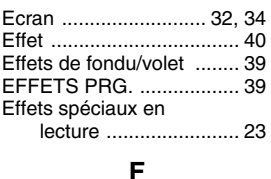

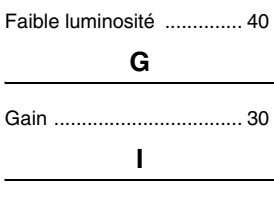

Insertion d'une cassette ... 18 Insertion vidéo .................. 44 l'interrupteur

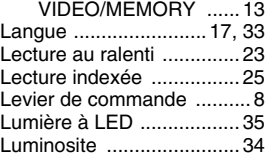

**L**

#### **M**

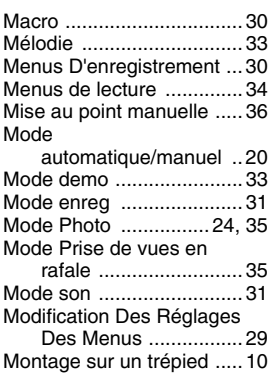

### **N**

Nombre approximatif d'images pouvant être stockées .....................24

### **O**

Obturateur ........................40

#### **P**

PHOTO LENT .............31, 34 Playback Special Effect ....23 Protection des fichiers ......26

#### Raccordement à un ordinateur personnel ..43 Raccordement à un téléviseur ou un magnétoscope ............41 Ralenti en direct ................35 Rec Media .........................31 Recharge De La Batterie ..16 Recherche de section vierge .........................22

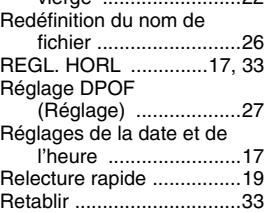

### **S**

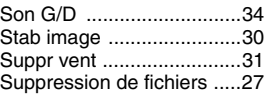

#### **T**

Télécommande ...........23, 33 Time code .............20, 32, 34

#### **V**

Vérification De La Charge Restante De La Batterie ..................17 Verrouillage de l'iris ...........37 Volume du haut-parleur ....21

#### **W**

Wide TV ......................32, 34

#### **Z**

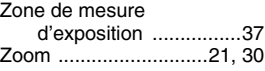

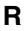

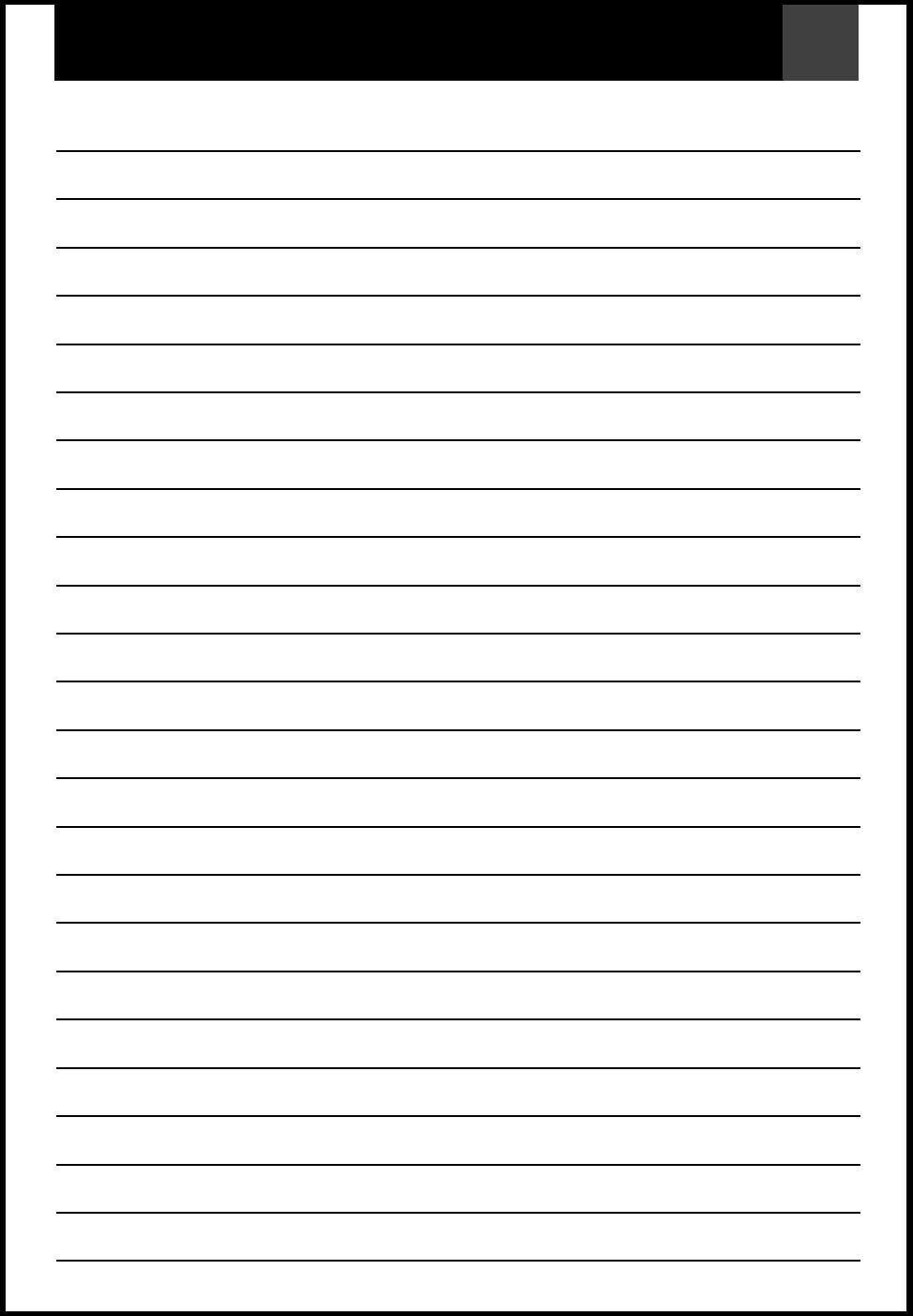

### **1. Preparazione**

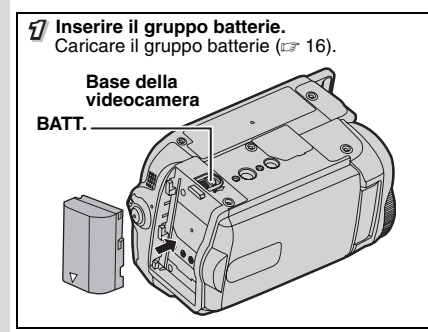

#### **Note:**

- Il gruppo batterie è senza carica al momento dell'acquisto. Caricare il gruppo batterie prima dell'uso.
- Utilizzare il gruppo batterie JVC BN-VF808U/VF815U/VF823U. L'utilizzo di batterie generiche, non di marca JVC, può danneggiare la circuiteria interna per la carica.

### **2. Registrazione video**

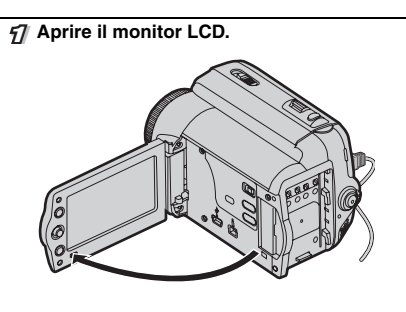

**Aprire il monitor LCD. Impostare l'Interruttore di Alimentazione su "REC" (**- **13)**.

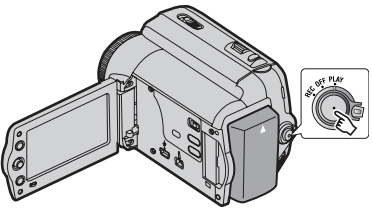

GR-D860 Impostare l'interruttore **MEMORY/VIDEO** su **"VIDEO"** (- 13).

### **3. Riproduzione**

**Impostare l'Interruttore di Alimentazione 3 second. <sup>1</sup> su "PLAY"** (- **13)**.

GR-D860 Impostare l'interruttore **MEMORY/VIDEO** su **"VIDEO"** (- 13).

**Lo schermo si visualizzerà per circa 2**

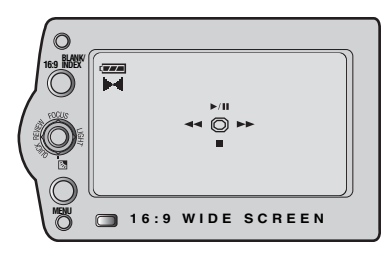

 **2 Caricare la cassetta (**- **18).**

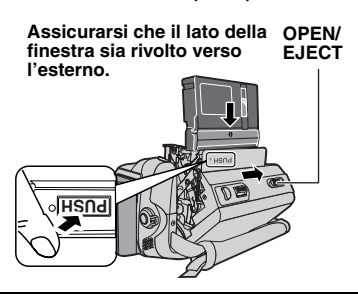

#### **Note:**

- Prima di iniziare l'effettiva registrazione di dati importanti, eseguire una registrazione di prova e riprodurre i dati registrati per verificare che il video e l'audio siano stati registrati correttamente.
- Per iniziare, si raccomanda di usare la modalità AUTO impostata su **A** per la registrazione.

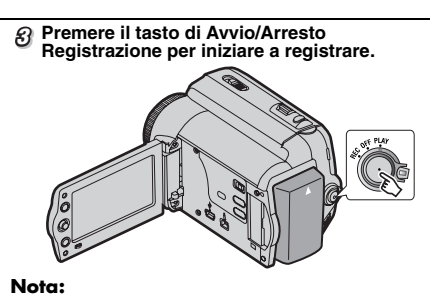

●Per impostare la data e l'ora (☞ 19).

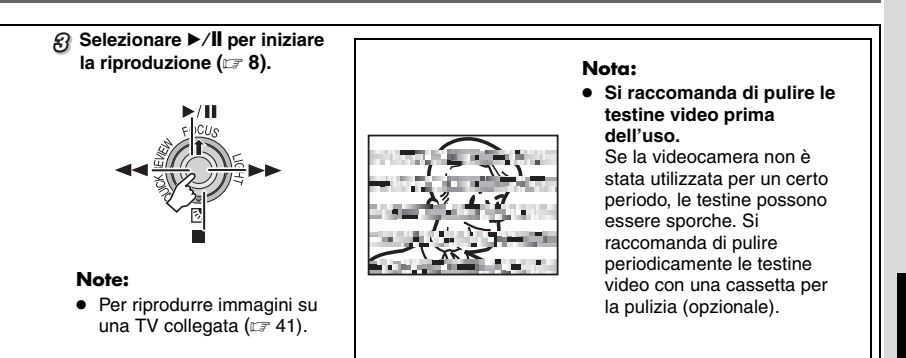

#### ● **Prima di registrare filmati importanti, assicurarsi di effettuare una registrazione di prova.**

Riprodurre la registrazione di prova per assicurarsi che il video e l'audio siano stati registrati correttamente.

● **Si consiglia di pulire le testine video prima dell'utilizzo.**

Se il camcorder non è stato utilizzato per un lungo periodo, le testine potrebbero essere sporche. Si consiglia di pulire regolarmente le testine video utilizzando una cassetta di pulizia (opzionale).

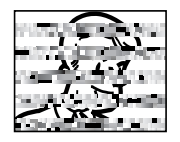

- **Assicurarsi di riporre le videocassette e il camcorder in un ambiente appropriato.** Le testine video si sporcano più facilmente se le videocassette e il camcorder vengono conservati in un ambiente polveroso. Rimuovere le videocassette dal camcorder e conservarle nelle apposite custodie. Conservare il camcorder in una borsa o in un altro contenitore appropriato.
- **Per le registrazioni video importanti utilizzare la modalità SP (Standard Play).** Sebbene la modalità LP (Long Play) consenta di effettuare registrazioni video più lunghe del 50% rispetto alla modalità SP (Standard Play), è possibile che si presentino disturbi a mosaico durante la riproduzione, a seconda delle caratteristiche del nastro e dell'ambiente d'uso. Di conseguenza, per le registrazioni importanti si consiglia l'utilizzo della modalità SP.
- **Sicurezza e affidabilità.** Con il presente camcorder, si consiglia di utilizzare solo batterie e accessori originali JVC.
- **Questo prodotto comprende tecnologie brevettate e altre tecnologie proprietarie, e funziona solo con una batteria dati JVC. Utilizzare le batterie JVC BN-VF808U/BN-VF815U/BN-VF823U. L'utilizzo di batterie generiche può provocare danni ai circuiti di carica interni.**
- **Assicurarsi di utilizzare solo cassette con il marchio Mini DV MiniTM.**
- ● **Questo camcorder è stato realizzato GR-D860 esclusivamente per videocassette digitali, schede di memoria SD e MultiMediaCard.**  Solo cassette con il marchio MiniDV e schede **di memoria con il marchio o**

**MultilNediaCard** possono essere usate con **questo apparecchio.**

● **Tenere presente che questo camcorder non è compatibile con altri formati video digitali.**

#### ● **Si consiglia di utilizzare solo cassette con il marchio JVC.**

Questo camcorder è compatibile con qualunque videocassetta MiniDV disponibile sul mercato, ma le videocassette JVC sono progettate e ottimizzate per assicurare elevate prestazioni al vostro camcorder.

● **Ricordare che il presente camcorder è destinato esclusivamente all'uso da parte di privati.**

È vietato qualsiasi uso commerciale senza autorizzazione. (Anche nel caso in cui si desideri riprendere, per uso privato, eventi quali show, rappresentazioni o mostre, si consiglia di ottenere preventivamente il permesso per le riprese).

- **NON** lasciare l'apparecchio
	- esposto a temperature superiori a 50°C.
	- in luoghi con tasso di umidità estremamente basso (inferiore al 35%) o elevato (80%).
	- alla luce diretta del sole.
	- all'interno di automobili chiuse in estate.
	- nelle vicinanze di radiatori.
- **Il monitor LCD è stato prodotto utilizzando una tecnologia ad alta precisione.Tuttavia, possono apparire costantemente delle macchie nere o macchie luminose (rosse, verdi o blu) sul monitor LCD. Queste macchie non vengono registrate sull'immagine. Non si tratta di un difetto dell'apparecchio. (Punti effettivi: oltre il 99,99%).**

● **Non lasciare il blocco batteria applicato quando il camcorder non viene utilizzato e controllare regolarmente l'apparecchio sia durante il funzionamento che nei periodi di inutilizzo.**

● **Microsoft® e Windows® sono marchi registrati o marchi commerciali di Microsoft Corporation negli Stati Uniti e/o in altri paesi.**

Leggere anche "Avvertenze" alle pagine 48 - 50.

#### **Informazioni sulle batterie**

**PERICOLO!** Non tentare di smontare le batterie e non esporle alle fiamme o a calore eccessivo, perché potrebbero verificarsi incendi o esplosioni.

**ATTENZIONE!** Non permettere che la batteria o i suoi terminali vengano in contatto con metalli, perché questo potrebbe causare cortocircuiti e dare origine a incendi.

**Per disattivare la modalità dimostrativa, impostare "MODO DEMO" su "OFF" (**- **29, 33).** 

## **Precauzioni Per La Sicurezza!**

#### **ATTENZIONE: PER EVITARE IL PERICOLO DI INCENDI O DI SCOSSE ELETTRICHE, NON LASCIARE L'APPARECCHIO ESPOSTO ALLA PIOGGIA O ALL'UMIDITÀ.**

#### **PRECAUZIONI:**

- Per prevenire scosse elettriche evitare di aprire l'apparecchio. All'interno non vi sono parti la cui manutenzione possa essere effettuata dal cliente. Rivolgersi esclusivamente a personale
- Se non si usa l'alimentatore CA per un periodo di tempo prolungato, si raccomanda di scollegare il cavo di alimentazione dalla presa.

#### **Precauzione per la batteria al litio sostituibile**

La batteria usata in questo apparecchio può presentare dei pericoli di incendi o di bruciature di origine chimica in caso di erronea manipolazione. Non ricaricarla, non smontarla, non riscaldarla oltre i 100°C, e non bruciarla.

Sostituire la batteria con una Panasonic (Matsushita Electric), Sanyo, Sony o Maxell CR2025.

Pericolo di esplosione o rischio di incendio se la batteria viene sostituita in modo erroneo.<br>• Eliminare prontamente le batterie usate.

- 
- Tenere fuori dalla portata dei bambini.<br>● Non smontarle e non gettarle nel fuoco per
- nessun motivo.

#### **PRECAUZIONI:**

- Questo camcorder è stato progettato per l'uso con segnali televisivi a colori del tipo PAL. Non può quindi essere utilizzato per la riproduzione su di un televisore di diverso standard. Tuttavia, la registrazione dal vivo e la riproduzione con il monitor LCD sono possibili ovunque.
- **Questo prodotto comprende tecnologie brevettate e altre tecnologie proprietarie, e funziona solo con una batteria dati JVC. Usare le batterie JVC BN-VF808U/ BN-VF815U/BN-VF823U e, per ricaricarle o per alimentare la corrente al camcorder da una presa di corrente, usare l'alimentatore CA multitensione in dotazione. (Può essere necessario un adattatore per utilizzare l'apparecchio all'estero a causa delle diverse forme delle prese di corrente.)**

#### **NOTE:**

- La piastrina di identificazione (piastrina del numero di serie) e le avvertenze si trovano sul<br>lato inferiore e/o posteriore dell'apparecchio.
- lato inferiore e/o posteriore dell'apparecchio. **Le informazioni sui limiti di impiego e le cautele di sicurezza dell'alimentatore CA si trovano sui lati superiore e inferiore.**

#### **ATTENZIONE:**

Non esporre le batterie al calore eccessivo, come ad esempio, alla luce solare diretta, alle fiamme e simili.

#### **PRECAUZIONE:**

La spina dell'alimentazione di rete deve essere sempre prontamente accessibile.

Quando l'apparecchio è installato in un mobile o su uno scaffale, assicurarsi che rimanga spazio sufficiente su tutti i lati per consentire la ventilazione (10 cm o più sui lati, sopra e sul retro).

Non bloccare i fori di ventilazione.

(Se i fori di ventilazione sono bloccati da un giornale o stoffa, ecc. il calore può non riuscire ad emergere.)

Non collocare fiamme esposte, ad esempio candele accese, nelle vicinanze dell'apparecchio. Quando si eliminano le batterie, si deve tenere conto delle problematiche ambientali, e le norme o leggi locali in materia di smaltimento delle batterie devono essere strettamente osservate. L'apparecchio non deve essere esposto a sgocciolii o spruzzi.

Non usare questo apparecchio in stanze da bagno o luoghi con acqua.

Inoltre non collocare alcun contenitore di acqua o fluidi (come cosmetici o medicine, vasi da fiori, piante in vaso, tazze, ecc.) sopra questo apparecchio.

(Se acqua o fluidi penetrano in questo apparecchio, possono essere causati incendi o scosse elettriche).

Non puntare l'obiettivo direttamente verso il sole. Ciò potrebbe causare lesioni agli occhi, o disfunzioni nei circuiti interni dell'apparecchio. Tale azione, inoltre, può anche essere all'origine di incendi o scosse elettriche.

#### **AVVERTENZA!**

Le note seguenti intendono prevenire possibili lesionialcliente o danni materiali all'apparecchio.<br>Per trasportare il camcorder, attaccare saldamente e usare sempre la cinghia in dotazione. Non trasportare o tenere la videocamera reggendola per il monitor LCD, in quanto potrebbe cadere o non funzionare correttamente. Fare attenzione a non lasciarsi prendere le dita nello sportello del vano portacassette.

Poichè i bambini sono particolarmente soggetti a questo genere di lesioni, non consentire loro di maneggiare il camcorder.

Non usare il treppiede su superfici instabili o non perfettamente orizzontali. Il camcorder potrebbe rovesciarsi, con conseguenti possibili seri danni.

#### **AVVERTENZA!**

Si sconsiglia di collegare i cavi (Audio/Video, S-Video, ecc) al camcorder e di lasciarlo poi appoggiato al televisore poiché se qualcuno inciampa nei cavi l'apparecchio può cadere e rimanere danneggiato.

#### **Informazioni per gli utenti sullo smaltimento delle apparecchiature e batterie obsolete**

#### **[Unione Europea]**

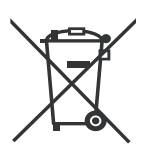

**Prodotti**

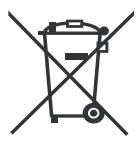

**Batteria**

#### **Nota:**

il simbolo Pb sotto il simbolo delle batterie indica che questa batteria contiene piombo.

Questi simboli indicano che l'apparecchiatura elettrica ed elettronica e la batteria a cui fanno riferimento non devono essere smaltite tra i rifiuti domestici generici alla fine della loro vita utile. I prodotti, invece, vanno consegnati a punti di raccolta appropriati per il riciclaggio di apparecchiature elettriche ed elettroniche e delle batterie, per il trattamento corretto in conformità alle proprie normative nazionali e alle direttive 2002/96/CE e 2006/66/CE.

Mediante lo smaltimento corretto di questi prodotti, si contribuirà a preservare le risorse naturali e a prevenire potenziali effetti negativi sull'ambiente e sulla salute umana che potrebbero essere provocati, altrimenti, da uno smaltimento inappropriato dei prodotti.

Per ulteriori informazioni sui punti di raccolta e il riciclaggio di questi prodotti, contattare la sede comunale locale, il servizio di smaltimento rifiuti domestici o il negozio in cui si è acquistato il prodotto.

Lo smaltimento errato di questi rifiuti potrebbe essere soggetto a sanzioni, a seconda di quanto previsto dalla legislazione nazionale vigente.

#### **[Per gli utenti aziendali]**

Qualora si desideri smaltire questo prodotto, visitare la nostra pagina web www.jvc-europe.com per ottenere informazioni sul ritiro del prodotto.

#### **[Per altre nazioni al di fuori dell'Unione Europea]**

Questi simboli sono validi solo nell'Unione Europea. Qualora si desideri smaltire questi oggetti, effettuare lo smaltimento in conformità alla normativa nazionale applicabile o alle altre leggi della propria nazione relative al trattamento delle apparecchiature elettriche ed elettroniche e batterie obsolete.

#### Gentile Cliente, **[Unione Europea]**

Questa apparecchiatura è conforme alle direttive e alle norme europee relative alla compatibilità elettromagnetica e alla sicurezza elettrica.

Il rappresentante europeo della Victor Company of Japan Limited è: JVC Technology Centre Europe GmbH Postfach 10 05 52 61145 Friedberg Germania

**IT 7** *Indice*

### **Preparativi 8**

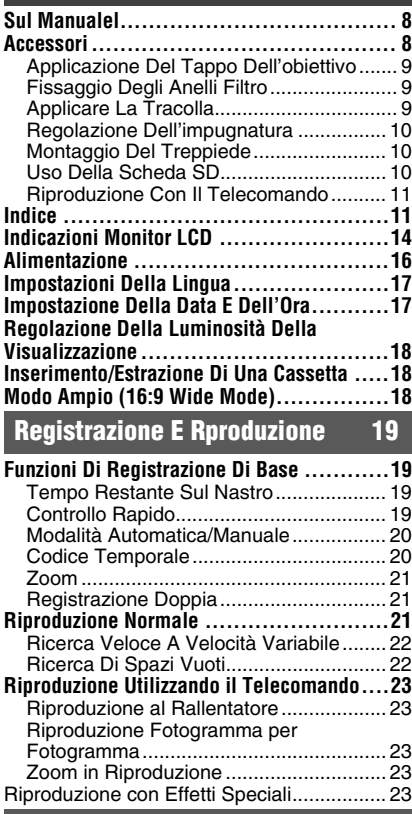

**Registrazione e Riproduzione GR-D860 DSC 24**

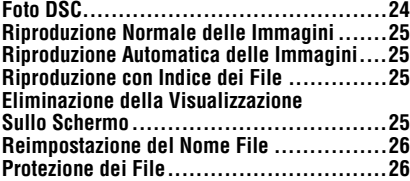

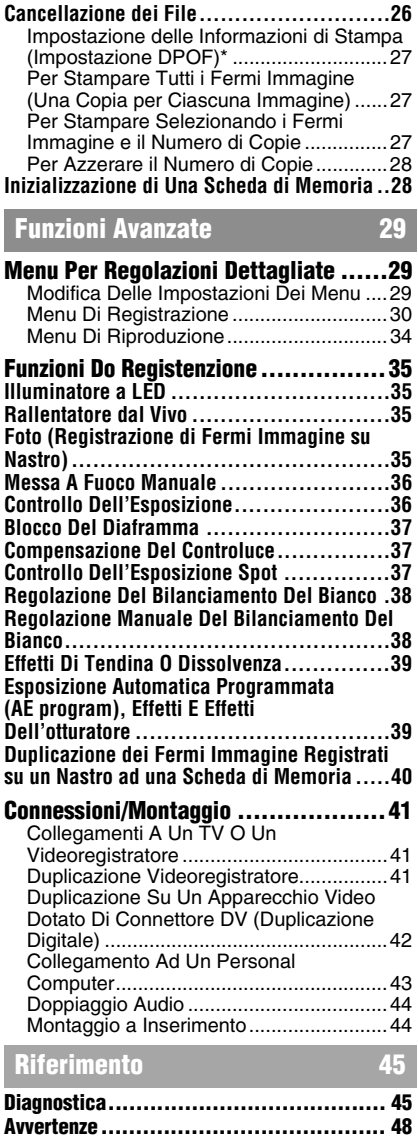

**Manutenzione A Cura Dell'utente.............. 50 Data Tecnici....................................... 51 Termini ............................................. 52**

### **Sul Manualel**

### **Leva Di Comando (**- **13)**

È possibile eseguire due tipi di operazioni utilizzando la leva di controllo.

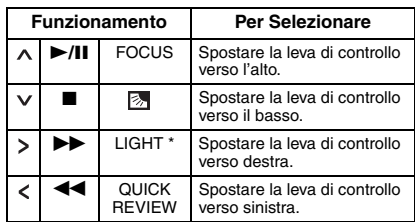

\* GR-D860

- 2 Premere la leva di controllo per selezionare **SET**.
- 11 Spostare la leva di controllo verso l'alto/il basso/a sinistra/a destra per effettuale la selezione.

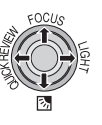

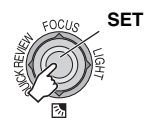

Le icone come **iGR-D660** indicano che la caratteristica è presente solo nel modello specificato.

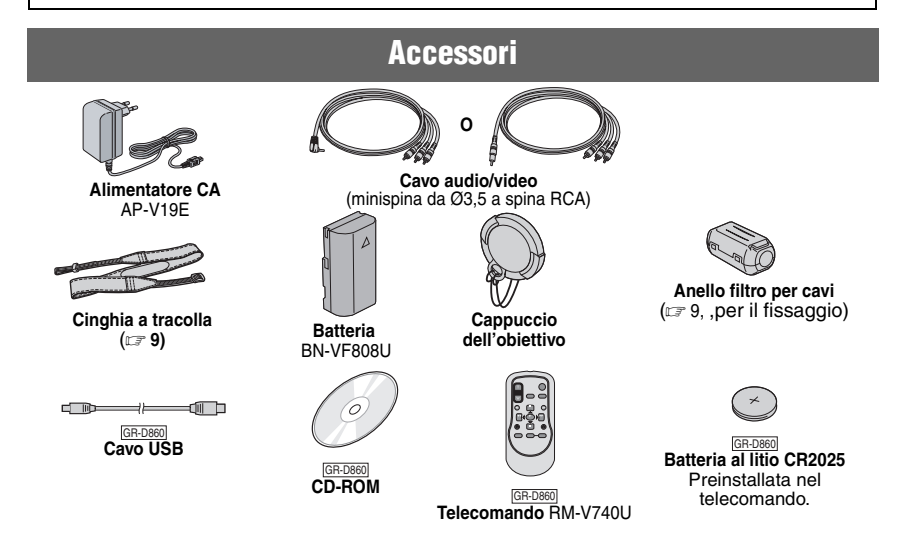

#### **Nota:**

Assicurarsi di utilizzare i cavi in dotazione per i collegamenti. Non utilizzare altri cavi.

### **Applicazione Del Tappo Dell'obiettivo**

Per proteggere l'obiettivo, applicare al camcorder il cappuccio in dotazione, come indicato nella figura.

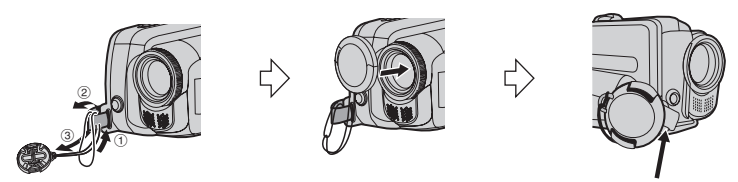

**Posizionarlo qui durante la registrazione.**

### **Fissaggio Degli Anelli Filtro**

Fissare l'anello filtro al cavo. L'anello filtro riduce le interferenze.

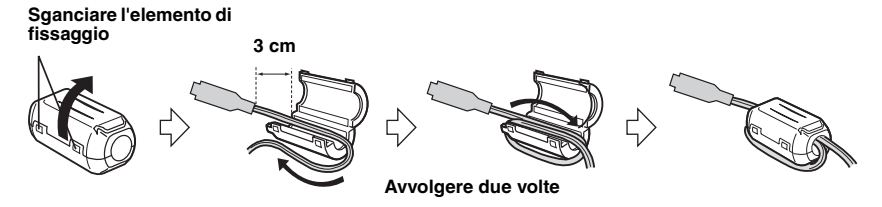

### **Applicare La Tracolla**

Rimuovere il cuscinetto e infilare l'estremità della cinghia attraverso l'occhiello.

Far passare la cinghia attraverso la fibbia, regolarne la lunghezza e utilizzare la guida della cinghia per fissarla in sede.

Posizionare la fibbia in prossimità dell'occhiello e riattaccare il cuscinetto.

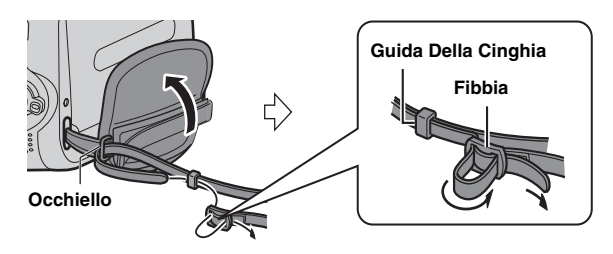

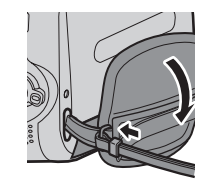

### **Regolazione Dell'impugnatura**

Aprire il cuscinetto ed effettuare le regolazioni dell'impugnatura.

● Prima di effettuare la regolazione, rimuovere qualunque tag di sicurezza eventualmente presente sul velcro.

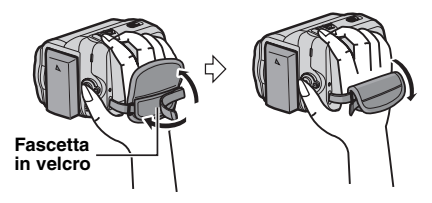

### **Montaggio Del Treppiede**

Per fissare il camcorder su un treppiede, allineare il foro per il treppiede alla vite prigioniera del treppiede, e la vite all'aggancio di montaggio. Quindi fissare in posizione.

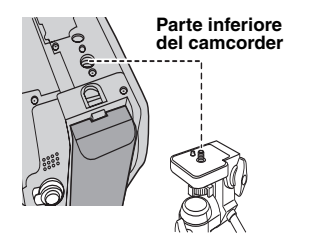

### **Uso Della Scheda SD GR-D860**

Impostare l'interruttore di accensione su **"OFF".**

1<sup>*I*</sup> Aprire lo sportello della scheda.

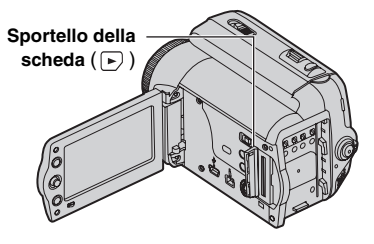

2 Inserire saldamente la scheda con il lato tagliato in avanti.

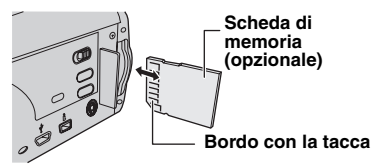

Chiudere lo sportello della scheda. **3**

#### **Rimozione della scheda SD**

Spingere una volta la scheda SD. Quando la scheda sarà fuoriuscita leggermente, estrarla con le dita.

● Non toccare il terminale sul lato opposto all'etichetta.

#### **Note:**

- Alcune marche di scheda di memoria non sono compatibili con questo camcorder. Prima di acquistare una scheda di memoria, consultare il suo fabbricante o rivenditore.
- Prima di usare una scheda di memoria nuova è necessario formattarla (c 28).

#### **PREGO FORMATTARE**

Viene visualizzato quando si verifica un problema con la scheda di memoria e la sua memoria è danneggiata, o se la scheda non è stata inizializzata. Inizializzare la scheda di memoria.

#### **ERRORE SCHEDA!**

Viene visualizzato quando il camcorder non riconosce la scheda di memoria caricata. Rimuovere la scheda e reinserirla. Ripetere queste operazioni finché non appare alcuna indicazione. Se l'indicazione continua ad apparire, la scheda di memoria è danneggiata.

### **Riproduzione Con Il GR-D860 Telecomando**

Al momento dell'acquisto, il telecomando è dotato di una batteria.

Rimuovere il foglio isolante prima dell'uso.

#### **Area Utile Per L'uso Del Telecomando**

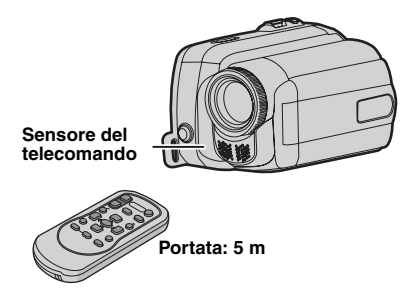

#### **Nota:**

Il raggio trasmesso potrebbe non avere effetto o provocare un funzionamento errato qualora il sensore del telecomando sia esposto alla luce diretta del sole o di una forte fonte di illuminazione.

#### **Reinserimento della batteria**

Estrarre il portabatteria premendo la linguetta di blocco.

#### **Linguetta di blocco**

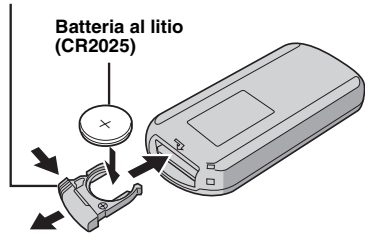

### **Indice**

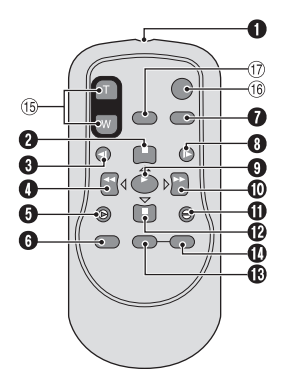

- AFinestrella di trasmissione del raggio a infrarossi
- **@Tasto PAUSE/Tasto di spostamento verso** l'alto (☞ 23)
- **<sup>3</sup>** Tasto di riavvolgimento al rallentatore (SLOW) (137 23)
- D Tasto REW/Tasto di spostamento a sinistra (CF 23)
- $\bullet$  Tasto INSERT ( $\sigma$  44)
- $\bullet$  Tasto SHIFT ( $\text{F}$ 23)
- Tasto DISPLAY (F 25)
- $\bullet$  Tasto di avvolgimento al rallentatore (SLOW) (- 23)
- **O** Tasto PLAY
- $\bullet$  Tasto di avvolgimento rapido (FF)/ Tasto di spostamento a destra (☞ 23)
- $\bullet$  Tasto A.DUB ( $\text{F}$  44)
- L Tasto STOP/Tasto di spostamento verso il basso ( $\mathbb{F}$  23)
- $\bullet$  Tasto EFFECT ( $\text{CF}$  23)
- $\bullet$  Tasto ON/OFF ( $\mathbb{CP}$  23)
- o Tasti dello zoom (T/W)/Zoom in avvicinamento/allontanamento (c# 21, 23)
- **16 Tasto START/STOP** Funziona allo stesso modo del tasto di avvio ed arresto della registrazione sul camcorder.
- Q Tasto di foto S.SHOT Funziona allo stesso modo del tasto **SNAPSHOT** sul camcorder.

### **Indice**

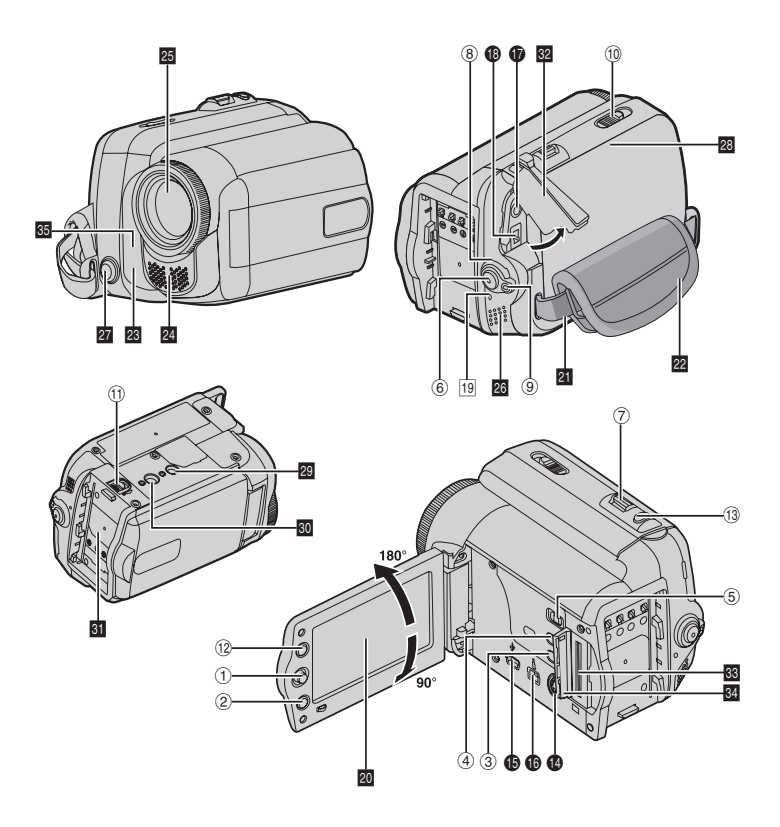

#### **Note:**

- Il monitor LCD può ruotare di 270°.
- Possono apparire delle macchie luminose colorate in vari punti del monitor LCD. Tuttavia, non si tratta di un guasto.
- **Operazioni collegate all'accensione** Per accendere e spegnere il camcorder in modalità di registrazione è anche possibile aprire e chiudere il monitor LCD.

### **Controlli**

- $\overline{1}$  Leva di comando ( $\overline{1}$ 8)
	- : Tasto sinistro / Tasto di riavvolgimento [<|>
	[<br />  $[$  ( $\mathbb{F}$  21) / Tasto di controllo veloce [QUICK REVIEW] (☞ 19)
	- : Tasto destro / Tasto di avanzamento veloce  $[\triangleright\triangleright](\triangleright\triangleright)$  ( $\triangleright$  21) / GR-D860 Tasto dell'illuminatore a LED [LIGHT] (☞ 35)
	- : Tasto su / Tasto di riproduzione / Tasto di pausa [▶/**II**] (☞ 21) / Tasto della messa a fuoco manuale [FOCUS] (☞ 36)
	- : Tasto giù / Tasto di arresto [ $\blacksquare$ ] (x 21) / Tasto di compensazione del controluce  $(\Box \overline{\sigma} 37)/$ Esposizione spot (☞ 37) Tasto di impostazione: SET
- 2 Tasto del menu [MENU] (c 29)
- ③ Tasto Auto [AUTO] (☞ 20)
- 4 Tasto dei dati sulla batteria [DATA] (r 17)
- 6 GR-D860 MEMORY/VIDEO Interruttore
- $6$  Tasto di avvio/arresto della registrazione [START/STOP] (☞ 19)
- 20 Leva dello zoom (T/W] ( 21) Controllo del volume dell'altoparlante VOL. +, –] (☞ 21)
- $\circledR$  Interruttore di accensione [REC, OFF, PLAY]
- <sup>(9)</sup> Pulsante di blocco
- **10 Interruttore di apertura/estrazione cassetta** [OPEN/EJECT] (☞ 18)
- **10 Pulsante di sblocco della batteria [BATT.]** (- 16)
- <sup>12</sup> Tasto Wide Screen 16:9 [16:9] (☞ 18) /Tasto di ricerca spazi vuoti [BLANK] (car 22) / GR-D860 Tasto di indice [INDEX] (care 25)
- $\textcircled{\tiny{3}}$  Tasto di foto [SNAPSHOT] ( $\textcircled{\tiny{r}}$  24, 35) / <u>জে চঃল</u> Tasto del rallentatore dal vivo [SLOW] (c 35)

### **Connettori**

- <sup>6</sup> GR-D860 Connettore di uscita S-Video [S] (r# 41).
- <sup>**<sup>6</sup>** GR-D860</sub> Connettore USB (Universal Serial Bus)</sup> (13 ™
- **C** Connettore video digitale [DV OUT] (i.LINK\*) (r 42, 43)
- i.LINK si riferisce alle specifiche di settore IEEE1394-1995 e alle relative estensioni. Il logo i è utilizzato per prodotti conformi allo standard i.LINK.
- I Connettori sono situati sotto gli sportelli.
- **O** Connettore di uscita Audio/Video [AV] (C 41)
- **O** Connettore di ingresso CC [DC] (comes 16)

### **Indicator**

19 POWER/CHARGE Spia (CF 16)

### **Altri Componenti**

- **T** Monitor LCD ( $\mathbb{F}$  12)
- **4** Occhiello per cinghia a tracolla (x 9)
- 22 Cinturino impugnatura (car 9)
- **E8** Sensore della funzione di ripresa (Fare attenzione a non coprire quest'area: qui è incorporato un sensore necessario per le riprese).
- 24 Microfono stereo
- **图 Obiettivo**
- 20 Altoparlante (car 21)
- 27 GR-D860 Illuminatore a LED (CF 35)

(Fare attenzione a non coprire quest'area durante la ripresa)

- 88 Sportello del vano portacassetta (car 18)
- **29** Foro per il treppiede (com 10)
- **al** Attacco di montaggio del treppiede (c 10)
- **El** Supporto per la batteria (c 16)
- **82** Sportello del connettore
- **GR-D860** Coperchio della scheda
- Slot per scheda di memoria
- So Sensore del telecomando (car 11)

#### **Posizione dell'interruttore di accensione**

Mentre si tiene premuto il pulsante di blocco, impostare l'interruttore di alimentazione.

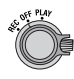

#### **REC:**

- Consente di eseguire la registrazione su nastro.
- **GR-D860** Per registrare sulla scheda di memoria.

#### **OFF:**

Consente di spegnere il camcorder.

#### **PLAY:**

- Consente di riprodurre una registrazione sul nastro.
- GR-D860 Per visualizzare un fermo immagine salvato nella scheda di memoria o trasferire su PC un fermo immagine salvato nella scheda di memoria.

**MEMORY/VIDEO**  GR-D860 **Posizione dell'interruttore** 

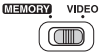

#### **VIDEO:**

Consente la registrazione o la riproduzione di un nastro.

#### **MEMORY:**

Consente di registrare su una scheda di memoria o di accedere ai dati memorizzati sulla scheda.

### **Indicazioni Monitor LCD**

### **Solo Durante La Registrazione Video**

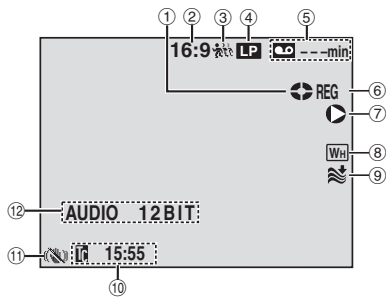

- $<sup>1</sup>$  Indicatore di scorrimento del nastro</sup> (Ruota quando il nastro è in movimento)
- B Indicatore dell'effetto tendina selezionato (⊫ 18)
- 36 GR-D860 Tasto del rallentatore dal vivo (CF 35)
- 4 Modalità di registrazione (SP/LP) (cari 31) (solo l'indicatore LP è visualizzato)
- **5** Tempo restante sul nastro (com 19)
- F REG: (Appare durante la registrazione) (⊫ 19)

GR-D860 SLOW: (Appare quando si usa la funzione di rallentatore dal vivo) (LF 35)

- **7** GR-D860 **C**: Insert (CF 44)  $\overline{\text{GR-D860}}$  IIC: Pausa di inserimento
- <sup>(8)</sup> Indicatore dell'effetto tendina/dissolvenza selezionato (car 39)
- I Indicatore della funzione di riduzione del vento (≔ 31)
- 10 Time Code (codice temporale) (care 20, 32)
- $\textcircled{1}$  Stabilizzatore digitale delle immagini ("DIS") (r 30)
	- (only  $\sum$  indicator is displayed)
- <sup>(12</sup> AUDIO 12BIT/16BIT: Indicatore della modalità audio (☞ 31) (Appare per circa 5 secondi dopo l'accensione del camcorder).

### **Durante la registrazione video e la registrazione GR-D860 DSC**

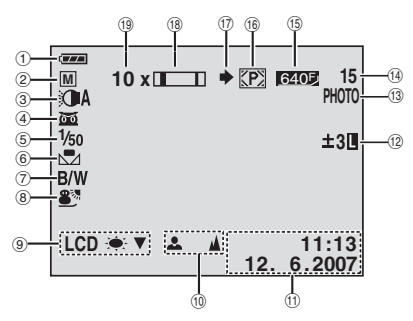

- $<sup>1</sup>$  Indicatore della carica restante nella batteria</sup> (- 47)
- 2 Modalità di funzionamento (cr 20) A : Modalità automatica
	- M : Modalità manuale
- 3 GR-D860 Indicatore dell'illuminatore a LED (50 °مث)
- 4 co : Indicatore di Ripresa notturna (Night-Scope) ( r 40)
	- : Modalità Gain Up (☞ 30)
- 5 Velocità dell'otturatore (car 40)
- $6$  Indicatore del bilanciamento del bianco (- 38)
- G Indicatore effetto selezionato (- 40)
- $\circledR$  Indicatore dell'esposizione programmata con effetti selezionata (☞ 39)
- **9** LCD  $\bullet$  **v**A : Indicatore retroilluminazione (- 32) (Appare per circa 5 secondi durante l'adattamento dell'intensità luminosa nei passaggi interno/esterno).
- $\omega$  Indicatore della regolazione della messa a fuoco manuale (☞ 36)
- $\textcircled{\tiny{1}}$  Data/ora ( $\textcircled{\tiny{1}}$  17, 32)
- 12 **al**: Indicatore di controllo dell'esposizione spot (☞ 37)

**:** Indicatore di compensazione del controluce (care 37)

±: Indicatore di regolazione dell'esposizione (- 36)

- : Indicatore di blocco diaframma (LF 37)
- **<sup>3</sup> PHOTO**: (Appare durante la registrazione) (19 ™
- 14 GR-D860 Numero di foto restanti (CF 24)

(Visualizza il numero rimanente approssimativo di riprese memorizzabili durante la registrazione DSC).

- <sup>(6</sup> GR-D860 Dimensioni immagine/qualità immagine: <sup>640</sup> FINE e 640S STANDARD (in ordine di qualità) ( $\mathbb{F}$  24, 31)
- <sup>(6</sup> GR-D860 Icona della scheda (CF 24) **(P)**: Appare durante la registrazione.
	- $\overline{\mathbb{M}}$  : Lampeggia in bianco quando la scheda di memoria non è caricata.
- 17 GR-D860 Icona di ripresa (CF 24) (Appare e lampeggia durante la ripresa)
- **B** Indicatore zoom (F 21)
- <sup>9</sup> Rapporto di ingrandimento approssimativo (31 س)

### **Durante La Riproduzione Video**

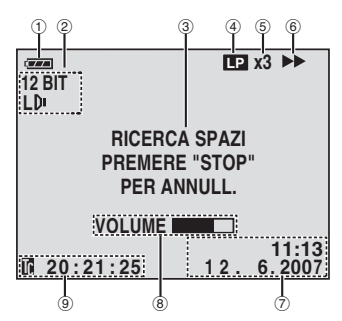

- $<sup>1</sup>$  Indicatore della carica restante nella batteria</sup> (17 ⊄7)
- 2 Indicatore Modalità audio (c 34)
- 3 Tasto di ricerca spazi vuoti (c 22)
- 4 Velocità del nastro (SP/LP) (c 31) (solo l'indicatore LP è visualizzato)
- E Indicatore di velocità di ricerca variabile: x-10, x-3, x3 e x10 (☞ 22)
- $6 \triangleright$  : Riproduzione
	- $\blacktriangleright$ : Avvolgimento rapido/ricerca veloce
	- 3: Riavvolgimento/ricerca veloce
	- $\blacksquare$ : Pausa

GR-D860

**Ⅱ** ►: Riproduzione in avanti fotogramma per fotogramma/rallentatore

Y 9: Riproduzione all'indietro fotogramma per fotogramma/rallentatore

- D: Doppiaggio audio
- **Ⅱ ●:Pausa di doppiaggio audio**
- $\oslash$  Data/ora ( $\simeq$  17, 32)
- <sup>(8)</sup> VOLUME: Indicatore del livello del volume (31 س)

**O Codice temporale (Form 17, 32)** 

### **GR-D860 Durante la riproduzione DSC**

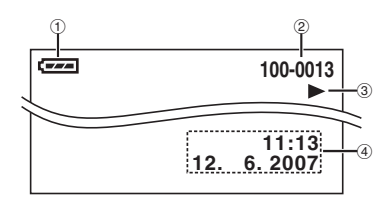

- $<sup>1</sup>$  Indicatore della carica restante nella batteria</sup> (- 47)
- 2 Cartella/numero file
- C Indicatore della modalità di funzionamento
- (4) Data/ora

### **Alimentazione**

### **Carica Della Batteria**

Impostare l'interruttore di accensione su **1 "OFF"** (- 13).

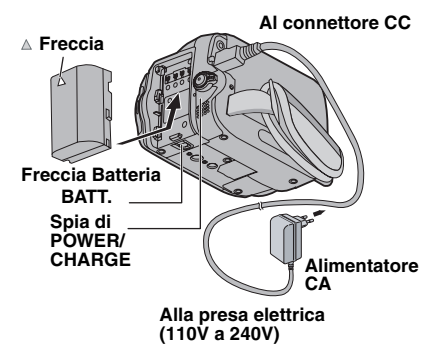

- Installare il blocco batteria. **2**
	- Con il simbolo "  $\triangle$  " (freccia) della batteria rivolto nella direzione corretta, inserire la batteria fino a quando non risulterà bloccata in posizione.
- Collegare l'adattatore CA. **3**
	- La spia POWER/CHARGE del camcorder lampeggia per indicare che la carica è iniziata.
	- Quando la spia POWER/CHARGE si spegne, la carica è ultimata. Scollegare l'alimentatore CA dalla presa di corrente. Scollegare l'alimentatore CA dal camcorder.

### **Per Smontare La Batteria**

Fare scorrere la batteria e contemporaneamente premere **BATT.** per scollegarla.

#### **Carica / registrazione (approssimativo)**

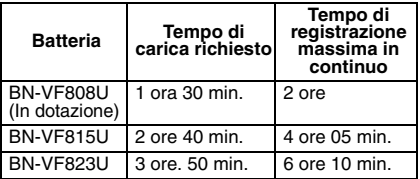

#### **Note:**

● Quando una batteria carica viene collegata al camcorder, la spia, POWER/CHARGE

lampeggia per circa 10 secondi prima di spegnersi.

- Se la batteria continua ad avere un'autonomia limitata anche in seguito a una carica completa, la batteria è esaurita. Sarà quindi necessario sostituirla. Acquistarne una nuova.
- Poiché l'alimentatore CA elabora elettricità al suo interno, si scalda durante l'uso. Assicurarsi di utilizzarlo solo in luoghi ben ventilati.
- Se viene lasciato per 5 minuti in modalità di attesa di registrazione con una cassetta inserita senza che sia stata effettuata alcuna operazione, il camcorder si spegne automaticamente interrompendo l'alimentazione che riceve dall'alimentatore CA. In questo caso, se la batteria è collegata al camcorder, viene avviata la ricarica della batteria.
- Non tirare né piegare il cavo e la spina dell'adattatore CA, poiché si potrebbe danneggiare l'adattatore stesso.

### **Uso Della Batteria CA**

Effettuare le operazioni  $\mathcal{Q}$  della sezione "Carica Della Batteria".

#### **Note:**

- Il tempo di registrazione si riduce notevolmente nelle seguenti condizioni:
	- Se si attivano ripetutamente le modalità zoom o di attesa della registrazione.
	- Se si attiva ripetutamente la modalità di riproduzione.
	- **GR-D860** Accensione frequente del LED.
- Prima di un uso prolungato è consigliabile preparare un numero di batterie sufficienti a coprire un tempo pari a 3 volte il tempo di registrazione previsto.

### **Verifica del Livello di Carica Della Batteria**

Installare il blocco batteria.

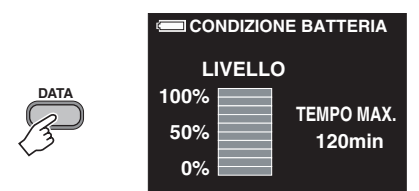

- Quando l'interruttore di accensione è in posizione **"OFF"**, viene visualizzato per circa 5 secondi se si preme e rilascia rapidamente il tasto, per circa 15 secondi se si mantiene premuto il tasto per vari secondi.
- Quando l'interruttore di accensione è impostato su **"PLAY"** o **"REC"**, premere nuovamente **DATA** per ritornare alla schermata normale.
- I dati sulla batteria non possono essere visualizzati durante la riproduzione o la registrazione.
- Se "ERRORE COMUNICAZIONE" appare al posto dello stato della batteria, anche se si è provato a premere **DATA** svariate volte, potrebbe sussistere un problema con la batteria. In questo caso, consultare il rivenditore più vicino.
- Il display delle informazioni relative alla batteria può variare in base ai cambiamenti ambientali se la retroilluminazione dello schermo LCD è impostata sulla modalità "AUTO" (Lambas).

### **Uso Dell'alimentazione CA**

Effettuare le operazioni  $\mathcal{B}$  della sezione "Carica Della Batteria" (☞ 16).

### **Nota:**

Prima di scollegare la sorgente di alimentazione, verificare che il camcorder sia spento. In caso contrario, il camcorder potrebbe essere soggetto a malfunzionamenti.

## **Impostazioni Della Lingua**

È possibile cambiare la lingua delle indicazioni sul display. (☞ 29, 33)

- Impostare l'interruttore di accensione su **1 "REC"** o **"PLAY"** (- 13).
	- Se impostata su **"REC"**, la modalità di registrazione deve essere impostata su "M" ( <del>1</del>3).
- Premere **MENU**. **2**
- **3** Selezionare "SETTING" (圓).
- Selezionare "LANGUAGE", e premere **SET**. **4**

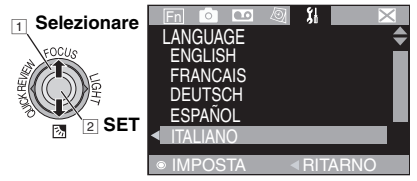

- Per selezionare la lingua desiderata, **5** premere **SET**.
	- Premere < per torna re alla schermata di menu precedente.
- Premere **MENU**. **6**

### **Impostazione Della Data E Dell'Ora**

La data e l'ora vengono sempre registrate sul nastro, ma è possibile decidere se visualizzarle o meno (☞ 32, 34).

Effettuare le operazioni  $\mathcal{U} - \mathcal{B}$  della sezione "Impostazioni della lingua".

#### Selezionare "REG. OROL." e premere **SET**. **1**

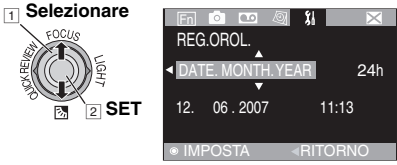

- Selezionare il formato prescelto di **2** visualizzazione della data, quindi premere **SET**.
	- Ripetere questa operazione per il formato di visulizzazione dell'ora (selezionare da "24h" o "12h"), mese, data, anno, ora e minuti.
	- Premere < er tornare all'impostazione/alla schermata di menu precedente.
- Premere **MENU**. **3**

### **18 IT** *Preparativi*

### **Regolazione Della Luminosità Della Visualizzazione**

Effettuare le operazioni  $\mathcal{U} - \mathcal{Q}$  della sezione "Impostazioni Della Lingua". (LF 17)

- $1$ <sup>*|*</sup> Selezionare "DISPLAY CAMERA", (2).
- Selezionare "LUMIN. LCD", e premere **2 SET**.

#### A **Selezionare**

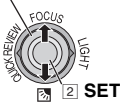

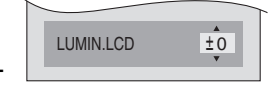

- Selezionare il livello di luminosità **3** appropriato, premere **SET**.
	- Premere < per tornare all'impostazione/alla schermata di menu precedente.
- Premere **MENU**. **4**

### **Inserimento/Estrazione Di Una Cassetta**

Per poter inserire o estrarre la videocassetta, il camcorder deve essere acceso.

- Fare scorrere **OPEN/EJECT** ella direzione **1** della freccia e trattenerlo, quindi tirare per aprire il coperchio del vano della cassetta, fino a quando non risulterà bloccato.
- 2 Inserire o togliere la cassetta, quindi spingere "PUSH" per richiudere il vano portacassetta.
	- Assicurarsi di premere solo la sezione con la scritta "PUSH" per chiudere il vano portacassetta; se si toccano altre parti, un dito potrebbe rimanere incastrato nel vano portacassetta, con il rischio di lesioni o danni al prodotto.
	- Il vano portacassetta rientra automaticamente quando viene chiuso. Attendere che sia completamente rientrato prima di richiudere lo sportello del vano portacassetta.
	- Se la carica della batteria è troppo bassa, potrebbe non essere possibile chiudere lo sportello del vano portacassetta. Non forzare l'apertura. Prima di continuare, sostituire la batteria con una completamente carica, oppure utilizzare l'alimentazione CA.

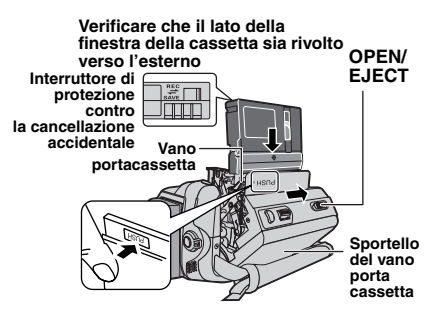

Chiudere saldamente lo sportello del vano **3** portacassetta finché scatta in posizione.

#### **Note:**

- Se dopo qualche secondo il vano portacassette non si apre, chiudere lo sportello del vano portacassetta e provare nuovamente. Se il vano portacassette continua a non aprirsi, spegnere e riaccendere il camcorder.
- Se il nastro non viene caricato correttamente. aprire completamente lo sportello del vano portacassetta ed estrarre la cassetta. Attendere qualche minuto, quindi inserirla di nuovo.
- Dopo aver portato repentinamente il camcorder da un luogo freddo in uno caldo, attendere qualche tempo prima di aprire lo sportello del vano portacassetta.

### **Modo Ampio (16:9 Wide Mode)**

È possibile registrare filmati nei formati 4:3 e 16:9. Con le impostazioni predefinite, la videocamera registra in modalità 16:9.

- Impostare l'interruttore **MEMORY/ 1** GR-D860 **VIDEO** su **"VIDEO"** (☞ 13).
- 2 Impostare l'interruttore di accensione su **"REC"** (- 13).
- Ogni pressione tasto **16:9** modifica le **3** dimensioni dello schermo:

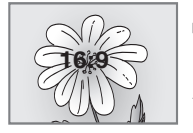

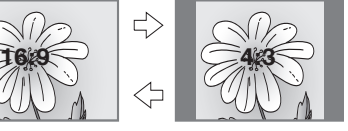

#### **Nota:**

Se si registrano video in formato 16:9 l'immagine potrebbe apparire leggermente allungata in verticale quando si effettua la riproduzione sul televisore in formato 4:3 ( $\sqrt{2}$  32, 34).

### **Funzioni Di Registrazione Di Base**

#### **Operazioni preliminari:**

- Alimentazione (c 16).
- Inserire una cassetta (c 18).
- Rimuovere il cappuccio dell'obiettivo (c 9).
- Aprire completamente il monitor LCD ( $\mathbb{CP}$  12).
- Selezionare video in formato 4:3 size o in formato 16:9 (ampio) (com 18).

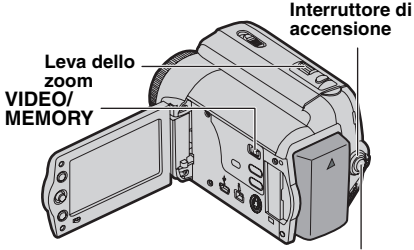

#### **Tasto di avvio/arresto della registrazione**

- Impostare l'interruttore **MEMORY/ 1** GR-D860 **VIDEO** su "**VIDEO**" (☞ 13).
- 22 Impostare l'interruttore di accensione su **"REC"** (- 13).
- Per avviare la registrazione, premere il **3** tasto START/STOP Mentre la registrazione è in corso, sul display appare "REG". Per interrompere la riproduzione, premere nuovamente START/STOP.

#### **Tempo di registrazione approssimativo**

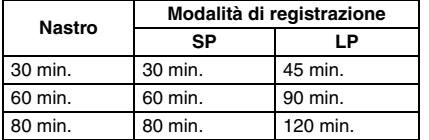

#### **Note:**

- Se la modalità di attesa della registrazione rimane attiva per 5 minuti senza che venga effettuata alcuna operazione, il camcorder si spegne automaticamente. Per riaccendere il camcorder, chiudere e riaprire il monitor LCD.
- Quando si lascia una parte vuota tra le parti registrate sul nastro, il codice temporale viene interrotto e si possono verificare errori durante il montaggio del nastro. Per evitare questo problema, consultare "Registrazione a metà nastro" (☞ 20).
- Registrare in modalità LP (Long Play) ( $\sqrt{2}$  32).

#### **ASSENZA NASTRO**

Viene visualizzato se non è presente un nastro quando si preme il tasto di avvio/ arresto registrazione.

#### **USARE CASSETTA PER PULIZIA**

Compare se durante la registrazione è stato riscontrato dello sporco sulle testine. Utilizzare una cassetta per la pulizia opzionale ( $\text{C}$  4).

### **Tempo Restante Sul Nastro**

Il tempo di registrazione approssimativo che resta sul nastro appare sul display. "---min" significa che il camcorder sta calcolando il tempo restante. Quando il tempo restante raggiunge i 2 minuti, l'indicazione inizia a lampeggiare.

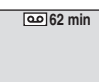

● La precisione di calcolo può variare a seconda del tipo di nastro utilizzato.

### **Controllo Rapido**

Consente di controllare la fine dell'ultima registrazione.

# **QUICK REVIEW**

ll nastro viene riavvolto per svariati secondi e viene riprodotto automaticamente, quindi viene messo in pausa nella modalità di attesa della registrazione per la ripresa successiva.

- All'inizio della riproduzione potrebbe verificarsi una distorsione. Questo è normale.
- Far scorrere più volte la leva dello zoom per attivare o disattivare l'audio.

### **Modalità Automatica/Manuale**

Premere ripetutamente il tasto **AUTO** per passare dalla modalità automatica a quella manuale e viceversa. Quando la modalità manuale è selezionata, l'indicatore "M" viene visualizzato sul monitor LCD.

#### **Modalità Automatica:** A

Consente di registrare senza utilizzare effetti speciali o regolazioni manuali.

#### **Modalità Manuale:** M

È possibile registrare impostando manualmente varie funzioni.

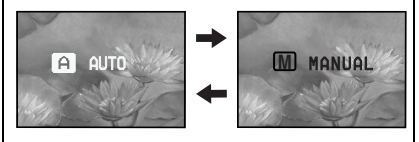

### **Codice Temporale**

Durante la registrazione, viene registrato sul nastro un codice temporale. Questo codice conferma la posizione della sequenza registrata sul nastro durante la riproduzione.

#### **Visualizzazione <sup>1</sup>**

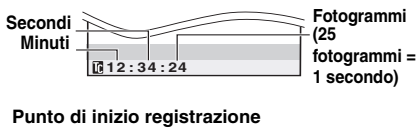

#### **Sezione registrata**

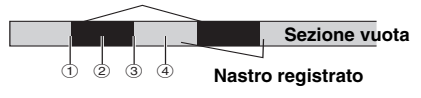

L'indicazione del time code  $(1)$ ,  $(3)$ ,  $\&$   $(4)$ , ha inizio da "00:00:00" (minuti: secondi: fotogramma).

2, il conteggio del time code prosegue sulla base di quello precedente.

Se un determinato punto del nastro contiene una parte non registrata, il codice temporale viene interrotto. Quando riprende la registrazione, il conteggio del codice temporale riparte da "00:00:00". Per evitare che si verifichi questo problema, eseguire la procedura di "Registrazione A Metà Nastro" (☞ 20) nei seguenti casi;

- Quando si ricomincia a riprendere, dopo aver riprodotto un nastro registrato.
- Quando il camcorder si spegne durante la ripresa.
- Quando si estrae e si reinserisce il nastro durante la ripresa.
- Quando si effettuano riprese su un nastro parzialmente registrato.
- Quando si ricomincia a riprendere dopo aver già ripreso una scena ed aver aperto/chiuso lo sportello del vano portacassetta.

#### **Note:**

- Non è possibile azzerare il codice temporale.
- Durante l'avvolgimento veloce avanti e indietro, l'indicazione del codice temporale non cambia in modo uniforme.
- Il codice temporale viene visualizzato solo quando "COD.TEMPO" è impostato su "ON" (- 32).

#### **Registrazione a metà nastro**

- 1 Riprodurre un nastro o usare la ricerca dispazi vuoti (c 22) per trovare il punto da cui si desidera iniziare la registrazione, quindi attivare la modalità di fermo immagine (LF 21).
- 2 Impostare l'interruttore di accensione su "REC" (c 13), quindi avviare la registrazione.
## **Zoom**

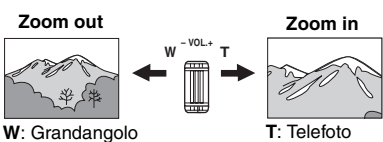

- È possibile utilizzare lo zoom in ingrandimento fino a 35X con lo zoom ottico.
- L'ingrandimento dello zoom oltre 35X viene effettuato elaborando immagini digitali; si definisce pertanto zoom digitale. È possibile ingrandire un'immagine digitale fino a 800X. Impostare (ZOOM) su [70X] o [800X] (c 30).

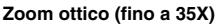

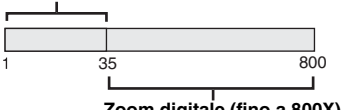

**Zoom digitale (fino a 800X)**

#### **Note:**

- Le riprese macro (ad una distanza minima di circa 5 cm dal soggetto) sono possibili quando la leva dello zoom motorizzato è impostata completamente verso "W".
- Quando si ingrandisce un soggetto vicino all'obiettivo, il camcorder potrebbe ridurre automaticamente l'ingrandimento a seconda della distanza dal soggetto. In questo caso, impostare "TELE MACRO" su "ON" (LF 30).

## **Registrazione Doppia GR-D860**

È posibile scattare e vedere fotografie senza interferire con il processo di registrazione. Premere **SNAPSHOT**.

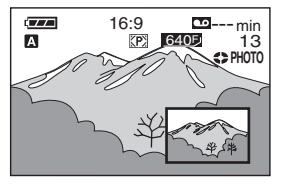

Una schermata secondaria viene visualizzata per circa 6 secondi per mostrare l'immagine fotografica.

- Il fermo immagine viene salvato sulla scheda di memoria mentre il video viene registrato sul nastro.
- "SUPP. REG." deve essere impostato solo su " ➡ M CARD" (☞ 31).

# **Riproduzione Normale**

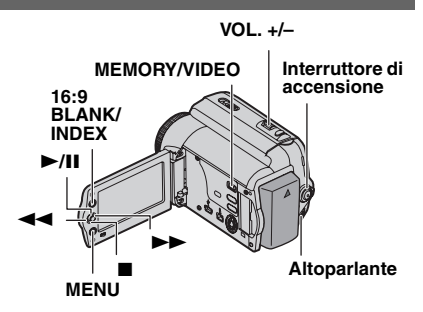

- $\Pi$  Inserire una cassetta (c 18).
- Impostare l'interruttore **VIDEO/ 2** GR-D860 **MEMORY** su "VIDEO" ( $\text{C}$  13).
- Impostare l'interruttore di accensione su **3 "PLAY"** ( $\mathbb{F}$  13).

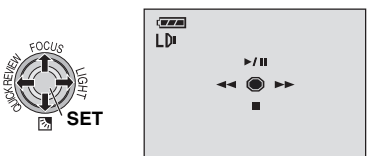

- La schermata precedente (riferita alla leva di controllo (c 8)) viene visualizzata sul monitor LCD per circa tre secondi.
- **4** Per avviare la l'iproduzione, premere ►/II. Per mettere in pausa la riproduzione, premere  $\blacktriangleright$ /**II**.
	- Se la riproduzione di un fermo immagine si protrae per più 3 minuti circa, il camcorder entra automaticamente in modalità di arresto.

Per riprendere la riproduzione normale, premere  $\blacktriangleright$ **/II**.

Per interrompere la riproduzione, premere 8.

- Durante la modalità di arresto, premere < per il riavvolgimento, o  $\blacktriangleright$  per l'avvolgimento rapido del nastro.
- Premere **SET** per visualizzare la schermata la schermata di guida al funzionamento.

#### **Per regolare il volume dell'altoparlante**

Far scorrere la leva dello zoom (**VOL. +/–**) verso **"+"**per aumentare il volume, oppure verso **"–"** per ridurlo.

#### **Note:**

- È possibile vedere l'immagine riprodotta sul monitor LCD o su un televisore collegato (11 ∂⊺).
- Se il modo di arresto continua per 5 minuti quando la sorgente di alimentazione è la batteria, il camcorder si spegne automaticamente.
- Quando un cavo è collegato al connettore AV, il suono non viene emesso dall'altoparlante.

#### **HDV**

Appare quando si trovano delle immagini registrate nel formato HDV (Video ad alta definizione). Le immagini nel formato HDV non possono essere riprodotte con questo camcorder.

## **Ricerca Veloce A Velocità Variabile**

Consente la ricerca avelocità variabili in entrambe le direzioni durante la riproduzione video.

Durante la riproduzione, premere  $\blacktriangleright$  una o due volte per la ricerca in avanti oppure  $\blacktriangleleft$ una o due volte per la ricerca all'indietro.

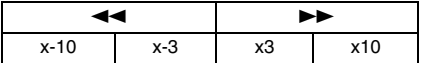

● Per riprendere la riproduzione normale, premere  $\blacktriangleright$ /**II**.

Durante la riproduzione, tenere premuto  $\blacktriangleright$  o 3. La ricerca continua fino a quando si tiene premuto il tasto. Quando si lascia il tasto, riprende la riproduzione normale.

#### **Attenzione:**

Durante la ricerca veloce, alcune parti dell'immagine potrebbero non essere visibili chiaramente, specialmente sul lato sinistro dello schermo.

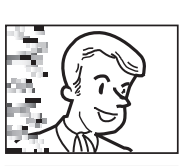

Durante la ricerca veloce, alcune parti dell'immagine potrebbero non essere visibili chiaramente sullo schermo.

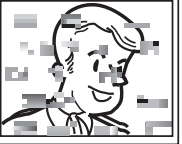

# **Ricerca Di Spazi Vuoti**

Aiuta a stabilire dove iniziare la registrazione nei punti intermedi del nastro, in modo da evitare l'interruzione del codice temporale (r 20).

- **1** Effettuare le operazioni  $77 8$  della sezione "Registrazione a metà nastro" ( $\sqrt{3}$  17).
- Premere **BLANK**. **2**
	- Appare la segnalazione "RICERCA SPAZI" e il camcorder inizia automaticamente la ricerca in avanti o all'indietro, quindi si ferma nel punto del nastro che si trova circa 3 secondi prima dell'inizio della parte vuota che è stata rilevata.
	- Per annullare la Ricerca di spazi vuoti, premere 8 o **BLANK**.

- Prima di iniziare la ricerca di spazi vuoti, se la posizione attuale è una parte vuota, il camcorder cerca all'indietro. Se la posizione attuale è una parte registrata, il camcorder cerca in avanti.
- Se l'inizio o la fine del nastro vengono raggiunti durante la ricerca di spazi vuoti, il camcorder si ferma automaticamente.
- Una parte vuota di durata inferiore a 5 secondi di nastro non può essere individuata.
- La parte vuota individuata può essere situata tra scene registrate. Prima di iniziare la registrazione, verificare che non esista una scena registrata dopo la parte vuota.

# **Riproduzione Utilizzando GR-D860 il Telecomando**

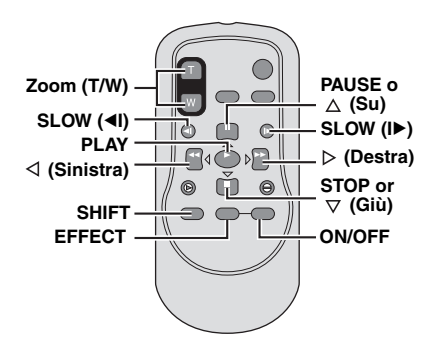

# **Riproduzione al Rallentatore**

Durante la riproduzione video normale, premere **SLOW** (<1 or I >) per più di 2 secondi circa.

- Dopo circa 10 minuti riprende la riproduzione normale.
- Per mettere in pausa la riproduzione al rallentatore, premere **PAUSE** (II).
- Per interrompere la riproduzione al rallentatore, premere **PLAY** ( $\blacktriangleright$ ).

#### **Note:**

- È possibile attivare la riproduzione al rallentatore anche dalla riproduzione di un fermo immagine, premendo **SLOW** (<1 or  $I$ ) per più di 2 secondi circa.
- Durante la riproduzione al rallentatore il video risulterà disturbato e l'immagine potrà sembrare instabile, particolarmente con immagini fisse. Non si tratta di un guasto.

## **Riproduzione Fotogramma per Fotogramma**

Durante la riproduzione normale o di un fermo immagine, premere ripetutamente **SLOW** (<**I** o I►). Ogni volta che si preme

SLOW ( $\blacktriangleleft$ I or I $\blacktriangleright$ ), viene riprodotto un fotogramma.

# **Zoom in Riproduzione**

Ingrandisce l'immagine registrata fino a 23X in qualsiasi momento durante la riproduzione video e la riproduzione DSC.

- 1 Premere PLAY ( $\blacktriangleright$ ) per avviare la riproduzione video. In alternativa, effettuare la riproduzione normale delle immagini.
- 2 Nel punto in cui si desidera attivare lo zoom in avvicinamento, premere il tasto dello zoom (**T**).
	- Per attivare lo zoom in allontanamento, premere il tasto dello zoom (**W**).
- È possibile spostare **3** l'immagine sullo schermo per trovare una parte specifica dell'immagine. Tenendo premuto **SHIFT**,

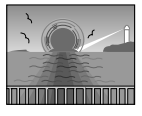

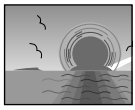

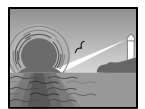

premere  $\triangle$  (Sinistra),  $\triangleright$  (Destra),  $\triangle$  (Su) and  $\triangledown$  (Giù).

- Per terminare l'uso dello zoom, tenere premuto **W** fino a ripristinare l'ingrandimento normale. In alternativa, premere **STOP** (8) e poi premere **PLAY** (4) durante la riproduzione video.
- Per uscire dal modo di zoom durante la riproduzione DSC., premere **PLAY** ( $\blacktriangleright$ ).

#### **Note:**

- Lo zoom può essere usato anche durante il rallentatore e il fermo immagine.
- A causa dell'elaborazione digitale delle immagini, la qualità dell'immagine può deteriorarsi.

# **Riproduzione con Effetti Speciali**

Consente di aggiungere effetti creativi all'immagine di riproduzione video.

SEPPIA (☞ 40).

MONOCOLORE (ध्ङ 40).

- FILM CLAS.  $(\mathbb{F} \mathcal{F} 40)$ .
- CONSECUT. (157 40).
- Per avviare la riproduzione, premere **PLAY 1**  $($
- 2 Premere EFFECT. Appare il menu di selezione PLAYBACK EFFECT.
- Premere ripetutamente **EFFECT** per **3** spostare la barra di evidenziazione sull'effetto desiderato.
	- La funzione selezionata viene attivata e dopo 2 secondi il menu scompare.
	- Per disattivare/riattivare l'effetto selezionato, premere **ON/OFF**.
	- Per cambiare l'effetto selezionato, ripetere le operazioni a partire dal punto 2.

Queste istruzioni (c 24 – 28) si riferiscono al modello GR-D860.

#### **Operazioni preliminari:**

- Alimentazione (LF 16).
- Inserire una scheda di memoria (c 11).
- Rimuovere il cappuccio dell'obiettivo (campe).
- Aprire completamente il monitor LCD ( $\sqrt{z}$  12).

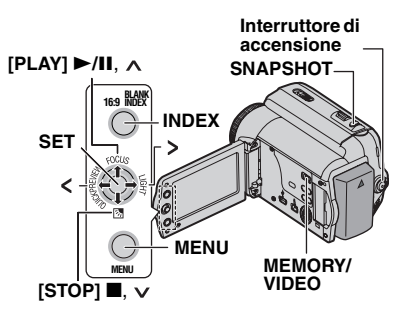

# **Foto DSC**

É possibile usare il camcorder come fotocamera digitale per scattare foto. I fermi immagine vengono registrati nella scheda di memoria.

- Impostare l'interruttore **MEMORY/VIDEO 1** su **"MEMORY"** (☞ 13).
- 22 Impostare l'interruttore di accensione su **"REC"** (- 13).
	- Per cambiare la qualità delle immagini, (**LF** 31).

#### **Numero approssimativo di immagini memorizzabili**

● Il numero aumenta o diminuisce a seconda della qualità, ecc.

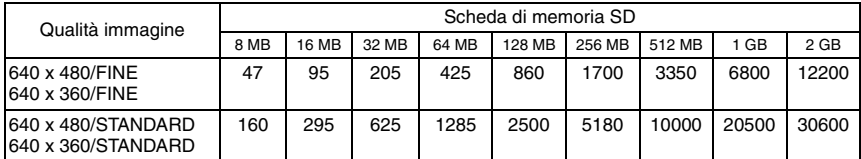

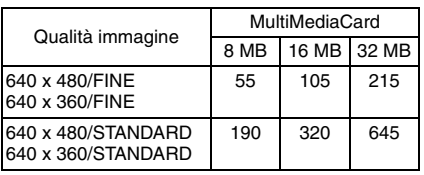

# **Attenzione:**

Quando si utilizza una scheda SD dalla capacità elevata, l'inizio della registrazione richiede del tempo, dopo che l'unità viene accesa, se lo spazio disponibile sulla scheda SD è limitato. Prima dell'uso, eseguire dei controlli per la funzione di registrazione e se il tempo richiesto per la registrazione è ancora troppo lungo, ridurre l'area usata sulla scheda SD attuando il trasferimento dei dati dalla scheda SD ad un computer.

- Premere **SNAPSHOT**. L'indicazione **3 "PHOTO"** viene visualizzata durante la ripresa della foto.
	- Per cancellare i fermi immagine non desiderati, consultare "Cancellazione dei File" (☞ 26).
	- Se non si desidera sentire il suono dell'otturatore, impostare "MELODIA" su "OFF" (☞ 33).

#### **Note:**

Se non si eseguono riprese per circa 5 minuti quando l'interruttore di accensione è impostato su **"REC"** e l'alimentazione è fornita dalla batteria, il camcorder si spegne automaticamente per risparmiare energia. Per continuare le riprese, far rientrare ed estrarre il mirino oppure chiudere e riaprire il monitor LCD.

#### **CONTROLLARE INTERR. PROTEZIONE**

Appare quando si tenta di riprendere fermi immagine digitali quando l'interruttore di protezione dalla scrittura della scheda di memoria SD è impostato su "LOCK".

#### **SCHEDA DI MEMORIA!**

Viene visualizzato se non è stata caricata alcuna scheda di memoria quando viene premuto il tasto **SNAPSHOT**.

# **Riproduzione Normale delle Immagini**

Le immagini riprese con il camcorder vengono numerate automaticamente e quindi memorizzate in ordine numerico sulla scheda di memoria. É possibile vedere le immagini memorizzate una per volta, come se si sfogliasse un album di foto.

- Eseguire la "Preparazione" in "Foto DSC" **1** (- 24).
- Impostare l'interruttore **MEMORY/VIDEO 2** su **"MEMORY"** (☞ 13).
- Impostare l'interruttore di accensione su **3 "PLAY"** (- 13).
	- Viene visualizzata un'immagine memorizzata.
- Per visualizzare il file precedente, premere **4** . Per visualizzare il file successivo, premere  $\triangleright$ .

#### **Note:**

Le immagini riprese e memorizzate sulla scheda con un altro apparecchio con una risoluzione diversa da "640 x 480" verranno visualizzate solo come miniature. Queste miniature non possono essere trasferite su un personal computer.

#### **NESSUNA IMMAGINE MEMORIZZATA**

Appare quando nella scheda di memoria non sono memorizzati file di immagini, quando si tenta la riproduzione dalla scheda di memoria.

#### **?**

Appare quando si riproduce un file non compatibile con lo standard DCF oppure un file le cui dimensioni non sono compatibili con questo camcorder.

# **Riproduzione Automatica delle Immagini**

È possibile scorrere automaticamente tutte le immagini memorizzate nella scheda di memoria.

- $\hat{u}$  Effettuare le operazioni  $\hat{u}$   $\hat{v}$  della sezione "Riproduzione Normale delle Immagini".
- **2** Premere ►/II per avviare la riproduzione automatica.
	- Per avviare la riproduzione automatica. durante la riproduzione automatica, i file vengono visualizzati in ordine discendente.
- Se si preme > durante la riproduzione automatica, i file vengono visualizzati in ordine ascendente.
- Per terminare la riproduzione automatica, **3**  $p$ remere  $\blacksquare$ .

# **Riproduzione con Indice dei File**

È possibile visualizzare contemporaneamente svariati file memorizzati nella scheda di memoria. Questa funzione di ricerca aiuta a trovare un file specifico desiderato.

- $1$  Perform steps  $1 3$  in "Riproduzione Normale delle Immagini".
- Premere **INDEX**. **2** Appare la schermata dell'indice.
- Per spostare il **3** riquadro sul file desiderato, premere  $\vee$ ,  $\wedge$ ,  $\lt$  $0$   $>$ .

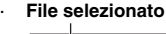

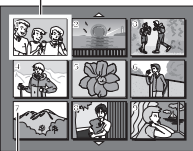

Premere **SET**. **4** Viene visualizzato il file selezionato. **Numero di indice**

# **Eliminazione della Visualizzazione Sullo Schermo**

- $\Pi$  Effettuare le operazioni  $\Pi$   $\Omega$  della sezione "Riproduzione Normale delle Immagini".
- Premere **MENU**. **2**
- $3$  Selezionare "DISPLAY CAMERA", (**2**).
- Selezionare "SU SCHERMO", e premere **4 SET**. Appare il menu SU SCHERMO.
	- Premere < per tornare alla schermata di menu precedente.
- Selezionare "OFF", e premere **SET**. **5**

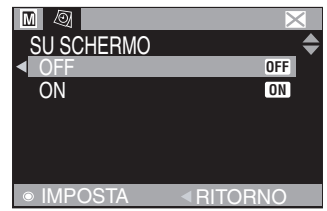

- Premere **MENU**. **6**
	- Gli indicatori del modo operativo e del numero di cartella/file, data/ora e batteria residua scompaiono.
	- Per visualizzare di nuovo gli indicatori. selezionare "ON".

# **Reimpostazione del Nome File**

Azzerando il numero del file (nome), verrà creata una nuova cartella. I nuovi file che verranno creati verranno memorizzati nella nuova cartella. È utile separare i nuovi file da quelli registrati in precedenza.

- $\Pi$  Effettuare le operazioni  $\Pi$   $\vartheta$  della sezione "Riproduzione Normale delle Immagini" (☞ 25).
- Premere **MENU**. **2**
- $3$  Selezionare "SCHEDA DI MEMORIA", (回).
- Selezionare "NO. RESET", e premere **SET**. **4** Appare la schermata NO. RESET.
- Selezionare "ESEGUI", e premere **SET**. La **5** nuova cartella (ad esempio "101JVCGR") verrà creata e il nome file della ripresa successiva inizierà da DVC00001.

#### **Note:**

Se il nome file raggiunge DVC09999, verrà creata una nuova cartella (ad esempio "101JVCGR") e il nome file ricomincerà da DVC00001.

# **Protezione dei File**

La modalità di protezione serve ad evitare la cancellazione accidentale dei file.

- $\Pi$  Effettuare le operazioni  $\Pi$   $\vartheta$  della sezione "Riproduzione Normale delle Immagini" (☞ 25).
- Premere **MENU**. **2**
- $\,$  Selezionare "SCHEDA DI MEMORIA", (圓).
- Selezionare "PROTEGGI", e premere **SET**. **4** Appare il menu PROTEGGI.
	- Premere < per tornare alla schermata di menu precedente.

#### **Per proteggere il file attualm.ente visualizzato**

Selezionare "CORRENTE", e premere **5 SET**. Appare la schermata PROTEGGI.

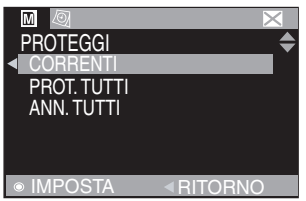

- *G* Premere  $\lt$  o  $\gt$  per selezionare il file desiderato.
- Selezionare "ESEGUI", e premere **SET**. **7**
- Per annullare la protezione, selezionare "RITORNO".

• Ripetere i punti  $\mathcal{O}$  e  $\mathcal{V}$  per tutti i file che si desidera proteggere.

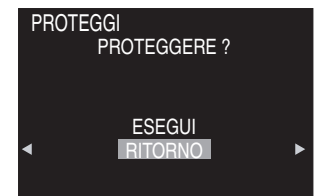

#### **Per proteggere tutti i file memorizzati nella scheda di memoria**

- Selezionare "PROT.TUTTI", e premere **5 SET**. Appare la schermata PROTEGGI.
- Selezionare "ESEGUI", e premere **SET**. **6**
	- Per annullare la protezione, selezionare "RITORNO".

#### **Note:**

Se appare il simbolo " $\oslash$ ", il file attualmente visualizzato è protetto.

## **Per eliminare la protezione**

Prima di effettuare la procedura seguente, effettuare le operazioni  $\Pi$  –  $\varOmega$  della sezione "Protezione dei File".

#### **Per rimuovere la protezione dal file attualmente visualizzato**

- Selezionare "CORRENTE", e premere **5 SET**. Appare la schermata PROTEGGI.
- *d* Premere  $\lt$  o  $\gt$  per selezionare il file desiderato.
- Selezionare "ESEGUI", e premere **SET**. **7**
	- Per annullare la selezione, selezionare "RITORNO".
	- Ripetere i punti  $\mathcal{O}$  e  $\mathcal{V}$  fper tutti i file dai quali si desidera rimuovere la protezione.

#### **Per rimuovere la protezione da tutti i file memorizzati nella scheda di memoria**

- Selezionare "ANN.TUTTI", e premere **SET**. **5** Appare la schermata PROTEGGI.
- Selezionare "ESEGUI", e premere **SET**. **6**
	- Per annullare la selezione, selezionare "RITORNO".

# **Cancellazione dei File**

I file precedentemente memorizzati possono essere cancellati uno alla volta o tutti insieme.

 $\Pi$  Effettuare le operazioni  $\Pi$  –  $\Omega$  della sezione "Riproduzione Normale delle Immagini" (LF 25).

- Premere **MENU**. **2**
- $3$  Selezionare "SCHEDA DI MEMORIA", (回).
- Selezionare "ELIMINA", e premere **SET**. **4** Appare il menu ELIMINA.
	- $\bullet$  Premere  $\lt$  per tornare alla schermata di menu precedente.

#### **Per cancellare il file attualmente visualizzato**

Selezionare "CORRENTE", e premere **5 SET**. Appare la schermata ELIMINA.

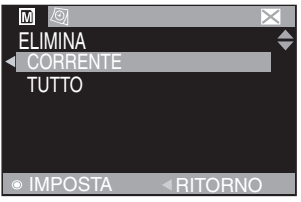

- *G* Premere  $\lt$  **o**  $\gt$  per selezionare il file desiderato.
- Selezionare "ESEGUI", e premere **SET**. **7**
	- Per annullare la cancellazione, selezionare "RITORNO".
	- $\bullet$  Ripetere i punti  $\mathcal{O}$  e  $\mathcal{V}$  per tutti i file che si desidera cancellare.

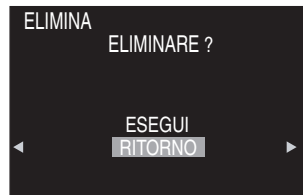

## **Note:**

Se viene visualizzato il simbolo " Ow", il file selezionato è protetto e non può essere cancellato.

#### **Per cancellare tutti i file memorizzati nella scheda di memoria**

- Selezionare "TUTTO", e premere **SET**. **5** Appare la schermata ELIMINA.
- Selezionare "ESEGUI", e premere **SET**. **6**
	- Per annullare la cancellazione, selezionare "RITORNO".

## **Notes:**

- Non è possibile eliminare i file protetti (c 26). Per eliminarli, sbloccare prima la protezione.
- Una volta eliminati, i file non possono più essere recuperati. Controllare i file prima di eliminarli.

# **Impostazione delle Informazioni di Stampa (Impostazione DPOF)\***

Questo camcorder è compatibile con lo standard DPOF (Digital Print Order Format) per supportare sistemi futuri quali la stampa automatica.

Fino a un limite massimo di 999 file memorizzati nella scheda di memoria.

# **Per Stampare Tutti i Fermi Immagine (Una Copia per Ciascuna Immagine)**

- $\vec{u}$  Effettuare le operazioni  $\vec{u}$   $\vec{v}$  della sezione "Riproduzione Normale delle Immagini" (LF 25).
- Premere **MENU**. **2**
- $\,S\!\!j\,$  Selezionare "SCHEDA DI MEMORIA", (回).
- Selezionare"DPOF", e premere **SET**. **4**
- Appare il menu DPOF.
	- Premere < per tornare alla schermata di menu precedente.

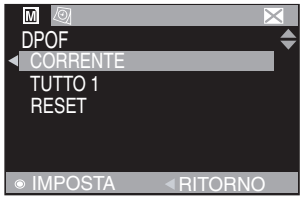

Selezionare "ALL 1", e premere **SET**. **5** Appare la schermata DPOF.

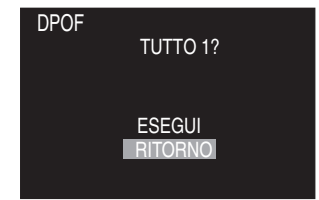

- Selezionare "ESEGUI", e premere **SET**. **6**
	- Per annullare la selezione, selezionare "RITORNO".

# **Per Stampare Selezionando i Fermi Immagine e il Numero di Copie**

 $\Pi$  Effettuare le operazioni  $\Pi$  –  $\varOmega$  della sezione "Per Stampare Tutti i Fermi

Immagine (Una Copia per Ciascuna Immagine)" (care 27).

Selezionare "CORRENTE", e premere **2 SET**. Appare la schermata DPOF.

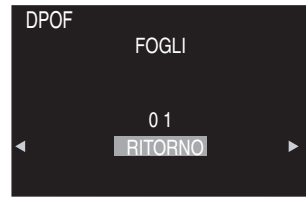

- **8** Premere  $\lt$  o  $\gt$  per selezionare il file desiderato.
- Premere  $\vee$  o  $\wedge$  per selezionare l'indicazione del numero (00), quindi premere **SET**. **4**
- Selezionare il numero di copie premendo **5** per aumentarlo o  $\sqrt{ }$  per diminuirlo, quindi premere **SET**.

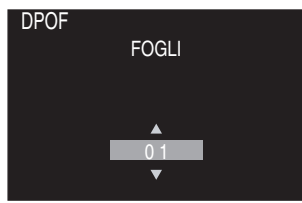

- Ripetere i punti da  $S 5$  per il numero desiderato di copie.
- Il numero di copie può essere impostato fino a 15.
- Per correggere il numero di copie, selezionare nuovamente l'immagine e cambiare il numero.
- Selezionare "RITORNO", e premere **SET**. **6** Appare la schermata "SALVA?".

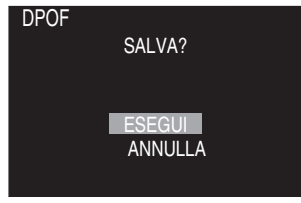

- Se non è stata modificata alcuna  $i$ mpostazione nei punti da  $S - U$  la schermata di menu DPOF riappare.
- Selezionare "ESEGUI", e premere **SET**. **7**
- Per annullare la selezione, selezionare "ANNULLA".

## **Per Azzerare il Numero di Copie**

- $\boldsymbol{\eta}$  Effettuare le operazioni  $\boldsymbol{\eta}$   $\boldsymbol{\eta}$  della sezione "Per Stampare Tutti i Fermi Immagine (Una Copia per Ciascuna  $Immagine$ " ( $\sqrt{z}$  27).
- Selezionare "REINICIAR", e premere **SET**. **2** Appare la schermata DPOF.
- Selezionare "ESEGUI", e premere **SET**. **3**
	- Per annullare la selezione, selezionare "RITORNO".
	- Il numero di copie viene azzerato per tutti i fermi immagine.

#### **Avvertenza:**

Mentre si eseguono le operazioni descritte in precedenza, non scollegare mai l'alimentazione, in quanto ciò potrebbe danneggiare i dati nella scheda di memoria.

#### **Note:**

Quando si stampa l'immagine con la stampante, compare sullo schermo una banda nera in basso. Non si tratta di un guasto. Questo problema può essere evitato registrando con la funzione "DIS" disattivata (r 30).

# **Inizializzazione di Una Scheda di Memoria**

È possibile inizializzare una scheda di memoria in qualsiasi momento. Dopo l'inizializzazione, vengono eliminate tutti i file e i dati memorizzati nella scheda di memoria, compresi quelli protetti.

- $\Pi$  Effettuare le operazioni  $\Pi$   $\varnothing$  della sezione "Riproduzione Normale delle Immagini" (car 25).
- Premere **MENU**. **2**
- $\,$  Selezionare "SCHEDA DI MEMORIA", (圓).
- Selezionare"FORMATO", e premere **SET**. **4** Appare la schermata FORMATO.

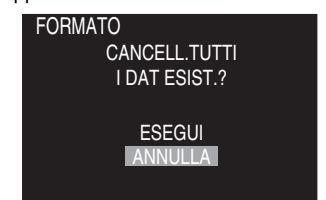

- Selezionare "ESEGUI", e premere **SET**. La **5** scheda di memoria è inizializzata.
	- Al termine dell'inizializzazione, appare "NESSUNA IMMAGINE MEMORIZZATA" appears.
	- Per annullare l'inizializzazione, selezionare "ANNULLA".

# **Modifica Delle Impostazioni Dei Menu**

Questo camcorder è dotato di un sistema a menu su schermo di facile utilizzo, che semplifica molte impostazioni dettagliate del camcorder (☞ 29 – 34).

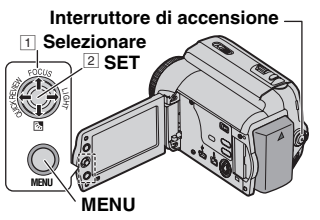

- Aprire completamente il monitor LCD **1** (- 12).
- **Per i menu di registrazione video e 2 DSC:** GR-D860
	- Impostare l'interruttore **MEMORY/** GR-D860 **VIDEO** su **"VIDEO"** o **"MEMORY"** (- 13).
	- Impostare l'interruttore di accensione su **"REC"** (- 16).
	- Impostare la modalità di registrazione su "M" (CF 20).
- **Per i menu di riproduzione video: 3**
	- Impostare l'interruttore **MEMORY/** GR-D860 **VIDEO** su **"VIDEO"** (- 13).
	- Impostare l'interruttore di accensione su **"PLAY"** (- 13).
	- Per i menu di riproduzione DSC, consultare "Registrazione e Riproduzione DSC" (carr 24, 28).
- Premere **MENU**. Appare la schermata di **4** menu.

#### **Schermata di menu per la registrazione video e** GR-D860 **DSC**

**Schermata di menu per la riproduzione video**

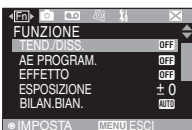

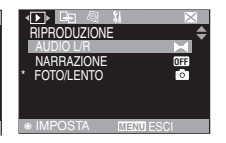

- (REGISTRAZIONE) è disponibile solo per il menu di registrazione video.
- (CANC./COPIA) è disponibile solo per il modello GR-D860.
- \* Valido solo per il modello **GR-D860**.

4 Premere < o > per selezionare il menu desiderato. La procedura di impostazione successiva dipende dalla funzione selezionata.

Esempio: menu FUNZIONE.

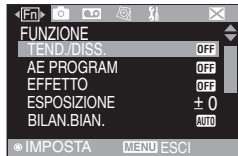

- Per uscire, selezionare  $\boxtimes$  (Esci) e quindi premere **SET**.
- *b* Premere  $\land$  o  $\lor$  per effettuare la selezione desiderata, quindi premere **SET**.

Esempio: TEND./DISS. menu.

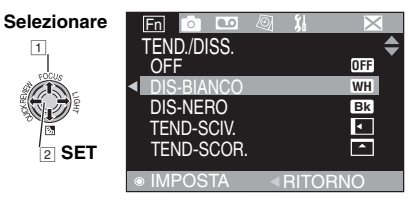

- **6** Premere ∧ o v per effettuare la selezione desiderata, quindi premere **SET**.
	- Premere < per ritornare alla schermata del menu precedente.
- Premere **MENU**. **7**

## **Nota:**

Se si desidera impostare altri menu di funzione, ripetere la procedura.

# **Menu Di Registrazione**

- Le seguenti impostazioni del menu possono essere modificate solo quando l'interruttore di accensione è impostato su **"REC".**
- **GR-D860** Ogni impostazione (ad eccezione di "EFFECT" e "IMPOSTA") presente nel Menu per la registrazione video è attiva anche nel Menu di registrazione D.S.C..

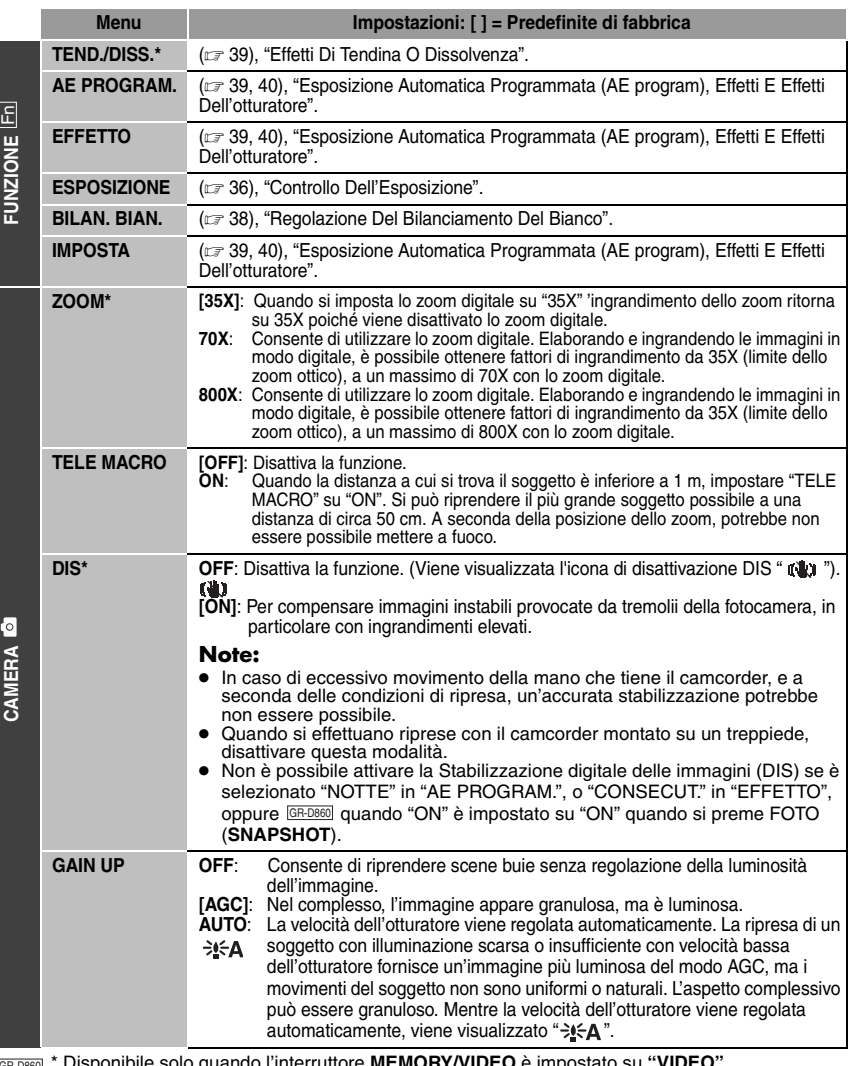

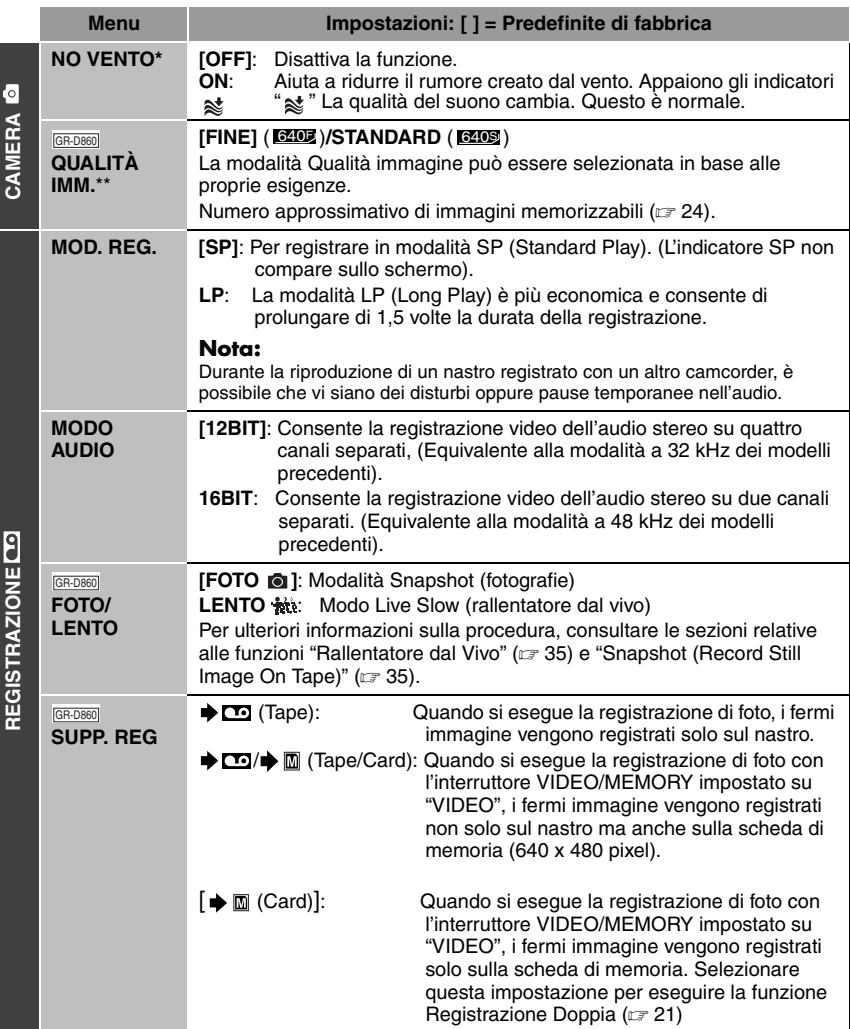

(REGISTRAZIONE) è disponibile solo per il menu di registrazione video.

\* Disponibile solo quando l'interruttore **MEMORY/VIDEO** è impostato su "**VIDEO**". GR-D860

\*\* Disponibile solo quando l'interruttore **MEMORY/VIDEO** è impostato su "**MEMORY**". GR-D860

Le impostazioni del DISPLAY CAMERA, ad eccezione di "SCHERMO LARGO" e "LUMIN.LCD", sono valide solo per le riprese.

|                            | <b>Menu</b>                    | Impostazioni: [] = Predefinite di fabbrica                                                                                                    |
|----------------------------|--------------------------------|----------------------------------------------------------------------------------------------------|
| Q<br><b>DISPLAY CAMERA</b> | <b>SU</b><br><b>SCHERMO</b>    | LCD:<br>Il display del camcorder (tranne la data, l'ora e il codice<br>temporale) non viene visualizzato sullo schermo del TV<br>collegato.<br>[LCD/TV]: Il display del camcorder viene visualizzato sullo schermo<br>quando il camcorder è collegato ad un TV.                                                                       |
|                            | <b>DATA/ORA</b>                | [OFF]: La data e l'ora non appaiono.<br>AUTO: Consente di visualizzare la data/ora per circa 5 secondi quando<br>si accende il camcorder.<br>ON:<br>La data e l'ora vengono sempre visualizzate.                                                                                                    |
|                            | COD.<br><b>TEMPO*</b>          | [OFF]: Il codice temporale non viene visualizzato.<br>ON:<br>Il codice temporale viene visualizzato sul camcorder e sul<br>televisore collegato. I fotogrammi non sono indicati durante la<br>registrazione ( $\mathbb{CP}$ 20).                                                                                                    |
|                            | <b>SCHERMO</b><br><b>LARGO</b> | Per visualizzare le immagini nel modo ampio 16:9 sul televisore,<br>impostare correttamente le dimensioni dello schermo televisivo.<br>[ON] 16:9: Per televisori con rapporto di formato 16:9. (sullo schermo<br>appaiono gli indicatori 16:9).<br>OFF 4:3: Per televisori con rapporto di formato 4:3.                               |
|                            | <b>LUMIN.LCD</b>               | # 18, "Regolazione Della Luminosità Della Visualizzazione".                                                                                                    |
|                            | <b>ILLUM. LCD</b>              | [AUTO]:<br>L'intensità della retroilluminazione del monitor LCD<br>viene regolata automaticamente per compensare la<br>luminosità dell'ambiente circostante (interno/esterno).<br>LUMINOSO · L'intensità della retroilluminazione del monitor LCD<br>viene aumentata.<br><b>STANDARD 88</b> : Viene mantenuta la luminosità standard. |

\* Disponibile solo quando l'interruttore **MEMORY/VIDEO** è impostato su "**VIDEO**". GR-D860

Le funzioni "IMPOSTAZIONE" impostate quando l'interruttore è impostato su **"REC"** sono attive anche quando l'interruttore di accensione è impostato su **"PLAY"**.

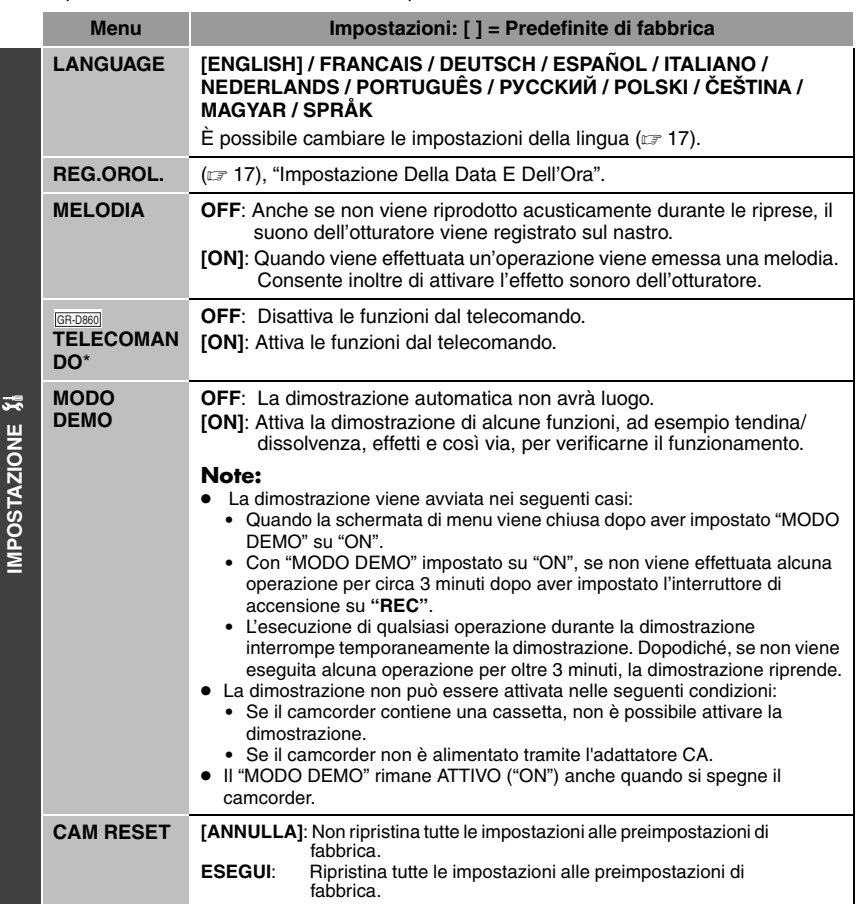

# **Menu Di Riproduzione**

#### **AUDIO L/R e NARRAZIONE**

Nel corso della riproduzione del nastro, il camcorder rileva la modalità audio con cui è stata effettuata la registrazione, e riproduce il suono di conseguenza. Selezionare il tipo di audio con il quale si vuole accompagnare l'immagine riprodotta.

"FOTO/LENTO" è collegato a "REGISTRAZIONE",che appare quando l'interruttore di accensione viene portato su **"REC"**.

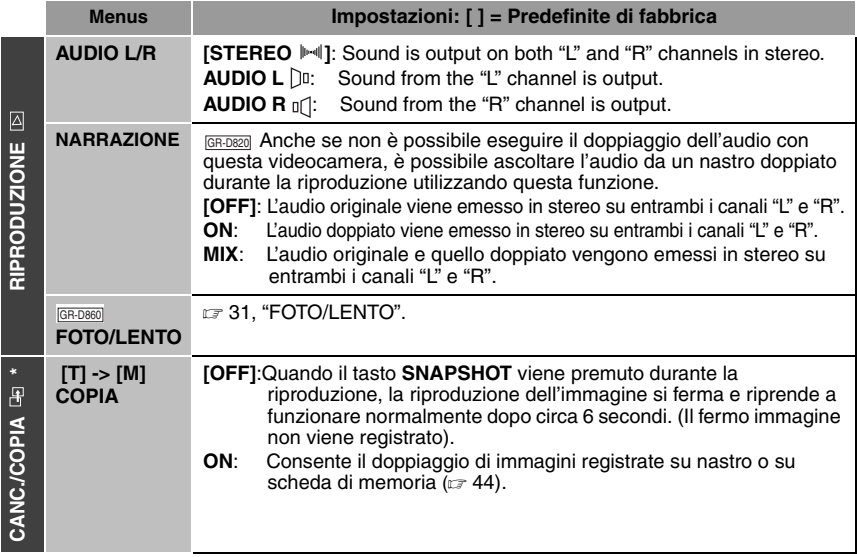

\* GR-D860

Ogni impostazione (ad eccezione di "OFF" nelle "SU SCHERMO", "DATA/ORA", e "COD. TEMPO") è collegata con "DISPLAY CAMERA", che appare quando l'interruttore di accensione è impostato su **"REC"**.

I parametri (ad eccezione di "OFF" nelle impostazioni "SU SCHERMO" sono gli stessi della descrizione (☞ 32).

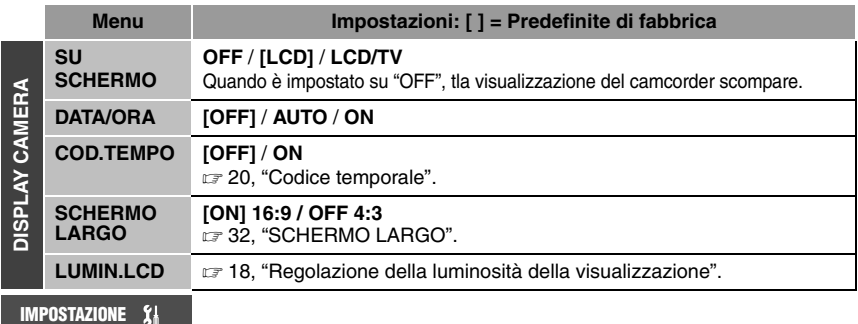

Ogni impostazione (ad eccezione di "MODO DEMO") è collegata con "IMPOSTAZIONE", che appare quando l'interruttore di accensione è impostato su **"REC"**. I parametri sono gli stessi riportati nella descrizione a pagina r 33.

# **Illuminatore a LED GR-D860**

L'illuminatore a LED può essere utilizzato per schiarire il soggetto in ambienti scuri durante la registrazione video o le riprese DSC.

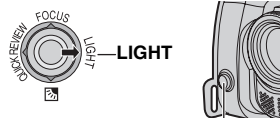

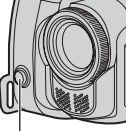

**Illuminator e a LED**

Premere ripetutamente **LIGHT** per cambiare l'impostazione.

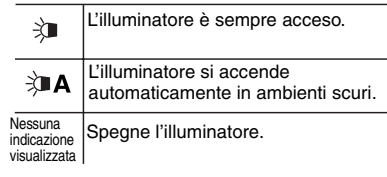

#### **Note:**

- Prestare attenzione a non puntare l'illuminatore a LED direttamente verso gli occhi.
- Se la luce non raggiunge il soggetto quando l'impostazione dell'illuminatore a LED è su "ON", verrà attivata la funzione di ripresa notturna, che renderà possibile riprendere il soggetto più chiaramente.
- Poiché i soggetti vengono ripresi a una velocità dell'otturatore ridotta quando l'impostazione dell'illuminatore a LED è su "ON", appariranno leggermente mossi.

# **Rallentatore dal Vivo GR-D860**

È possibile registrare e riprodurre a velocità rallentata momenti importanti o difficili da vedere. L'audio viene registrato e riprodotto in tempo reale.

- Impostare l'interruttore **MEMORY/ 1 VIDEO** su "VIDEO" (☞ 13).
- 2 Impostare l'interruttore di accensione "**REC"** o "**PLAY"** (☞ 13).
	- Se impostata su "**REC**", la modalità di registrazione deve essere impostata su "M" (r. 20).
- Impostare "FOTO/LENTO" su "LENTO". **3** (- 31, 35) Viene visualizzato l'indicatore di rallentatore dal vivo "\\\".
- Premere **SLOW** durante la registrazione **4**
	- o la riproduzione.
	- Le immagini in movimento vengono divise in quattro riquadri. Le immagini vengono registrate o riprodotte per 1,5 secondi, quindi riprende la normale registrazione o riproduzione.

#### **Nota:**

Il rallentatore dal vivo non può essere utilizzato quando è selezionata la modalità ampia 16:9.

# **Foto (Registrazione di Fermi Immagine su Nastro)**

Questa funzione consente di registrare sul nastro i fermi immagine che appaiono come fotografie.

- Impostare l'interruttore **MEMORY/ 1** GR-D860 **VIDEO** su **"VIDEO"** (- 13).
- Impostare l'interruttore di accensione su **2 "REC"** (- 13).
- **ຢ່ Impostare "SUPP. REG" su "♠ <u>ຕ</u>າ/** " or "➡ ◘ oo". ( $\text{C}$  31)
- 4 GR-D860 Impostare "FOTO/LENTO" su "FOTO" (☞ 31).
- Premere **SNAPSHOT**. **5**

#### **Note:**

- Appare l'indicazione "PHOTO" e un fermo immagine viene registrato per circa 5 secondi, quindi il camcorder torna alla modalità di attesa della registrazione.
- È possibile scattare foto anche durante la registrazione. Un fermo immagine verrà registrato per circa 5 secondi, quindi riprenderà la registrazione normale.
- Questa funzione risulta attiva quando la selezione del modo di registrazione è impostata su (- 37) o "FARETTO" (- 39).
- Il formato immagine per le foto scattate in modalità 16:9 è 640 x 360. Tuttavia, il numero approssimativo di immagini memorizzabili è simile a quello delle foto in modalità 4:3 ( $\text{C}$  24).

#### **Modalità Scatto Motorizzato (Motor Drive)**

Se si tiene premuto **SNAPSHOT** al punto  $\mathcal{G}$ , si ottiene un effetto simile a quello delle fotografie sequenziali.

(Intervallo tra i fermi immagine: circa 1 secondo).

● GR-D860 La modalità Motor Drive viene disattivata quando "SUPP. REG" è impostato su  $\blacktriangleright$  To/  $o \blacktriangleright \blacksquare$  (c 31).

# **36 IT** *Funzioni Do Registenzione*

# **Messa A Fuoco Manuale**

Il sistema di messa a fuoco automatica a gamma completa del camcorder consente di realizzare riprese senza interruzioni, dai primi piani (ad una distanza minima di 5 cm circa dal soggetto) all'infinito.

A seconda delle condizioni di ripresa, tuttavia, potrebbe non essere possibile riuscire ad ottenere una corretta messa a fuoco. In questo caso, utilizzare la modalità di messa a fuoco manuale.

- Impostare l'interruttore di accensione su **1 "REC"** (- 13).
- Impostare la modalità di registrazione **2** su "M" (☞ 20).

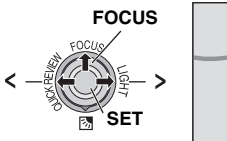

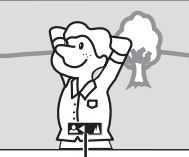

#### **Indicatore della messa a fuoco manuale**

- Premere **FOCUS**. Appare l'indicatore **3** della messa a fuoco manuale.
- **4** Premere  $>$  o  $<$  per mettere a fuoco un soggetto.
	- Quando il livello di messa a fuoco non può essere regolato a distanze maggiori o minori di quella su cui si trova al momento, lampeggia l'indicazione " $\blacktriangle$ " o " $\blacktriangle$ ".
- Premere **SET**. La regolazione della **5** messa a fuoco è ultimata.

#### **Per reimpostare la messa a fuoco automatica**

Premere due volte **FOCUS**.

#### **La messa a fuoco manuale è consigliata nelle situazioni elencate di seguito.**

- Se due soggetti si sovrappongono nella stessa scena.
- In condizioni di illuminazione molto scarsa.\*
- Se il soggetto è privo di contrasto (differenze tra zone luminose e zone scure), come nel caso di pareti o muri uniformi, di un solo colore o del cielo azzurro e senza nubi.\*
- Se un soggetto scuro risulta scarsamente visibile nel monitor LCD.\*
- Se la scena contiene forme o disegni molto piccoli o identici, ripetuti con regolarità.
- Se la scena è illuminata da raggi solari o luce riflessa da uno specchio d'acqua.
- In caso di ripresa di una scena con sfondo ad alto contrasto.
- Il seguente avvertimento sul basso contrasto viene visualizzato e lampeggia:  $\blacktriangle$ ,  $\blacktriangle$ ,  $\blacktriangleright$  e  $\blacktriangle$ .

# **Controllo Dell'Esposizione**

Si consiglia di procedere al controllo manuale dell'esposizione nei casi seguenti:

- Quando si effettuano riprese in controluce o se lo sfondo è troppo luminoso.
- Quando si effettuano riprese con sfondi riflettenti per natura, quali spiagge o piste da sci.
- Quando lo sfondo è particolarmente scuro o il soggetto è luminoso.
- Impostare l'interruttore di accensione su **1 "REC"** (- 13).
- Impostare la modalità di registrazione **2** su "M" ( $\sqrt{20}$ ).
- Premere **MENU**. **3**
- $4$  Selezionare "FUNZIONE",(圖).
- Selezionare "ESPOSIZIONE", e **5** premere **SET**.

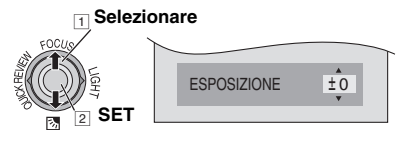

- Selezionare l'esposizione appropriata **6 SET**.
	- Per rendere più chiara l'immagine, premere . Per rendere più scura l'immagine, premere  $\vee$  (massimo +/-6).
- Premere **MENU**. **7**

- Se la regolazione non provoca alcuna variazione visibile di luminosità, impostare "GAIN UP" su "AUTO" (☞ 30).
- Non è possibile utilizzare il controllo manuale dell'esposizione se allo stesso tempo "AE PROGRAM." è impostato su "FARETTO" o "NEVE" (- 39), oppure con la compensazione del controluce.

# **Blocco Del Diaframma**

Come la pupilla dell'occhio umano, il diaframma si contrae in ambienti ben illuminati per evitare una penetrazione eccessiva della luce e si espande in ambienti poco illuminati per lasciare entrare più luce.

Utilizzare questa funzione nelle seguenti situazioni:

- Quando si riprende un soggetto in movimento.
- Quando la distanza a cui si trova il soggetto cambia (di conseguenza le dimensioni sul monito LCD cambiano) ad esempio quando il soggetto si sta spostando indietro.
- Quando si effettuano riprese con sfondi riflettenti per natura, quali spiagge o piste da sci.
- Quando si effettuano riprese di soggetti illuminati da riflettori.
- Quando si fa uso dello zoom.
- $U$  Effettuare le operazioni  $U U$  della sezione "Controllo dell'esposizione" (- 36).
- Regolare lo zoom in modo che il **2** soggetto occupi l'intera area del monitor LCD, quindi temere premuto **SET** per almeno 2 secondi. Appare l'indicazione  $"$   $"$   $"$   $"$   $"$
- Premere **SET**. Il diaframma viene **3** bloccato.
- Premere **MENU**. **4**

# **Compensazione Del Controluce**

La funzione di compensazione del controluce schiarisce la porzione scura del soggetto aumentando l'esposizione.

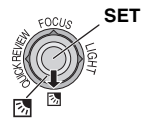

- Impostare l'interruttore di accensione su **1 "REC"** (- 13).
- Impostare la modalità di registrazione **2** su "M" (☞ 20).
- **3** Premere **is** in modo che venga visualizzato l'indicatore della compensazione del controluce "[ oments

#### **Per annullare la compensazione del controluce**

Premere due volte <sup>[36]</sup> in modo da far scomparire l'indicator "

#### **Nota:**

L'uso della compensazione del controluce può far diventare troppo forte la luce intorno al soggetto e sbiancare quest'ultimo.

# **Controllo Dell'Esposizione Spot**

La selezione di un'area di misurazione spot consente una compensazione dell'esposizione più precisa.

- Impostare l'interruttore di accensione su **1 "REC"** (- 13).
- 2<sup>2</sup> Impostare la modalità di registrazione su "M" (☞ 20).
- **8** Premere due volte **<b>8** per far apparire l'indicatore di controllo dell'esposizione  $\mathsf{spot}$  "  $\boxed{\bullet}$  ".
	- Al centro del monitor LCD viene visualizzato un riquadro dell'area di misurazione spot.
- Premere **SET**. **4**
	- Il controllo dell'esposizione spot viene attivato.
	- L'esposizione viene regolata per rendere la luminosità dell'area selezionata più appropriata.

#### **Per annullare il controllo dell'esposizione spot**

Premere una volta <a>[39]</a> in modo da far scomparire l'indicatore "[a]".

#### **Per bloccare il diaframma**

Dopo il punto  $8$ , premere e tenere premuto **SET** per più di 2 secondi. L'indicazione "**E** viene visualizzata e il diaframma viene bloccato.

- A seconda del luogo e delle condizioni di ripresa, potrebbe non essere possibile ottenere risultati ottimali.
- La modalità "CONSECUT." in "EFFETTO" non può essere utlizzata insieme al controllo dell'esposizione spot.

# **Regolazione Del Bilanciamento Del Bianco**

Il termine bilanciamento del bianco si riferisce alla correttezza della riproduzione del colore nelle varie condizioni di illuminazione. Se il bilanciamento del bianco è corretto, tutti gli altri colori vengono riprodotti accuratamente. Normalmente, il bilanciamento del bianco viene regolato in modo automatico. Tuttavia, chi è pratico dell'uso del camcorder preferisce regolare questa funzione manualmente, per una resa più professionale del colore e della tinta.

- Impostare l'interruttore di accensione su **1 "REC"** (- 13).
- 2<sup>2</sup> Impostare la modalità di registrazione su "M" (☞ 20).
- Impostare "BILAN.BIAN." secondo la **3** modalità preferita. (☞ 30)
	- Appare l'indicatore della modalità selezionata, tranne "AUTO".

## **BILAN.BIAN.**

#### **[AUTO] :**

Il bilanciamento del bianco viene regolato automaticamente.

#### **B.B.MAN**  $\Sigma$ :

La regolazione del bilanciamento del bianco va effettuata manualmente nelle riprese in varie condizioni di illuminazione.

(- 38, "Regolazione Manuale Del

Bilanciamento Del Bianco").

## **FINE** :

In esterni con cielo sereno.

#### $NUVOIF$   $\triangle$   $\cdot$

In esterni con cielo nuvoloso.

#### **ALOGENO** <sup>余</sup> ·

Quando si usa un illuminatore o sorgenti di luce simili.

[ ] = Predefinite di fabbrica

# **Regolazione Manuale Del Bilanciamento Del Bianco**

La regolazione del bilanciamento del bianco va effettuata manualmente nelle riprese in varie condizioni di illuminazione.

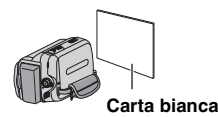

- Impostare l'interruttore di accensione su **1 "REC"** (- 13).
- Impostare la modalità di registrazione **2** su "M" ( $\sqrt{20}$ ).
- Tenere un foglio di carta bianca liscio di **3** fronte al soggetto. Regolare lo zoom o posizionarsi in modo che il foglio di carta occupi interamente lo schermo.
- Selezionare "B.B.MAN" nel menu **4** "BILAN.BIAN." (□ 30), quindi tenere premuto **SET** fino a che non inizia a lampeggiare.
	- $\bullet$  Una volta completata l'impostazione,  $\Box$ smette di lampeggiare.
- *b* Premere SET per confermare l'impostazione.
- Premere **MENU**. La schermata di menu **6** si chiude e appare l'indicatore di bilanciamento manuale del bianco N.

- Al punto *も*, può risultare difficile mettere a fuoco sulla carta bianca. In questi casi, regolare la messa a fuoco manualmente (c $\hspace{0.1mm}$  36).
- Dal momento che la temperatura del colore è diversa a seconda della sorgente luminosa, utilizzare questa funzione per ottenere risultati più naturali.
- Una volta regolato il bilanciamento del bianco manualmente, la regolazione viene mantenuta anche se si spegne il camcorder o si rimuove la batteria.
- Il bilanciamento del bianco non può essere attivato contemporaneamente con la modalità "CREPUSCOLO" in "AE PROGRAM." (☞ 39).
- Il bilanciamento del bianco non può essere attivato se sono attive le modalità "SEPPIA" o "MONOCOLORE".

# **Effetti Di Tendina O Dissolvenza**

Questi effetti consentono di utilizzare delle transizioni professionali da una scena all'altra. È possibile utilizzarli per rendere più interessante il passaggio da una scena alla successiva.

Le tendine o le dissolvenze funzionano quando la registrazione video è in corso o interrotta.

- Impostare l'interruttore **MEMORY/ 1** GR-D860 **VIDEO** su **"VIDEO"** (- 13).
- Impostare l'interruttore di accensione su **2 "REC"** (- 16).
- Impostare la modalità di registrazione **3** su "M" ( $\approx$  20).
- Impostare "TEND./DISS." nel menu **4** FUNZIONE Menu (LF 30).
- Premere il tasto di avvio ed arresto della **5** registrazione per attivare la dissolvenza o la tendina in entrata o in uscita.

#### **Nota:**

È possibile aumentare la durata di una tendina o una dissolvenza tenendo premuto il tasto di avvio ed arresto della registrazione.

## **TEND./DISS.**

#### **[OFF] :**

Disattiva la funzione.

#### **DIS-BIANCO** WH

Dissolvenza in apertura o in chiusura su schermo bianco.

#### **DIS-NERO** :

Dissolvenza in apertura o in chiusura su schermo nero.

#### **TEND-SCIV. 1**:

L'immagine entra spostandosi da destra verso sinistra, o esce da sinistra verso destra.

## TEND-SCOR.<sup>1</sup>

La scena entra scorrendo dalla parte inferiore verso quella superiore di uno schermo nero, o scompare progressivamente scorrendo dall'alto verso il basso e lasciando lo schermo nero.

[ ]=Predefinite di fabbrica

# **Esposizione Automatica Programmata (AE program), Effetti E Effetti Dell'otturatore**

- Impostare l'interruttore di accensione su **"REC"** (- 13). **1**
- Impostare la modalità di registrazione **2** su "M" ( $\sqrt{20}$ ).
- Impostare "EFFETTO", "AE **3** PROGRAM." o "IMPOSTA" nel menu "FUNZIONE" Menu (☞ 29).
	- L'effetto selezionato viene visualizzato per circa 2 secondi prima che il camcorder torni alla schermata del menu.

#### **Note:**

- Gli effetti dell'otturatore non possono essere utilizzati durante "NOTTE".
- Quando un soggetto è troppo chiaro o riflettente, potrebbe apparire una striscia verticale (effetto scia). L'effetto scia tende a verificarsi quando si seleziona la modalità "SPORT" una qualsiasi delle modalità "IMPOSTA 1/500 e 1/4000".

## **AE PROGRAM.**

#### **[OFF] :**

Disattiva la funzione.

#### **SPORT (Velocità dell'otturatore 1/250 – 1/4000):**

Questa impostazione consente di catturare immagini in rapido movimento fotogramma per fotogramma, per una riproduzione al rallentatore vivida e stabile. Quanto più elevata la velocità dell'otturatore, tanto più l'immagine risulta scura. Utilizzare la funzione di controllo dell'otturatore in buone condizioni di luce.

## **NEVE 23:**

Compensa soggetti che potrebbero apparire troppo scuri quando si riprende in ambienti molto luminosi, ad esempio sulla neve.

#### **FARETTO** :

Compensa soggetti che potrebbero altrimenti apparire troppo chiari quando si riprende sotto luci dirette molto forti, come i riflettori.

#### **CREPUSCOLO**  $\mathbf{R}^*$ :

Fa sembrare più naturali le scene riprese di sera. Il bilanciamento del bianco (c 38) viene impostato automaticamente su "AUTO".

# **40 IT** *Funzioni Do Registenzione*

Quando si sceglie la funzione crepuscolo, il camcorder regola automaticamente la messa a fuoco da circa 10 m all'infinito. Se la distanza è inferiore a 10 m, regolare la messa a fuoco manualmente.

## **NOTTE** :

Rende i soggetti o i luoghi scuri più luminosi di quanto potrebbero esserlo con una buona luce naturale. Nonostante l'immagine registrata non sia granulosa può avere un aspetto di lampeggiamento a causa della bassa velocità dell'otturatore.

Durante l'uso della funzione Night-Scope, la messa a fuoco del camcorder può risultare difficoltosa. Per evitare problemi, si raccomanda di utilizzare un treppiede.

[ ] = Predefinite di fabbrica

# **EFFETTO**

#### **[OFF] :**

Disattiva la funzione.

## **SEPPIA** :

L'immagine avrà una tonalità marroncina, simile a quella delle vecchie fotografie.

#### **MONOCOLORE B/W:**

Le immagini vengono registrate in bianco e nero, come nei film classici in bianco e nero.

## $FILM CLAS.*$

Applica un effetto stroboscopico alle scene registrate.

## CONSECUT.\* :

L'immagine appare come una serie di istantanee consecutive.

#### **SPECCHIO\* RRE**:

Crea un'immagine specchio nella metà sinistra dello schermo, affiancata all'immagine normale.

 **\*** Non disponibile per la registrazione di GR-D860 immagini statiche.

[] = Predefinite di fabbrica

## **IMPOSTA**

#### **[OFF]**:

Disattiva la funzione.

#### **IMPOSTA 1/50:**

La velocità dell'otturatore è fissata a un 1/50 di secondo. Le bande nere che compaiono generalmente quando si riprende uno schermo televisivo si assottigliano.

## **IMPOSTA 1/120:**

La velocità dell'otturatore è fissata a un 1/120 di secondo. Lo sfarfallio che si verifica quando si effettuano riprese sotto una luce fluorescente oppure una lampada a vapori di mercurio viene ridotto.

#### **IMPOSTA 1/500 / IMPOSTA 1/4000**\*:

(Fare riferimento alla modalità "AE PROGRAM."- "SPORT" (A).  **\*** Non disponibile per la registrazione di GR-D860

immagini statiche. [ ] = Predefinite di fabbrica

# **Duplicazione dei Fermi Immagine Registrati su un Nastro ad una Scheda di Memoria**

È possibile duplicare i fermi immagine da un nastro a una scheda di memoria.

#### **Operazioni preliminari:**

- Inserire una cassetta (LF 18).
- Inserire una scheda di memoria (c 10).
- Impostare l'interruttore **MEMORY/ 1 VIDEO** su **"VIDEO"** (☞ 13).
- Impostare l'interruttore di accensione su **2 "PLAY"** ( $\mathbb{F}$  13).
- Impostare "[T] -> [M] COPIA" su "ON" **3** (- 34).
- Impostare "FOTO/LENTO" su "FOTO" **4** (- 31).
- **5** Premere ►/II per avviare la riproduzione.
- Nel punto in cui si desidera iniziare la **6** duplicazione, premere di nuovo  $\blacktriangleright$ /II per attivare il fermo immagine.
- Per duplicare l'immagine, premere **7 SNAPSHOT**.
	- L'indicazione " $\bigoplus_{\mathbb{Z}} \mathbb{Z}$ " appare durante la duplicazione.

#### **Nota:**

Per utilizzare gli effetti speciali di riproduzione con unfimmagine video che si desidera duplicare, eseguire le operazioni fino al punto **7** utilizzando il telecomando (x 23).

# **Collegamenti A Un TV O Un Videoregistratore**

## **Al connettore AV**

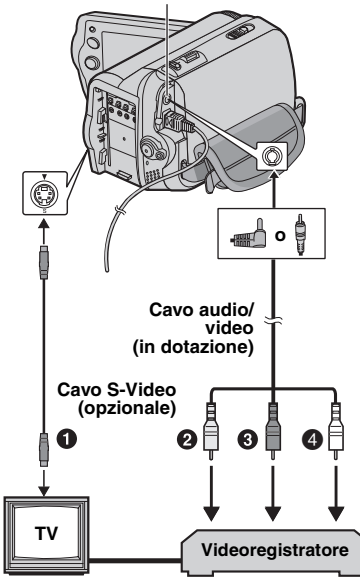

- **O GR-D860** Nero a S-VIDEO IN (Collegare quando il televisore dispone di connettori d'ingresso S-VIDEO IN e A/V. In questo caso, non è necessario collegare il cavo video giallo).
- B Giallo a VIDEO IN (Collegare quando il televisore/videoregistratore dispone solo di connettori d'ingresso A/V).
- $\bigcirc$  Rosso in AUDIO R IN\*
- $\bullet$  Bianco in AUDIO L IN\*.
- Non richiesto solo per la visualizzazione dei fermi immagine.

## **Nota:**

GR-D860 II cavo S-Video è opzionale. Assicurarsi di utilizzare il cavo S-Video YTU94146A. Per i dettagli sulla sua disponibilità, consultare il centro di assistenza JVC descritto sul foglio incluso nella confezione. Assicurarsi di collegare al camcorder l'estremità dotata di un anello filtro. L'anello filtro riduce le interferenze.

Verificare che tutti gli apparecchi siano **1** spenti.

Collegare il camcorder a un TV o a un **2** videoregistratore come indicato nella figura.

**Se si utilizza un videoregistratore**, passare al punto  $\mathcal S$  .

**In caso contrario**, passare al punto  $q$ .

- Collegare l'uscita del videoregistratore **3** all'ingresso del televisore, consultando il manuale di istruzioni del videoregistratore.
- Accendere lil camcorder, il **4** videoregistratore e il televisore.
- *b* Impostare il videoregistratore sulla modalità di ingresso AUX e il televisore sulla modalità VIDEO.
- Avviare la riproduzione sul camcorder **6** (- 21).
- Impostare "SCHERMO LARGO" nei Menu di riproduzione in modo tale che l'immagine si adatti al televisore (16:9 o 4:3) (☞ 32, 34).

#### **Per scegliere se visualizzare o meno le seguenti visualizzazioni sul televisore collegato**

- Data/ora Impostare "DATA/ORA" su "ON", "AUTO" o "OFF" (☞ 34).
- Codice temporale Impostare "COD.TEMPO" su "ON" o "OFF" (- 34).
- Sullo schermo Impostare "SU SCHERMO" su "OFF", "LCD" o "LCD/TV" (cf 34).

#### **Note:**

- Per questo tipo di utilizzo si consiglia di impiegare come fonte di alimentazione l'alimentatore CA anziché la batteria (c7 16).
- Per controllare il suono e le immagini dal camcorder senza inserire un nastro GR-D860 o una scheda di memoria, impostare l'interruttore di accensione del camcorder su **"REC"**, quindi impostare il televisore sulla modalità di ingresso appropriata.
- Accertarsi di aver regolato il volume del suono del televisore al minimo per evitare sbalzi improvvisi di livello quando si accende il camcorder.

# **Duplicazione Videoregistratore**

Per utilizzare questo camcorder come lettore

 $\tilde{u}$  Seguendo le illustrazioni, (c $\approx$  41) "Collegamenti A Un TV O Un Videoregistratore", collegare il camcorder ai connettori di ingresso del videoregistratore.

# **42 IT** *Connessioni/Montaggio*

- $2$  Effettuare le operazionis  $1 6$ "Collegamenti A Un TV O Un Videoregistratore". (c 41)
- Nel punto in cui si desidera iniziare la **3** duplicazione, avviare la registrazione sul videoregistratore. (Consultare il manuale di istruzioni del videoregistratore).
- Per arrestare la duplicazione, arrestare la **4** registrazione sul videoregistratore, quindi arrestare la riproduzione sul camcorder.

# **Duplicazione Su Un Apparecchio Video Dotato Di Connettore DV (Duplicazione Digitale)**

Si possono anche copiare scene registrate dal camcorder ad un altro apparecchio video dotato di connettore DV. Poiché il segnale inviato è digitale, il degrado della qualità dell'immagine o del suono è pressoché nullo.

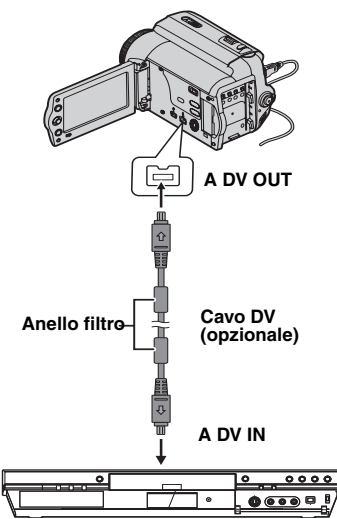

**Apparecchio video dotato di connettore DV**

#### **Per utilizzare questo camcorder come lettore**

- Verificare che tutti gli apparecchi siano **1** spenti.
- Collegare il camcorder a un **2** apparecchio video dotato di connettore di ingresso DV utilizzando un cavo DV, come mostrato nell'illustrazione.
- Avviare la riproduzione sul camcorder. **3** (r 21).
- Nel punto in cui si desidera iniziare la **4** duplicazione, avviare la registrazione sul videoregistratore. (Consultare il manuale di istruzioni dell'apparecchio video.)
- *b* Per arrestare la duplicazione, arrestare la registrazione sull'apparecchio video, quindi arrestare la riproduzione sul camcorder.

- **Per questo tipo di utilizzo si consiglia di impiegare come fonte di alimentazione**  l'alimentatore CA anziché la batteria (c<del>.</del> 16).
- Se una parte vuota o un'immagine disturbata viene riprodotta sul lettore durante la duplicazione, è possibile interrompere la duplicazione per evitare di duplicare immagini anomale.
- Anche se il cavo DV è collegato correttamente, a volte l'immagine può non apparire al punto . In questo caso spegnere gli apparecchi e **4** rieseguire i collegamenti.
- Se si tenta di utilizzare le funzioni "Zoom" (care 21) o "Registrazione Doppia" (care 21), o se si preme **SNAPSHOT** durante la riproduzione, dal connettore DV OUT viene riprodotta solo l'immagine originale registrata sul nastro.
- Quando si usa un cavo DV, assicurarsi di usare il cavo DV opzionale JVC VC-VDV204U o JVC VC-VDV206U.

# **Collegamento Ad Un Personal Computer**

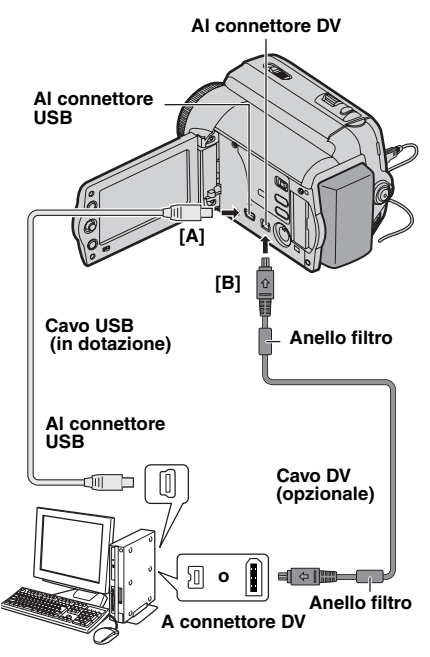

#### **PC con connettore DV**

Quando si collega il camcorder a un PC utilizzando un cavo DV, attenersi alla procedura seguente. Il collegamento errato del cavo può provocare il malfunzionamento del camcorder e/o del PC.

- Collegare il cavo DV prima al PC e poi al camcorder.
- Collegare il cavo DV (spinotti) correttamente seguendo la forma del connettore DV.

## **[A] Utilizzando il cavo USB GR-D860**

È possibile trasferire a un PC immagini statiche salvate su una scheda di memoria.

## **[B] Utilizzando un cavo DV**

È anche possibile trasferire su un PC immagini in movimento tramite un connettore DV, usando il software fornito con il PC o un software disponibile in commercio.

Se si utilizza Windows<sup>®</sup> XP, è possibile utilizzare Windows<sup>®</sup> Messenger per condurre videoconferenze su Internet utilizzando un camcorder. Per i dettagli, consultare la guida di Windows<sup>®</sup> Messenger.

\* GR-D860

#### **Note:**

- GR-D860 Per il software e i driver in bundle, consultare "MANUALE DI INSTALLAZIONE DEL SOFTWARE E CONNESSIONE USB".
- **Per questo tipo di utilizzo si consiglia di impiegare come fonte di alimentazione**  l'alimentatore CA anziché la batteria (c<del>.</del> 16).
- GR-D860 Non collegare mai il cavo USB e il cavo DV contemporaneamente al camcorder. Collegare al camcorder solo il cavo che si desidera utilizzare.
- Quando si usa un cavo DV, assicurarsi di usare il cavo DV JVC VC-VDV206U o VC-VDV204U opzionale a seconda del tipo di connettore DV (a 4 o 6 piedini) sul PC.
- GR-D860 Se il computer collegato al camcorder tramite cavo USB non è acceso, il camcorder non passa alla modalità USB.
- Le informazioni di data/ora non possono essere catturate dal computer.
- Consultare in proposito i manuali di istruzioni del PC e del software.
- GR-D860 Non disponibile per la registrazione di fermi immagine.
- Il sistema può non funzionare correttamente a seconda del PC o della scheda di cattura usati.
- Se, dopo avere collegato un cavo DV il camcorder non funziona, riavviarlo.

GR-D860 "USB" e/o " → = → " appaiono sul monitor LCD mentre il PC accede ai dati sul camcorder o quando il camcorder trasferisce un file al PC.

**NON scollegare mai il cavo USB mentre**   $\leftarrow$  $\rightarrow$  **<sup>2</sup> è visualizzato sul monitor LCD, poiché questo può causare danni al prodotto.**

# **GR-D860 Doppiaggio Audio**

La traccia audio può essere personalizzata solo quando è registrata nelle modalità a 12- BIT ed SP ( $\mathbb{F}$  31).

● Utilizzare il telecomando in dotazione.

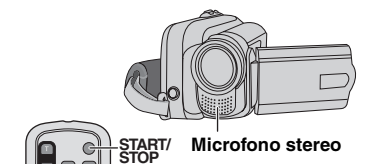

Riprodurre il nastro per individuare il **1 PLAY A.DUB STOP REW INSERT**

**PAUSE**

 $\Rightarrow$  $\overline{\circ}$ 

- punto dal quale si vuole iniziare il montaggio, quindi premere PAUSE (II).
- <sup>2</sup>/2 Tenendo premuto **A. DUB** (●) sul telecomando, premere PAUSE (II). Appaiono gli indicatori "II<sup>o"</sup>.
- **9** Premere PLAY (>), quindi iniziare la "narrazione". Parlare nel microfono.
	- Per mettere in pausa il doppiaggio, premere PAUSE (II).
- Per terminare il doppiaggio audio, **4** premere PAUSE (**II**), e poi **STOP** (■).

#### **Per ascoltare l'audio doppiato durante la riproduzione**

Impostare "NARRAZIONE" su "ON" o "MIX" (- 34).

#### **Note:**

- Il suono non viene riprodotto dall'altoparlante durante il doppiaggio audio.
- Se si effettua il montaggio di un nastro registrato a 12-BIT, la vecchia e la nuova pista audio vengono registrate separatamente.
- Se si effettua il doppiaggio su una parte del nastro che non era stata registrata, il suono puo risultare distorto. Assicurarsi di doppiare solo sulle parti registrate.
- Se durante la riproduzione sul televisore si sente un ritorno audio o fischi, allontanare il microfono del camcorder dal televisore oppure abbassare il volume del televisore.

# **Montaggio a GR-D860 Inserimento**

Si può registrare una nuova scena su un nastro registrato in precedenza sostituendo una sezione della registrazione originale, con una distorsione minima dell'immagine ai punti di inizio e fine. L'audio originale rimane invariato.

● Utilizzare il telecomando in dotazione.

#### **Note:**

- Prima di esequire la procedura seguente, assicurarsi che "COD.TEMPO" sia impostato su "ON" sia nel menu di registrazione che in quello di riproduzione (car 20, 34).
- Il montaggio a inserimento non è possibile su nastri registrati in modalità LP o su parti vuote del nastro.
- Riprodurre il nastro, localizzare il punto di **1** fine del montaggio e premere PAUSE (II). Controllare il codice temporale in questo
- punto ( $\boldsymbol{\mathscr{Z}}$  20).<br>2 Premere **REW (<4)** fino ad individuare il punto di inizio del montaggio, quindi premere PAUSE (II)
- $3$  Tenere premuto INSERT (C) sul telecomando, quindi premere PAUSE (II). Appaiono l'indicazione "IIO" e il codice temporale (min.:sec.), e il camcorder passa alla modalità di pausa di inserimento.
- Premere **START/STOP** per iniziare il **4** montaggio.
	- Verificare l'inserimento al codice temporale controllato al punto  $\Pi$  .
	- Per mettere in pausa il doppiaggio, premere **START/STOP**. Premerlo di nuovo per riprendere il montaggio.
- Per terminare il doppiaggio a inserimento, **5** premere **START/STOP**, e poi **STOP** (■).

- Esposizione automatica programmata (AE program), effetti e effetti dellfotturatore (c 39) possono essere utilizzati per rendere piu interessanti le scene montate durante il montaggio a inserimento.
- Durante il montaggio a inserimento, le informazioni di data e ora cambiano.
- Se si esegue il montaggio a inserimento su uno spazio vuoto del nastro, audio e video possono essere disturbati. Assicurarsi di doppiare solo sulle parti registrate.
- Durante il montaggio a inserimento, quando il nastro passa a scene registrate in modalita LP o a una parte vuota, il montaggio a inserimento si arresta.

Se, dopo aver eseguito le istruzioni specificate nella seguente tabella, il problema permane, contattare il più vicino rivenditore JVC.

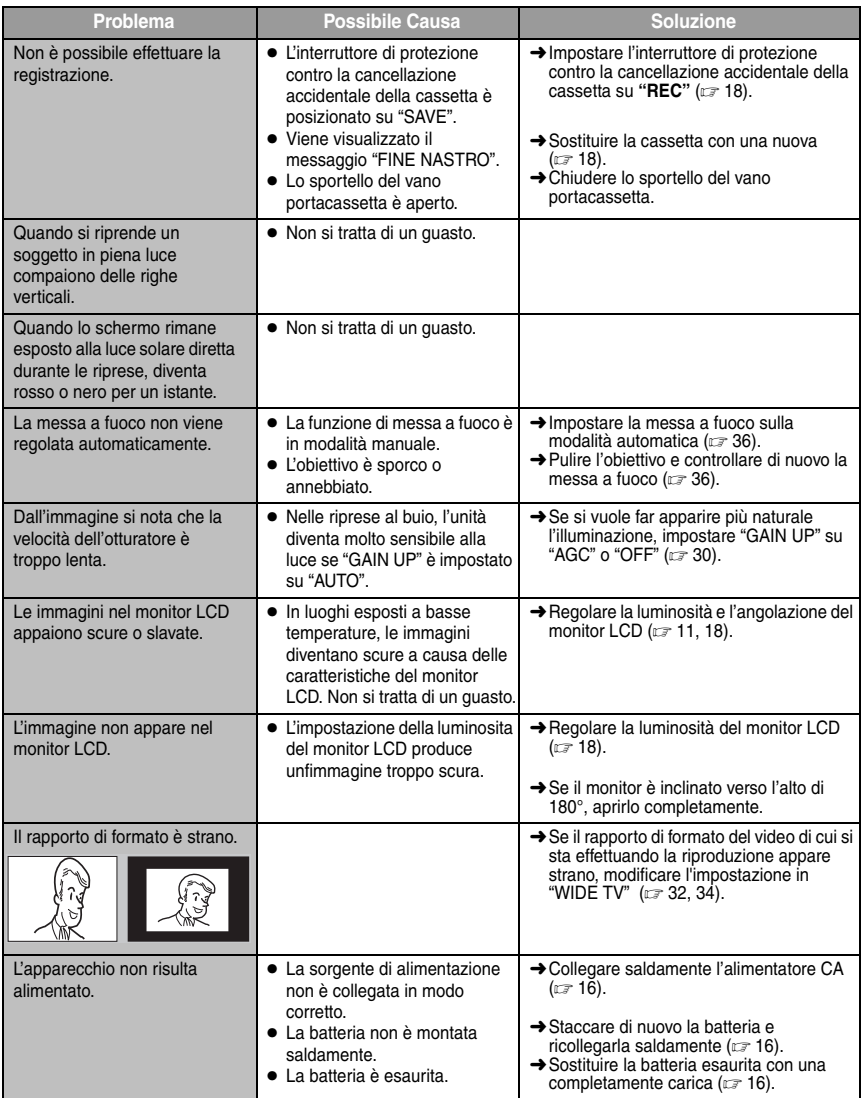

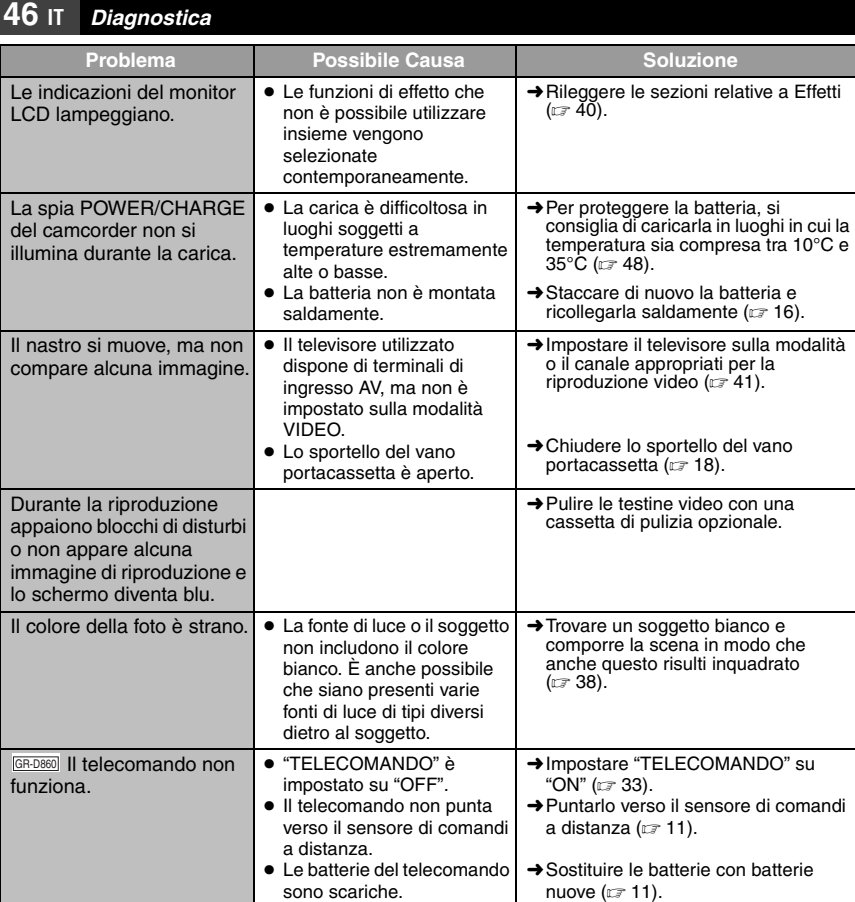

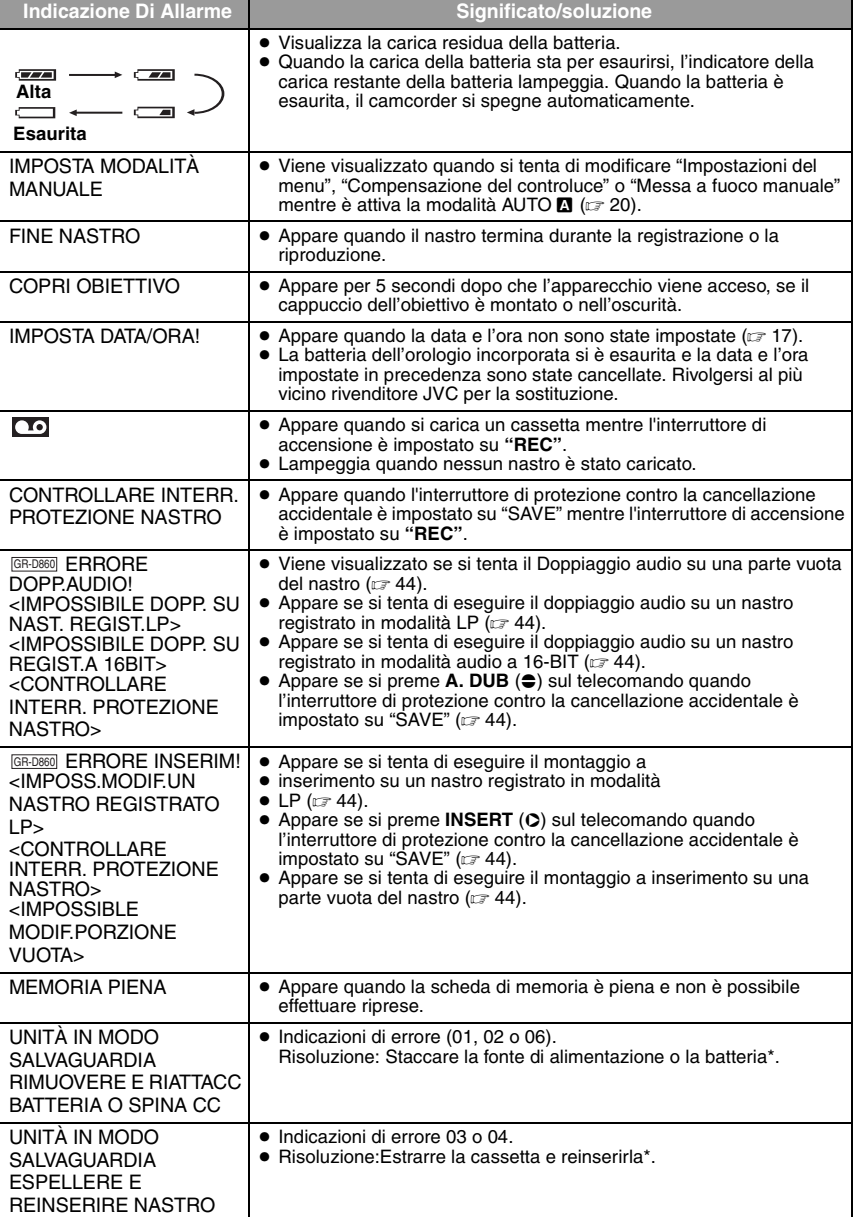

#### **48 IT** *Avvertenze* ././

Il camcorder si spegne automaticamente. Ricontrollare se l'indicazione scompare. Quando l'indicazione scompare, è possibile riprendere a utilizzare il camcorder. Se l'indicazione permane, consultare il rivenditore JVC più vicino.

## **Batterie**

La batteria in dotazione è una batteria a ioni di litio. Prima di utilizzare la batteria in dotazione o una batteria opzionale, leggere con attenzione le seguenti avvertenze:

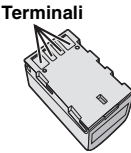

● **Per evitare pericoli**

...**non** esporre al fuoco la batteria.

- ...**non** cortocircuitarne i terminali. Durante il trasporto, assicurarsi che il cappuccio per la batteria in dotazione sia inserito sulla batteria. Qualora si perda il cappuccio per la batteria, trasportare la batteria in una borsa di plastica. ...**non** tentare di modificare o smontare la
- batteria.
- ...**non** esporre la batteria a temperature superiori a 60°C, poiché potrebbe surriscaldarsi, esplodere o prendere fuoco.
- ...utilizzare solo i caricabatterie indicati.
- **Per prevenire danni e prolungare la durata**

...non sottoporla a urti e scosse eccessivi.

- ...ricaricarla in un ambiente la cui temperatura sia compresa nella gamma indicata nella tabella seguente. Questa batteria funziona in base a reazioni chimiche, che possono essere ostacolate dalle basse temperature, mentre le temperature elevate possono impedire una ricarica completa della batteria stessa.
- ...conservarla in un luogo fresco e asciutto. Un'esposizione prolungata a temperature elevate aumenta la scarica naturale e riduce la durata della batteria.
- ...caricare completamente e quindi scaricare completamente la batteria ogni sei mesi, quando non viene utilizzata per un lungo periodo di tempo.
- ...rimuovere la batteria dal caricabatteria o dall'apparecchio che alimenta quando questi ultimi non vengono utilizzati, poiché alcuni apparecchi consumano corrente anche se spenti.

#### **Vantaggi delle batterie a ioni di litio**

Le batterie a ioni di litio sono piccole ma hanno grande capacità. Tuttavia, se esposte a basse temperature (sotto 10°C), il loro tempo di impiego si riduce e possono anche cessare di funzionare. In questo caso, tenere la batteria in tasca o in un altro luogo caldo e protetto per qualche tempo, quindi montarla di nuovo sul camcorder.

#### **NOTE:**

● È normale che la batteria si riscaldi dopo la carica e dopo l'uso.

**Gamme di temperatura consentite** Carica: 10°C a 35°C Funzionamento: 0°C a 40°C Conservazione: da–20°C a 50°C

- Quanto più bassa è la temperatura, tanto più tempo occorre per la ricarica.
- I tempi di carica sono per una batteria completamente scarica.

# **Cassette**

Per utilizzare e conservare correttamente le videocassette, attenersi alle seguenti precauzioni:

- **Durante l'uso**
- ...verificare che la cassetta rechi il contrassegno Mini DV.
- ...ricordare che la registrazione su una cassetta cancella automaticamente i segnali video e audio eventualmente già presenti sulla cassetta stessa.
- ...verificare che la cassetta sia posizionata correttamente quando la si inserisce.
- ...non inserire o estrarre la cassetta ripetutamente senza far girare il nastro. queste operazioni tendono ad allentare la tensione del nastro, il che può danneggiare il nastro stesso.
- ...non aprire lo sportello anteriore del nastro. Questa operazione espone il nastro a ditate e polvere.
- **Conservare le cassette**
- ...lontano da fonti di calore.
- ...in luoghi non esposti alla luce diretta del sole.
- ...in luoghi dove non siano soggette a urti o vibrazioni eccessive.
- ...in luoghi non esposti a forti campi magnetici (quali quelli generati da motori, trasformatori o magneti).
- ...verticalmente, nelle loro custodie originali.

## **Monitor LCD**

- **Per evitare di danneggiare il monitor LCD**
- ...NON premerlo con forza e non sottoporlo a urti.
- **Per prolungare la durata**
- ...evitare di pulirlo con panni ruvidi.

## **Apparecchio principale**

- **Per motivi di sicurezza**
- ...NON aprire lo chassis del camcorder.
- ... NON tentare dismontare o modificare l'apparecchio.

**IT 49** *Avvertenze*

- ...NON cortocircuitare i terminali della batteria. Evitare che i terminali possano venire in contatto con oggetti metallici quando la batteria non viene utilizzata.
- ...NON lasciare che materiali infiammabili, liquidi o oggetti metallici possano penetrare nell'apparecchio.
- ...NON rimuovere la batteria o staccare l'alimentatore quando l'apparecchio è acceso.
- ...NON lasciare la batteria montata sul camcorder quando quest'ultimo non viene utilizzato per qualche tempo.
- **NON utilizzare l'apparecchio**
- ...In luoghi esposti a umidità o polvere eccessive.
- ...in luoghi esposti a fuliggine o vapore, ad esempio nelle vicinanze di fornelli da cucina. ...in luoghi soggetti a forti urti o vibrazioni.
- ...nelle vicinanze di apparecchiature che generano forti campi magnetici o elettrici (altoparlanti, antenne trasmittenti, ecc.).
- ...in luoghi esposti a temperature molto elevate (superiori a 40°C) o molto basse (inferiori a 0°C).

#### ● **NON lasciare l'apparecchio**

- ...In luoghi esposti a temperature superiori a 50°C.
- ...in luoghi con tasso di umidità estremamente basso (inferiore al 35%) o estremamente elevato (80%).
- ...in luoghi esposti alla luce diretta del sole.
- ...all'interno di automobili chiuse in estate. ...nelle vicinanze di stufe o radiatori.
- **Per proteggere l'apparecchio**
- ...NON farlo bagnare.
- ...NON lasciarlo cadere e NON farlo urtare contro oggetti duri.
- ...NON sottoporlo a scosse o vibrazioni eccessive durante il trasporto.
- ...NON tenere l'obiettivo puntato verso oggetti molto luminosi per lunghi periodi.
- ...Esporre l'obiettivo alla luce solare diretta.
- ...NON trasportarlo afferrandolo per il monitor.
- ...NON farlo oscillare eccessivamente tenendolo per la cinghia o il cinturino impugnatura.
- ...NON fare oscillare eccessivamente la borsa morbida quando vi è riposto il camcorder.

● **Le testine sporche possono causare i seguenti problemi:**

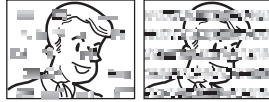

- ...Assenza dell'immagine durante la riproduzione.
- ...Comparsa di disturbi visivi durante la riproduzione.
- ...Durante la registrazione o la riproduzione, appare l'indicatore di testine sporche " $\otimes$ ".
- ...Non è possibile effettuare correttamente la registrazione.

In questi casi, utilizzare una cassetta di pulizia opzionale. Inserirla e avviare la riproduzione. Se la cassetta viene utilizzata due o più volte di seguito, si possono danneggiare le testine video. Dopo circa 20 secondi di riproduzione, la cassetta si arresta automaticamente. Consultare anche le istruzioni relative alla cassetta di pulizia delle testine.

Se dopo aver utilizzato la cassetta il problema permane, rivolgersi al più vicino rivenditore JVC.

Con il passare del tempo, le parti meccaniche che imprimono il movimento alle testine video ed al nastro si sporcano e si usurano. Per mantenere le immagini sempre nitide, si consigliano controlli periodici dopo le prime 1.000 ore di utilizzo dell'apparecchio. Per i controlli periodici, rivolgersi al rivenditore JVC più vicino.

# **Cura del CD-ROM GR-D860**

- Fare attenzione a non sporcare o graffiare la superficie a specchio (quella opposta alla superficie stampata). Non scrivere o applicare adesivi sulla superficie anteriore o posteriore. Se il CD-ROM si sporca, pulirlo delicatamente con un panno morbido muovendosi verso l'esterno dal foro centrale.
- Non utilizzare liquidi o spray di pulizia per dischi convenzionali.
- Non piegare il CD-ROM e non toccarne la superficie a specchio.
- Non riporre i CD-ROM in luoghi polverosi, caldi o umidi. Proteggerli dalla luce solare diretta.

## **Schede di memoria GR-D860**

Per utilizzare e conservare correttamente le schede di memoria, attenersi alle seguenti precauzioni:

- **Durante l'uso**
- ... verificare che la scheda di memoria rechi il marchio SD o MultiMediaCard.
- ... verificare che la scheda di memoria sia posizionata correttamente quando la si inserisce.

# **50 IT**

- **Durante l'accesso alla scheda di memoria (in registrazione, riproduzione, cancellazione, inizializzazione, ecc.)**
- ... non estrarre mai la scheda di memoria e non spegnere mai il camcorder.
- **Conservare le schede di memoria**
- ... lontano da fonti di calore.
- ... in luoghi non esposti alla luce diretta del sole.
- ... in luoghi dove non siano soggette a urti o vibrazioni eccessive.
- ... in luoghi non esposti a forti campi magnetici (quali quelli generati da motori, trasformatori o magneti).

#### **Informazioni sulla condensa**

- Come è noto, versando un liquido freddo in un bicchiere, sulla superficie esterna si formano delle microscopiche gocce d'acqua, chiamate condensa. Lo stesso fenomeno può verificarsi sul tamburo della testina del camcorder quando si porta l'apparecchio da un luogo freddo in uno caldo, quando si riscalda repentinamente un ambiente dove si trova l'apparecchio, oppure in ambienti molto umidi o direttamente esposti al flusso d'aria fredda di un condizionatore.
- La formazione di condensa sul tamburo delle testine può provocare gravi danni al nastro video, e può anche causare danni interni al camcorder stesso.

#### **CONDENSA, FUNZIONAM. IN PAUSA PREGO ATTENDERE**

Il messaggio viene visualizzato nel caso in cui si sia formata della condensa. Quando viene visualizzato questo messaggio, attendere per più di un'ora che la condensa sparisca.

#### **Guasti gravi**

In caso di guasti, interrompere subito l'uso dell'apparecchio e rivolgersi a un rivenditore locale.

Il camcorder è un dispositivo controllato mediante microcomputer. Disturbi e interferenze esterni (provenienti da televisori, radio, ecc.) potrebbero pregiudicarne il corretto funzionamento. In questi casi, scollegare prima la fonte di alimentazione (batteria, alimentatore CA, ecc.) e attendere alcuni minuti, quindi ricollegarla e procedere normalmente dall'inizio.

## *Avvertenze Manutenzione A Cura Dell'utente*

# **Pulizia Del Camcorder**

Prima della pulizia, spegnere il camcorder e rimuovere la batteria e l'alimentatore CA.

#### **Per pulire l'esterno**

Pulirlo delicatamente con un panno morbido. Per rimuovere sporco ostinato, bagnare il panno in acqua contenente un detergente delicato, e strizzarlo bene prima di pulire. Quindi, asciugare di nuovo con un panno asciutto.

#### **Per pulire il monitor LCD**

Pulirlo delicatamente con un panno morbido. Fare attenzione a non danneggiare il monitor. Chiudere il monitor LCD.

#### **Per pulire l'obiettivo**

Utilizzare prima un soffietto, quindi pulire delicatamente l'obiettivo con una salviettina di pulizia per obiettivi.

#### **NOTE:**

- Evitare di utilizzare sostanze aggressive per la pulizia, quali benzina o alcol.
- La pulizia deve essere effettuata solo dopo aver staccato la batteria e dopo aver scollegato altre sorgenti di alimentazione collegate al camcorder.
- Se si lascia l'obiettivo sporco potrebbe formarvisi della muffa.
- Quando si utilizza un prodotto per pulizia oppure un panno trattato chimicamente, attenersi alle istruzioni fornite a corredo dei diversi prodotti.

# **Camcorder**

# **Dati generali**

#### **Alimentazione**

CC 11 V (utilizzando l'alimentatore CA) CC 7,2 V (utilizzando la batteria) **Consumo\*\*** Circa 2,4 W Circa 2,2 W (3,3 W\*) \* Utilizzando l'illuminatore a LED \* \* La retroilluminazione LCD è impostata in modalità [STANDARD]. **Dimensioni (L x A x P)** 68 mm x 74 mm x 118 mm GR-D860

**Peso** Circa 418 g (batteria, cassetta e cappuccio dell'obiettivo esclusi)

Circa 485 g (batteria, cassetta e cappuccio dell'obiettivo inclusi)

GR-D860

Circa 490 g (batteria, cassetta e cappuccio dell'obiettivo inclusi)

**Temperatura di esercizio**

da 0°C a 40°C **Umidità di esercizio**

da 35% a 80%

**Temperatura di conservazione** da –20°C a 50°C

**Sensore** CCD da 1/6"

**Obiettivo**

 $F$  da 1.8 a 4.0,  $f = da$  2.2 mm a 7 mm con fattore d'ingrandimento 35:1

**Diametro del filtro** ø30.5 mm

**Monitor LCD**

Pannello LCD a matrice attiva TFT da 2,4" misurati in diagonale

**Altoparlante** Monofonico

#### **Illuminatore a LED** GR-D860 Distanza effettiva: 1,5 m

## **Come videocamera digitale**

**Formato**

Formato DV (modalità SD) **Formato del segnale** Standard PAL **Formato di registrazione/riproduzione**

Video: registrazione a componenti digitali Audio: registrazione digitale PCM a 32 kHz e 4-canali (12-BIT), 48 kHz e 2-canali (16-BIT) **Cassetta** Cassetta Mini DV

**Velocità del nastro**

SP: 18,8 mm/s, LP: 12,5 mm/s **Tempo massimo di registrazione (utilizzando una cassetta da 80 min)** SP: 80 min., LP: 120 min.

## **Come fotocamera digitale GR-D860**

**Supporto di memorizzazione** Scheda di memoria SD/MultiMediaCard **Sistema di compressione** JPEG (compatibile) **Dimensioni file** Fermo immagine: 640 x 480 pixel **Qualità immagine** 2 modalità (FINE/STANDARD) **Numero approssimativo di immagini memorizzabili** r 24

## **Per i connettori**

#### **S**

Uscita S-Video: Y:1,0 V (p-p), 75  $\Omega$ , analogica C:0.29 V (p-p), 75 Ω, analogica

#### **AV**

Uscita video: 1.0 V (p-p), 75  $Ω$ , analogica Uscita audio: 300 mV (rms), 1 kΩ, analogica, stereo **DV** Uscita: 4-pin, conforme IEEE 1394

**USB** GR-D860

USB-tipo Mini B, conforme USB 1.1

# **Alimentatore CA**

#### **Alimentazione richiesta**

a corrente alternata da 110 V a 240 V $\sim$ . 50 Hz/60 Hz

#### **Uscita**

a corrente continua CC 11 V $\frac{1}{\sqrt{1-\frac{1}{n}}}$ , 1 A

I dati indicati si riferiscono, se non diversamente specificato, alla modalità SP. Salvo errori ed omissioni il design e le caratteristiche tecniche possono subire modifiche senza preavviso.

#### **52 IT** *Termini*

# AE Program ..........................39 Alimentatore CA ...................16 **B**

**A**

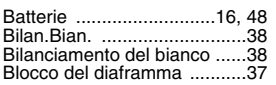

## **C**

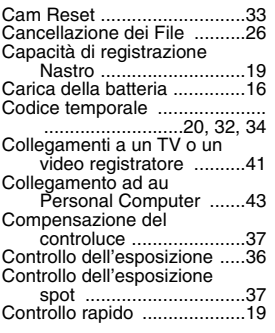

## **D**

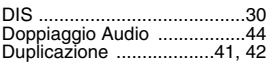

## **E**

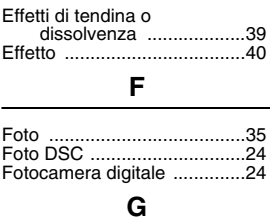

Gain Up ................................30

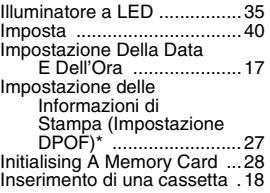

**I**

## **L**

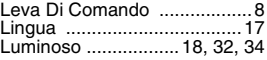

#### **M**

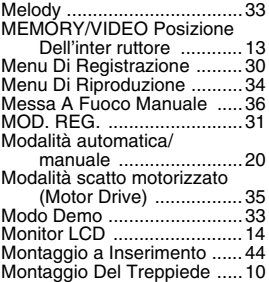

#### **N**

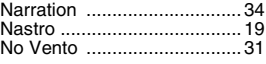

# **JVC**

Operazioni collegate all'accensione ............... 12

**O**

#### **P**

Protezione dei file ................ 26

**Q**

Qualità immagine ..............31

## **R**

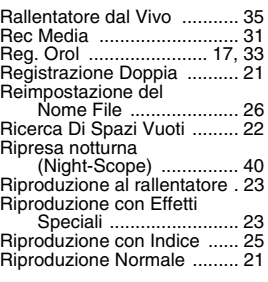

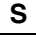

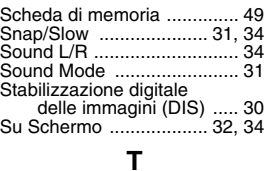

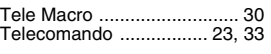

## **U**

Una Scheda di Memoria ...... 28

#### **V**

Verifica del Livello di Carica Della Batteria ................ 17 Volume dell'altoparlante ...... 21

#### **Z**

Zoom ............................. 21, 30

Printed in Malaysia<br>1107MZR-YG-SE